4-145-644-**PL**(1)

# **SONY**

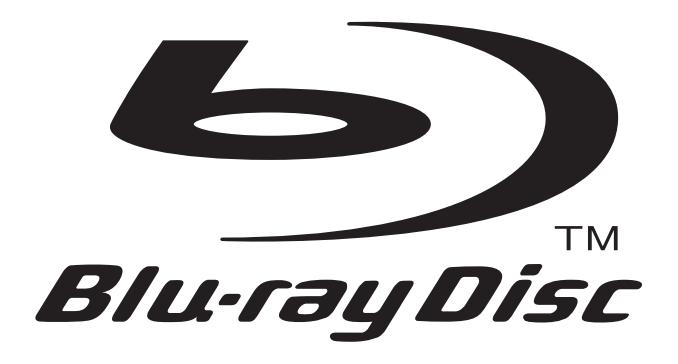

# Instrukcja obsługi

Odtwarzacz Blu-ray Disc / DVD

BDP-S560

**PL** 

# **OSTRZEŻENIE**

Aby zmniejszyć ryzyko pożaru lub porażenia prądem, nie wystawiać urządzenia na deszcz i chronić je przed wilgocia.

Aby uniknąć porażenia prądem, nie otwierać obudowy. Naprawy powierzać tylko wykwalifikowanym osobom.

Baterie i urzadzenia z zainstalowanymi bateriami należy chronić przed nadmiernym ciepłem pochodzącym od słońca, ognia itp.

#### **OSTRZEZENIE**

Użycie przyrządów optycznych w parze z tym urządzeniem zwieksza zagrożenie dla wzroku. Promień lasera wykorzystywany w odtwarzaczu Blu-ray Disc / DVD jest szkodliwy dla wzroku i dlatego nie należy próbować zdjąć obudowy. Naprawy powierzać tylko wykwalifikowanym osobom.

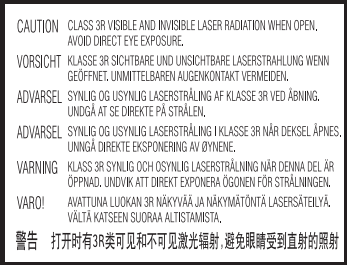

Ta etykieta znajduje się na osłonie ochronnej lasera wewnatrz obudowy.

> CLASS 1 LASER PRODUCT **LASER KLASSE 1** LUOKAN 1 LASERLAITE KLASS 1 LASERAPPARAT 1 类激光产品

Urządzenie zostało zaliczone do klasy 1 urządzeń wykorzystujących laser. Etykieta wyróżniająca takie urządzenia znajduje się na osłonie lasera wewnatrz obudowy.

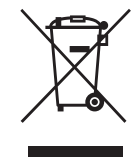

#### **Usuwanie zużytego** sprzętu elektrycznego **i elektronicznego (dotyczy krajów Unii Europejskiej i innych krajów europejskich z wydzielonymi systemami zbierania odpadów)**

Ten symbol na produkcie lub jego opakowaniu oznacza, że produkt nie powinien być zaliczany do odpadów domowych. Należy go przekazać do odpowiedniego punktu, który zajmuje si zbieraniem i recyklingiem urządzeń elektrycznych i elektronicznych. Prawidowe usuniecie produktu zapobiegnie potencjalnym negatywnym konsekwencjom dla środowiska naturalnego i zdrowia ludzkiego, których przyczyną mogłoby być niewłaściwe usuwanie produktu. Recykling materiaów pomaga w zachowaniu surowców naturalnych. Aby uzyskać szczegółowe informacje o recyklingu tego produktu, należy się skontaktować z władzami lokalnymi, firmą świadczącą usługi oczyszczania lub sklepem, w którym produkt ten zosta kupiony.

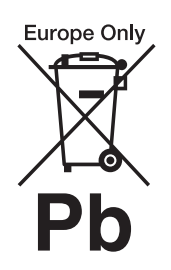

**Usuwanie zużytych baterii i akumulatorów (dotyczy krajów Unii Europejskiej i innych krajów europejskich z wydzielonymi systemami zbierania odpadów)**

Ten symbol na baterii, akumulatorze lub opakowaniu oznacza, że produkt nie powinien być zaliczany do odpadów domowych.

Na pewnych bateriach lub akumulatorach symbol ten może być używany razem z symbolem chemicznym. Symbole chemiczne rteci (Hg) lub ołowiu (Pb) dodaje sie, gdy bateria lub akumulator zawiera wiecej niż 0.0005% rteci lub 0.004% ołowiu. Prawidłowe usunięcie baterii lub akumulatora zapobiegnie potencjalnym negatywnym konsekwencjom dla środowiska naturalnego i zdrowia ludzkiego, których przyczyną mogłoby być niewłaściwe usuwanie baterii lub akumulatora. Recykling materiaów pomaga w zachowaniu surowców naturalnych.

W przypadku produktu, który ze względów bezpieczeństwa, sprawności działania lub spójności danych wymaga stałego podłaczenia do wewnętrznej baterii lub akumulatora, wymian baterii lub akumulatora należy zlecić wykwalifikowanemu technikowi serwisu. Dla zapewnienia prawidowego przetworzenia baterii lub akumulatora, wyeksploatowany produkt należy przekazać do odpowiedniego punktu, który zajmuje się zbieraniem i recyklingiem urządzeń elektrycznych i elektronicznych.

W przypadku pozostałych baterii / akumulatorów należy się zapoznać z odpowiednim podrozdziaem dotyczącym bezpiecznego usuwania baterii lub akumulatora z produktu. Baterię lub akumulator należy przekazać do odpowiedniego punktu, który zajmuje się recyklingiem zużytych baterii.

Aby uzyskać szczegółowe informacje o recyklingu tego produktu, baterii lub akumulatorów, należy się skontaktować z władzami lokalnymi, firmą świadczącą usługi oczyszczania lub sklepem, w którym produkt ten zosta kupiony.

#### **Dla klientów z krajów europejskich**

Producentem tego produktu jest Sony Corporation, 1-7-1 Konan Minato-ku Tokio, 108-0075 Japonia. Przedstawicielem producenta w Unii Europejskiej upoważnionym do dokonania i potwierdzenia oceny zgodności z wymaganiami zasadniczymi jest Sony Deutschland GmbH, Hedelfinger Strasse 61, 70327 Stuttgart, Niemcy. Nadzór nad dystrybucją na terytorium Rzeczypospolitej Polskiej sprawuje Sony Poland, 00-876 Warszawa, ul. Ogrodowa 58. W sprawach serwisowych i gwarancyjnych należy kontaktować się z podmiotami, których adresy podano w osobnych dokumentach gwarancyjnych lub serwisowych, albo z najbliższym sprzedawca produktów Sony.

#### **Zalecenia eksploatacyjne**

- Urządzenie musi być zasilane napiciem przemiennym 220 – 240 V, 50/60 Hz. Prosimy o sprawdzenie, czy napięcie zasilania jest identyczne z napiciem w lokalnej sieci.
- Aby uniknąć ryzyka pożaru lub porażenia prądem, nie stawiać na urzdzeniu przedmiotów wypełnionych płynami, np. wazonów.
- Urządzenie należy zainstalować w taki sposób, aby w razie problemów można było natychmiast wyłączyć wtyczkę z gniazdka sieciowego.

#### **Uwagi o płytach**

• Aby utrzymać płytę w czystości, chwytać ją za brzeg. Nie dotykać jej powierzchni. Kurz, odciski palców i rysy na płycie mogą być przyczyną niewłaściwego działania.

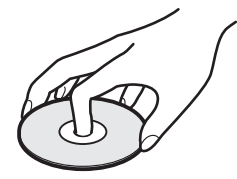

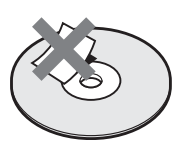

- Nie wystawiać płyt na bezpośrednie promieniowanie słoneczne ani na działanie ciepła, na przykład z dmuchawy. Nie zostawiać płyt w samochodzie zaparkowanym w słońcu, ponieważ temperatura w samochodzie może znacznie wzrosnąć.
- · Po odtworzeniu włożyć płytę do pudeka.
- Czyścić płytę ściereczką czyszczącą. Wycierać płytę od środka na zewnątrz.

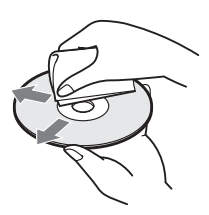

- Nie używać rozpuszczalników, takich jak benzyna czy rozcieńczalnik, dostępnych w handlu środków czyszczących do płyt / obiektywów ani antystatycznego aerozolu przeznaczonego do winylowych płyt długogrających.
- W przypadku drukowania etykiety płyty, przed odtwarzaniem należy zaczekać na wyschnięcie etykiety.
- · Nie używać następujących płyt:
	- płyt do czyszczenia soczewek,
	- pyt o niestandardowych ksztatach (serca, gwiazdy itp.),
- $-$  na których znajdują się naklejki lub etykiety,  $-z$  przyklejona taśma celofanowa lub nalepką.
- Nie próbować na nowo pokrywać odtwarzanej strony płyty w celu usunięcia z niej rys.

# **Zalecenia** eksploatacyjne

Urzadzenie zostało przebadane i uznane za spełniające wymagania sformułowane w Dyrektywie EMC, jeśli używany przewód połączeniowy jest krótszy niż 3 metry.

#### **Bezpieczeñstwo**

- Aby uniknąć ryzyka pożaru lub porażenia pradem, nie stawiać na odtwarzaczu przedmiotów wypenionych pynami, np. wazonów. Nie umieszczać także odtwarzacza blisko wody, na przykad przy wannie lub prysznicu. Jeśli do wnętrza obudowy dostanie się jakiś przedmiot lub płyn, przed dalszą eksploatacją należy odłączyć odtwarzacz od źródła zasilania i zlecić jego sprawdzenie specialiście.
- Nie dotykać przewodu zasilającego mokrymi rękami. Grozi to porażeniem prądem.

#### **Instalacja**

- Aby zapobiec przegrzewaniu się odtwarzacza, należy zapewnić wokół właściwą cyrkulacje powietrza.
- Nie stawiać odtwarzacza na mikkich powierzchniach, które mogłyby zasłonić otwory wentylacyjne, takich jak kapy.
- Nie instalować odtwarzacza we wszelkiego rodzaju niszach, na przykad na regale.
- · Nie stawiać odtwarzacza blisko źródeł ciepła ani w miejscach narażonych na bezpośrednie promieniowanie słoneczne, nadmierne zapylenie lub wstrząsy.
- Nie używać odtwarzacza na wolnym powietrzu, w pojazdach, na statkach ani na innych jednostkach pływajacych.
- Jeśli odtwarzacz zostanie bezpośrednio przeniesiony z zimnego do ciepłego miejsca albo umieszczony w bardzo

wilgotnym pomieszczeniu, na soczewkach w jego wnętrzu może się skroplić para wodna. W takim przypadku odtwarzacz może nie działać właściwie. Należy wówczas wyjąć płytę i pozostawić włączony odtwarzacz na mniej więcej pół godziny, aż do odparowania wilgoci.

- · Nie instalować urządzenia w przechyle. Może ono pracować tylko w pozycji poziomej.
- · Nie umieszczać odtwarzacza ani płyt blisko sprzętu zawierającego silne magnesy, takiego jak kuchenka mikrofalowa czy duże kolumny głośnikowe.
- Nie umieszczać metalowych przedmiotów przed płytą czołową. Może to utrudnić transmisję fal radiowych.
- · Nie umieszczać odtwarzacza w miejscach, w których jest używany sprzęt medyczny. Grozi to zakóceniami w pracy urzadzeń medycznych.
- W przypadku korzystania z rozrusznika serca lub innego urzdzenia medycznego, przed użyciem funkcji bezprzewodowej sieci LAN należy skonsultować się z lekarzem lub producentem urzadzenia medycznego.
- Odtwarzacz powinien być zainstalowany i używany w odległości co najmniej 20 cm od ciaa ludzkiego (z wyjątkiem kończyn: dłoni, nadgarstków, stóp i kostek).
- Nie kłaść na odtwarzaczu ciężkich lub niestabilnych przedmiotów.
- Nie wkładać do szuflady na płytę przedmiotów innych niż pyty. Grozi to uszkodzeniem odtwarzacza i włożonego przedmiotu.
- Przed przenoszeniem i transportowaniem odtwarzacza należy z niego wyjąć płytę. W przeciwnym razie płyta może ulec uszkodzeniu.
- Przed przenoszeniem odtwarzacza należy odłączyć od niego przewód zasilający i wszystkie inne przewody.

#### **-ród³a zasilania**

- Odtwarzacz pozostaje pod napiciem zawsze, gdy jest podłączony do gniazdka sieciowego, nawet po wyłaczeniu.
- Jeśli odtwarzacz nie będzie używany przez dłuższy czas, należy go wyłączyć z gniazdka sieciowego. W celu wyłączenia przewodu chwycić za wtyczkę; nigdy nie ciągnąć za sam przewód.
- · Aby uniknąć uszkodzenia przewodu zasilającego, należy przestrzegać poniższych zasad. Nie używać uszkodzonego przewodu zasilającego. Grozi to porażeniem prądem lub pożarem.
- Nie ściskać przewodu zasilającego między odtwarzaczem a ścianą, półką itp.
- Nie kłaść na przewodzie zasilającym ciężkich przedmiotów; nie napinać przewodu.

#### **Regulacja g³oœnoœci**

Nie zwiększać głośności w czasie słuchania bardzo cichego fragmentu albo fragmentu bez dźwięku. W przeciwnym razie odtworzenie sygnału o maksymalnej głośności może spowodować uszkodzenie słuchu i głośników.

#### **Czyszczenie**

Obudowe, panel i regulatory należy czyścić miękką ściereczką. Nie używać wszelkiego rodzaju ściereczek ani proszków do szorowania, a także rozpuszczalników, takich jak spirytus czy benzyna.

#### **Płyty czyszczące; środki do** czyszczenia płyt / **soczewek**

Nie używać dostępnych w handlu płyt czyszczących ani środków do czyszczenia płyt / soczewek (w płynie lub w aerozolu). Grożą one uszkodzeniem urządzenia.

#### Wymiana części

W przypadku naprawy odtwarzacza, naprawiane części mogą być gromadzone w celu ponownego wykorzystania lub recyklingu.

#### **Prawa autorskie i znaki handlowe**

- W urządzeniu wykorzystano technologię ochrony praw autorskich, która podlega ochronie patentowej USA i z którą wiążą się inne prawa własności intelektualnej. Wykorzystanie tej technologii musi się odbywać za zgodą firmy Macrovision i musi by ograniczone do użytku domowego lub do innych zastosowań z ograniczoną widownią, chyba że Macrovision wyrazi odmienną zgodę. Zabrania się odtwarzania kodu źródłowego i dekompilacji.
- $\cdot$  "AVCHD" i logo "AVCHD" są znakami handlowymi Panasonic Corporation i Sony Corporation.
- Java i wszystkie znaki handlowe i logo oparte na Java są znakami handlowymi lub zastrzeżonymi znakami handlowymi Sun Microsystems Inc.
- $\cdot \cdot \cdot$ , , XMB" i , xross media bar" są znakami handlowymi Sony Corporation i Sony Computer Entertainment Inc.
- W urządzeniu zastosowano technologie High-Definition Multimedia Interface (HDMI™). HDMI, logo HDMI i High-Definition Multimedia Interface są znakami handlowymi lub zastrze żonymi znakami handlowymi HDMI Licensing LLC.
- "Blu-ray Disc" jest znakiem handlowym.
- Logo "Blu-ray Disc", "DVD+RW", "DVD-RW", ,,DVD+R", ,,DVD-R", ,,DVD VIDEO" i "CD" są znakami handlowymi.
- $\cdot$  "BD-LIVE", logo "BD-LIVE" i "BONUSVIEW" są znakami handlowymi Blu-ray Disc Association.
- $\cdot$  "x.v.Colour" i logo "x.v.Colour" są znakami handlowymi Sony Corporation.
- "BRAVIA" jest znakiem handlowym Sony Corporation.
- "PhotoTV HD" i logo "PhotoTV HD" są znakami handlowymi Sony Corporation.
- Logo Wi-Fi CERTIFIED™ jest znakiem certyfikacji Wi-Fi Alliance.
- Znak Wi-Fi Protected Setup™ jest znakiem Wi-Fi Alliance.
- "Wi-Fi CERTIFIED™" i "Wi-Fi Protected Setup™" sa znakami handlowymi Wi-Fi Alliance.
- DLNA®, logo DLNA i DLNA CERTIFIED™ są znakami handlowymi, znakami usługowymi lub znakami certyfikacji Digital Living Network Alliance.
- Microsoft i Windows s zastrzeżonymi znakami handlowymi lub znakami handlowymi Microsoft Corporation w Stanach Zjednoczonych i / lub w innych krajach.
- Nazwy innych systemów i produktów są na ogół są znakami handlowymi lub zastrze onymi znakami handlowymi odpowiednich producentów. W instrukcji nie s zamieszczane symbole ™ i ®.

#### **WAŻNA INFORMACJA**

Ostrzeżenie: odtwarzacz może przez nieograniczony czas utrzymywać na ekranie telewizora nieruchomy obraz wideo albo obraz menu ekranowego. Wywietlanie przez dłuższy czas takiego nieruchomego obrazu grozi nieodwracalnym uszkodzeniem ekranu telewizora. Podatne na takie uszkodzenia są telewizory plazmowe i projekcyjne.

W przypadku pytań lub problemów zwizanych z odtwarzaczem prosimy o skontaktowanie si z najbliższą autoryzowaną stacją serwisowa Sony.

#### **Informacja dla klientów w Europie**

CEO

Produkt ten jest przeznaczony do użytku w następujących krajach:

AD, AL, AT, BA, BE, BG, CH, CY, CZ, DE, DK, EE, ES, FI, FR, GB, GR, HR, HU, IE, IS, IT, LI, LT, LU, LV, MC, MD, ME, MK, MT, NL, NO, PL, PT, RO, RS, SE, SI, SK, SM, TR, VA

#### **English**

Hereby, Sony Corporation declares that this BDP-S560 is in compliance with the essential requirements and other relevant provisions of Directive 1999/5/EC. For details, please access the following URL: http://www.compliance.sony.de/

#### **Polski**

Niniejszym Sony Corporation oświadcza, że urządzenie BDP-S560 jest zgodne z zasadniczymi wymaganiami oraz innymi stosownymi postanowieniami Dyrektywy 1999/5/WE. Szczegółowe informacje znaleźć można pod następującym adresem URL: http://www.compliance.sony.de/

#### **Informacje o instrukcji**

- O ile z tekstu lub ilustracji nie wynika inaczej, w niniejszej instrukcji nośniki BD, DVD i CD są określane ogólnym mianem "płyta".
- Płyty, których dotyczy opisywana funkcja, s wskazane za pomocą ikon umieszczonych nad opisem, na przykład **BD**. Szczegóły podano w podrozdziale "Płyty, które można odtwarzać" (strona 67).
- W instrukcji opisano elementy sterujące na pilocie. Można też korzystać z elementów sterujących na odtwarzaczu, o ile maja one takie same albo podobne symbole.
- Ilustracje menu ekranowego zamieszczone w instrukcji mogą nie być wiernym odpowiednikiem menu widocznego na ekranie telewizora.
- Ikona  $\bullet$  oznacza NIEZB DNE informacje (których znajomość jest niezbędna do właściwej obsługi urządzenia). Ikona  $\ddot{Q}$ oznacza PRZYDATNE informacje (wskazówki itp.).

# Spis treści

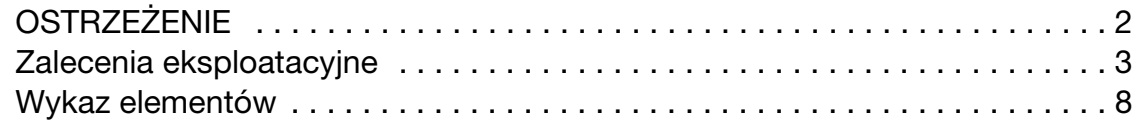

# **Połączenia i ustawienia**

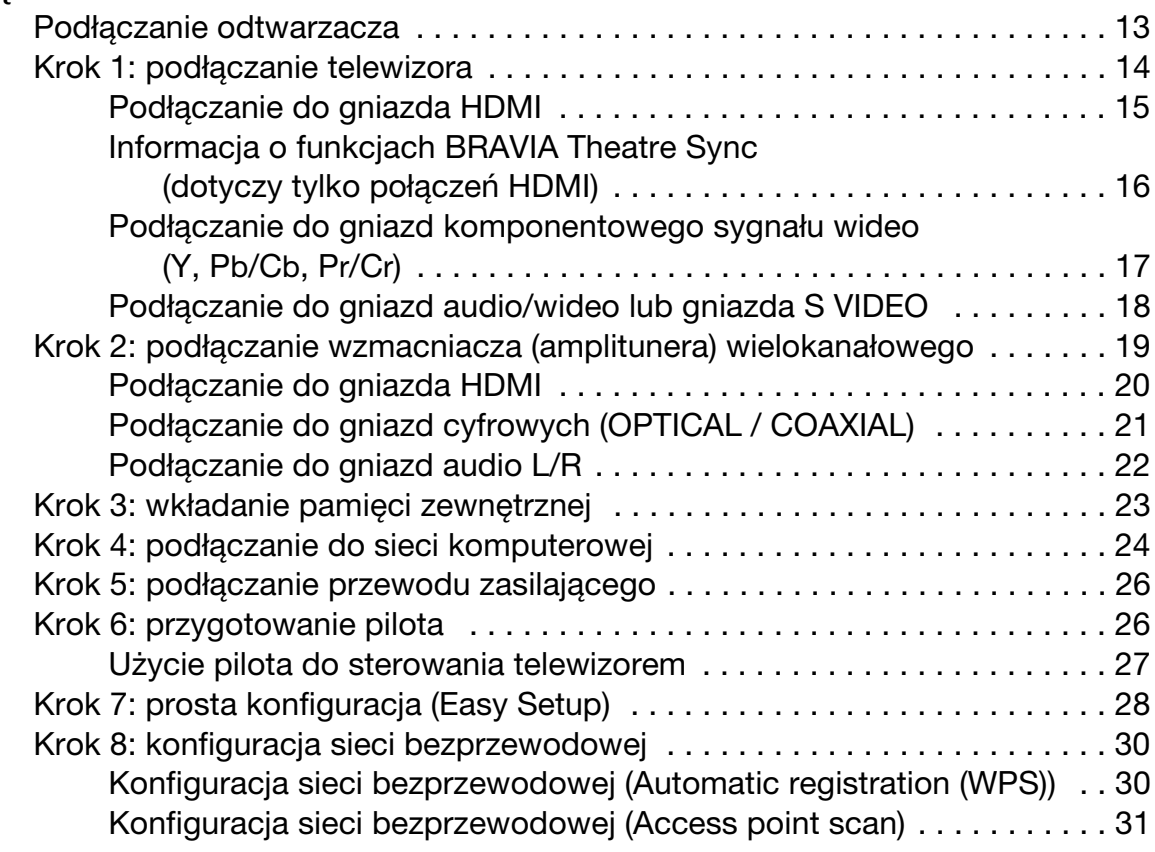

# **Odtwarzanie**

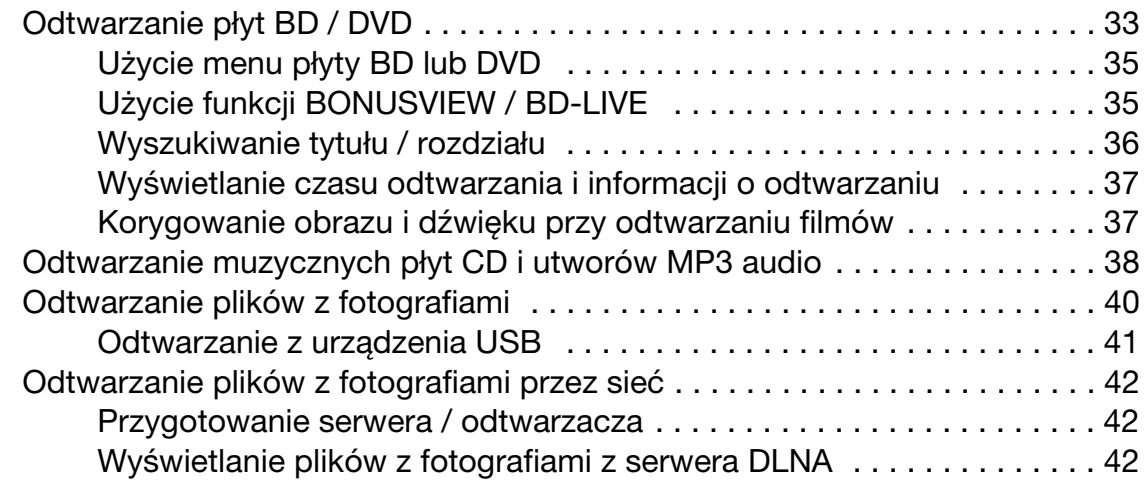

# **Ustawienia i regulacje**

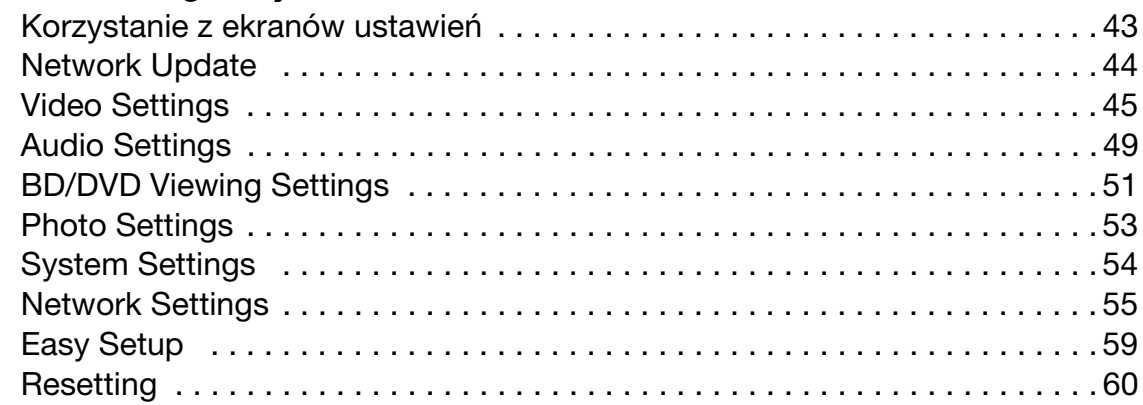

# **Informacje dodatkowe**

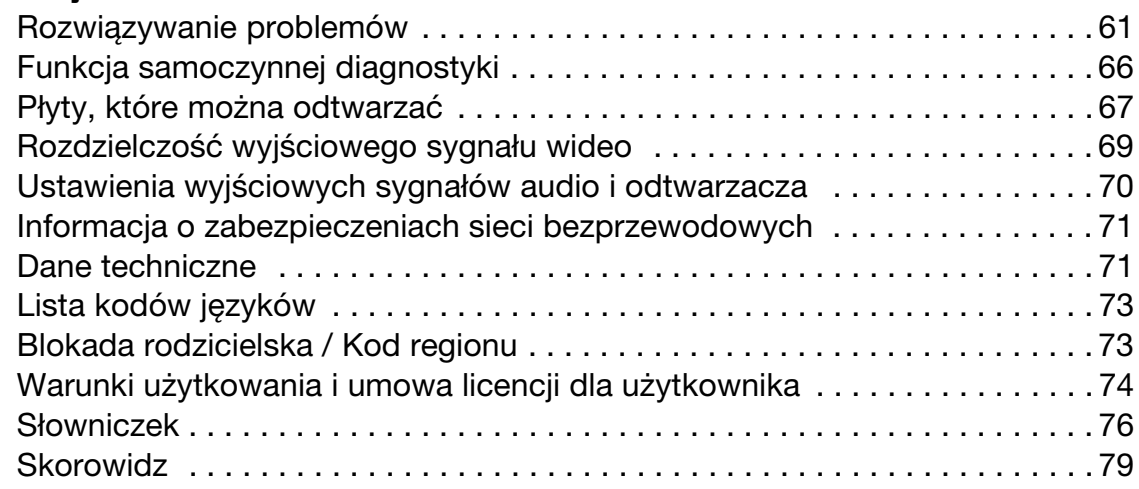

Przed użyciem odtwarzacza należy zapoznać się z podrozdziałem "Warunki użytkowania i umowa licencji dla użytkownika" (strona 74).

# Wykaz elementów

Więcej informacji można znaleźć na stronach, których numery podano w nawiasach.

# Pilot

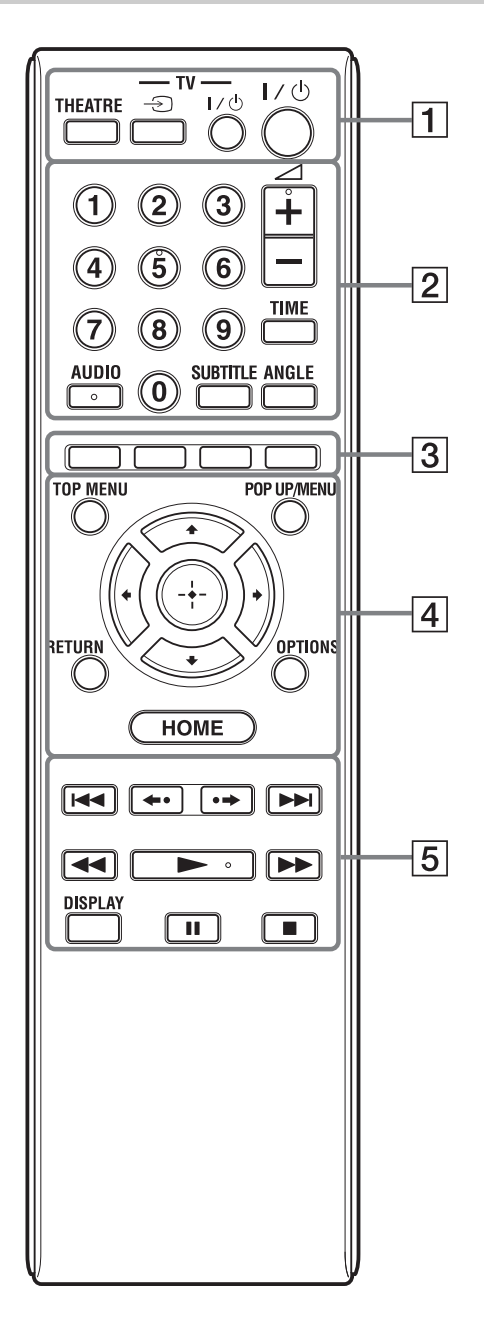

Na przyciskach 5, AUDIO,  $\angle + i \blacktriangleright$  znajduje się wypukłość. Wypukłości ułatwiają obsługę odtwarzacza bez użycia wzroku.

## $\boldsymbol{\omega}$

Dostępne funkcje pilota zależą od płyty i stanu odtwarzania.

# A **THEATRE (strona 16)**

Powoduje automatyczny wybór optymalnego trybu wyświetlania filmu. Kiedy do podłaczenia wzmacniacza (amplitunera) wielokanałowego używany jest przewód HDMI, automatycznie przełącza się także wyjście głośnikowe. Kiedy do podłączenia telewizora z trybem Theatre używany jest przewód HDMI, telewizor przełacza się w tryb Theatre.

# $\boldsymbol{\omega}$

Przycisk THEATRE działa tylko po podłaczeniu wzmacniacza (amplitunera) wielokanałowego Sony z trybem Theatre lub telewizora Sony z trybem Theatre.

#### **TV**  $\bigcirc$  (wybór weiścia) (strona 27)

Służy do przełączania między sygnałem z tunera telewizora i z innego źródła.

#### **TV I/**<sup>(1</sup>) (włączanie / czuwanie) **(strona 27)**

Włącza telewizor lub przełącza go w tryb czuwania.

#### $\mathsf{I}/\mathsf{U}$  (włączanie / czuwanie) **(strona 28)**

Włącza odtwarzacz lub przełącza go w tryb czuwania.

#### **Przyciski numeryczne (strona 36, 57)**

Służą do wprowadzania numeru tytułu / rozdziału itp.

#### ∠ **(głośność) +/– (strona 27)**

Służy do regulacji głośności w telewizorze.

#### **TIME (strona 11)**

Powoduje wyświetlenie na wyświetlaczu na płycie czołowej czasu odtwarzania / czasu do końca odtwarzania. Każde naciśnięcie przycisku na przemian wywietla czas odtwarzania i czas do końca odtwarzania.

#### **AUDIO (strona 51)**

Służy do wybierania ścieżki dźwiękowej z płyty BD-ROM / DVD VIDEO zawierającej ścieżki dźwiękowe w różnych językach. Służy do wybierania ścieżki dźwiękowej z płyty CD.

#### **SUBTITLE (strona 51)**

Służy do wybierania języka napisów z płyty BD-ROM / DVD VIDEO zawierającej napisy w różnych językach.

#### **ANGLE**

Przełącza kąt wyświetlania, gdy płyta BD-ROM / DVD VIDEO zawiera scen nagraną pod różnymi kątami.

#### **[3] Kolorowe przyciski (czerwony /** zielony / żółty / niebieski)

Przyciski skrótu służące do wybierania wariantów z niektórych menu BD (można je także wykorzystywać w interaktywnych funkcjach BD Java).

#### D **TOP MENU (strona 35)**

Otwiera lub zamyka menu "top menu" płyty BD lub DVD.

#### **POP UP/MENU (strona 35)**

Otwiera lub zamyka menu podręczne (pop up menu) płyty BD-ROM lub menu płyty DVD.

#### **OPTIONS (strona 35, 40)**

Wywietla na ekranie menu opcji.

#### **HOME (strona 33, 43)**

Wyświetla główne menu odtwarzacza. Kiedy jest włożona płyta CD, powoduje opuszczenie gównego menu.

#### **RETURN**

Umożliwia powrót do poprzedniego ekranu.

#### **←/↑/↓/→**

Przemieszczają wyróżnienie.

# **Œrodkowy przycisk (ENTER)**

Potwierdza wybór wariantu.

#### **15**  $\left| \frac{4}{\sqrt{2}} \right|$  (poprzedni / następny) Służą do przechodzenia do poprzedniego / nastpnego rozdziau, utworu lub pliku. Aby przejść do początku poprzedniego utworu, dwa razy naciśnij przycisk  $\blacktriangleright$ .

#### **/ (natychmiastowa powtórka / natychmiastowe przejœcie do przodu)**

Powoduje powtórzenie sceny / małe przejście do przodu sceny. Każde naciśniecie przycisku  $\rightarrow$  spowoduje przejście do przodu o 15 sekund. Każde naciśnięcie przycisku < powoduje powtórkę fragmentu sceny trwajacego 10 sekund.

#### **44/>>** (wyszukiwanie w tył / **w przód)**

Podczas odtwarzania pozwalają na "przewijanie" nagrania w przód / w tył. Każde naciśnięcie powoduje następujące zmiany predkości wyszukiwania\*: Odtwarzanie do przodu

 $\blacktriangleright$  1 (×10)  $\rightarrow$   $\blacktriangleright$  2 (×30)  $\rightarrow$   $\blacktriangleright$  3  $(x120)$ 

Odtwarzanie do tyłu  $\blacktriangleleft$  (×1)  $\rightarrow$   $\blacktriangleleft$  1 (×10)  $\rightarrow$   $\blacktriangleleft$  2 (×30)  $\rightarrow$  43 (×120)

Przytrzymując jeden z przycisków, można wyszukiwać z wybraną prędkością aż do chwili puszczenia przycisku.

- \* Podczas odtwarzania pyt CD i utworów MP3 prędkość wyszukiwania jest stała. Mnożniki prędkości podano w przybliżeniu.
- Aby wznowić normalne odtwarzanie, naciśnij przycisk $\blacktriangleright$ .

#### Aby odtwarzać w zwolnionym tempie lub **w trybie poklatkowym (tylko w kierunku "do przodu")**

Naciskając przycisk  $\blacktriangleright$  na ponad sekundę w trybie pauzy, można włączyć odtwarzanie płyty BD / DVD w zwolnionym tempie.

Naciskając przycisk  $\rightarrow$  na krótko w trybie pauzy, można wyświetlać kolejne klatki.

- Aby wznowić normalne odtwarzanie, naciśnij przycisk $\blacktriangleright$ .

#### N **(odtwarzanie) (strona 33)**

Rozpoczyna lub wznawia odtwarzanie. Wznawia odtwarzanie od miejsca naciśniecia przycisku  $\blacksquare$  (Resume Play). Kiedy włożona jest płyta zawierająca pliki z obrazami JPEG, powoduje wyświetlenie pokazu slajdów.

#### **DISPLAY (strona 37)**

Wywietla na ekranie informacje o odtwarzaniu.

#### **II** (pauza)

Włącza pauzę w odtwarzaniu lub wznawia odtwarzanie.

#### x **(zatrzymywanie)**

Zatrzymuje odtwarzanie i umieszcza w pamięci punkt zatrzymania (strona 34, 39). Punktem zatrzymania tytułu / utworu jest ostatnio odtwarzane miejsce lub ostatnie zdjęcie w folderze ze zdjęciami.

# Płyta czołowa

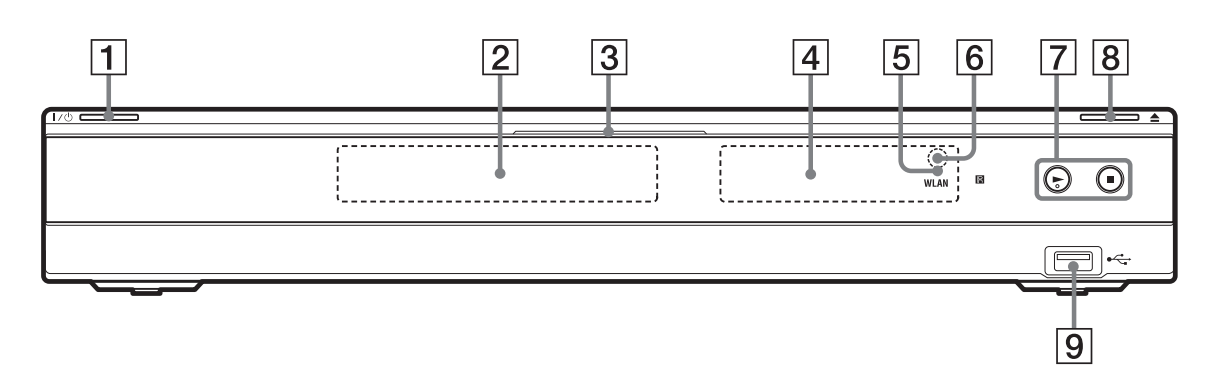

Na przycisku > znajduje się wypukłość. Wypukłości ułatwiają obsługę odtwarzacza bez użycia wzroku.

#### $\boxed{1}$   $\boxed{1}$   $\boxed{1}$  (włączanie / czuwanie) **(strona 28)**

Włacza odtwarzacz lub przełącza go w tryb czuwania.

#### **Z** Szuflada na płytę (strona 33)

#### **23 Wskaźnik Blu-ray Disc**

Pali się na biało, gdy odtwarzacz jest właczony. Pali się na niebiesko podczas odtwarzania płyty BD.

#### **4 Wyświetlacz na płycie czołowej (strona 11)**

#### **5 Wskaźnik WLAN**

Pali się, gdy sposobem połączenia wybranym za pomocą parametru "Internet Settings" w grupie ustawień "Network Settings" jest "Wireless" (strona 55).

#### **6** Czujnik zdalnego sterowania **(strona 26)**

 $|7|$   $\triangleright$  (odtwarzanie),  $\blacksquare$ **(zatrzymywanie) (strona 33)** Rozpoczyna lub zatrzymuje odtwarzanie.

#### H Z **(otwieranie / zamykanie) (strona 33)**

Otwiera i zamyka szufladę na płytę.

#### **I** Gniazdo  $\leftarrow$  USB (strona 41) Służy do podłączenia urządzenia USB.

#### **Blokowanie szuflady na płytę (ochrona przed dzieæmi)**

Można zablokować szufladę na płytę, aby uniemożliwić jej przypadkowe otwarcie. Kiedy odtwarzacz jest włączony, na co najmniej 10 sekund naciśnij na nim przycisk  $\blacktriangleright$ , tak aby na wyświetlaczu na płycie czołowej pojawił się napis "LOCKED". Szuflada na płytę zostanie zablokowana.

Aby odblokować szufladę na płytę, naciśnij przycisk N na odtwarzaczu i trzymaj go dotąd, aż na wyświetlaczu na płycie czołowej pojawi się napis "UNLOCK".

## Wyświetlacz na płycie czołowej

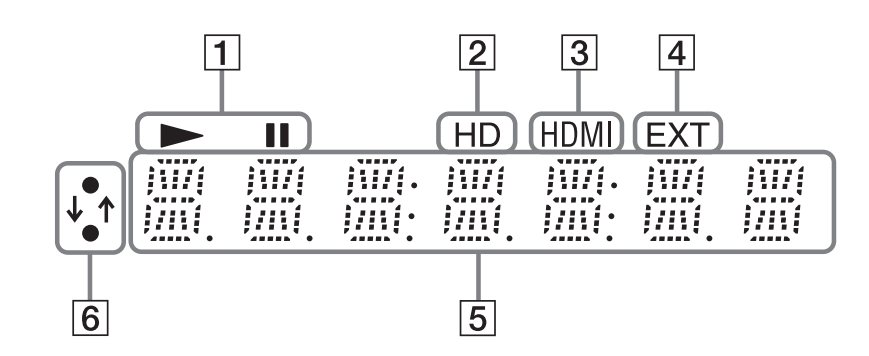

#### $\boxed{1} \blacktriangleright, \textbf{II}$

Pali się w czasie odtwarzania lub w trybie pauzy.

#### B **HD (strona 46)**

Pali się w czasie reprodukcji sygnału wideo 720p / 1080i / 1080p przez gniazdo HDMI OUT lub sygnau wideo 720p / 1080i przez gniazda COMPONENT VIDEO OUT.

#### C **HDMI (strona 15)**

Pali się po rozpoznaniu urządzenia HDMI.

#### $\boxed{4}$  **EXT (strona 23)**

Pali się, kiedy urządzenie rozpoznaje zewnętrzną pamięć.

#### **E** Informacje dotyczące **odtwarzania**

Można sprawdzać informacje dotyczące czasu.

Podczas odtwarzania naciskaj przycisk TIME.

Wskazania na wyświetlaczu zmieniają się w następujący sposób:

#### **Podczas odtwarzania płyty BD-ROM / DVD VIDEO**

Czas odtwarzania bieżącego tytułu  $\perp$ 

Czas do końca bieżącego tytułu

#### **Podczas odtwarzania płyty CD**

Czas odtwarzania bieżącego utworu  $\downarrow$ 

Czas do końca bieżącego utworu  $\downarrow$ 

Czas odtwarzania płyty\*

 $\downarrow$ Czas do końca płyty\*

\* Oprócz utworów MP3 audio

#### ٠ö٠

W zależności od płyty może się pojawiać wskazanie "T" (tytuł lub utwór), "C"  $(rozdzia)$  lub "D" (płyta).

#### **F** Wskaźnik połączenia z siecią

Pali się podczas łączności z siecią i pobierania oprogramowania odtwarzacza. Informacje o pobieraniu oprogramowania odtwarzacza – patrz strona 44.

#### $\boldsymbol{\omega}$

Wskaźnik połączenia z siecią może się nie zapalać podczas diagnostyki sieci i innych czynności, nawet jeśli jest wykorzystywane połączenie z siecią.

# **Tył obudowy**

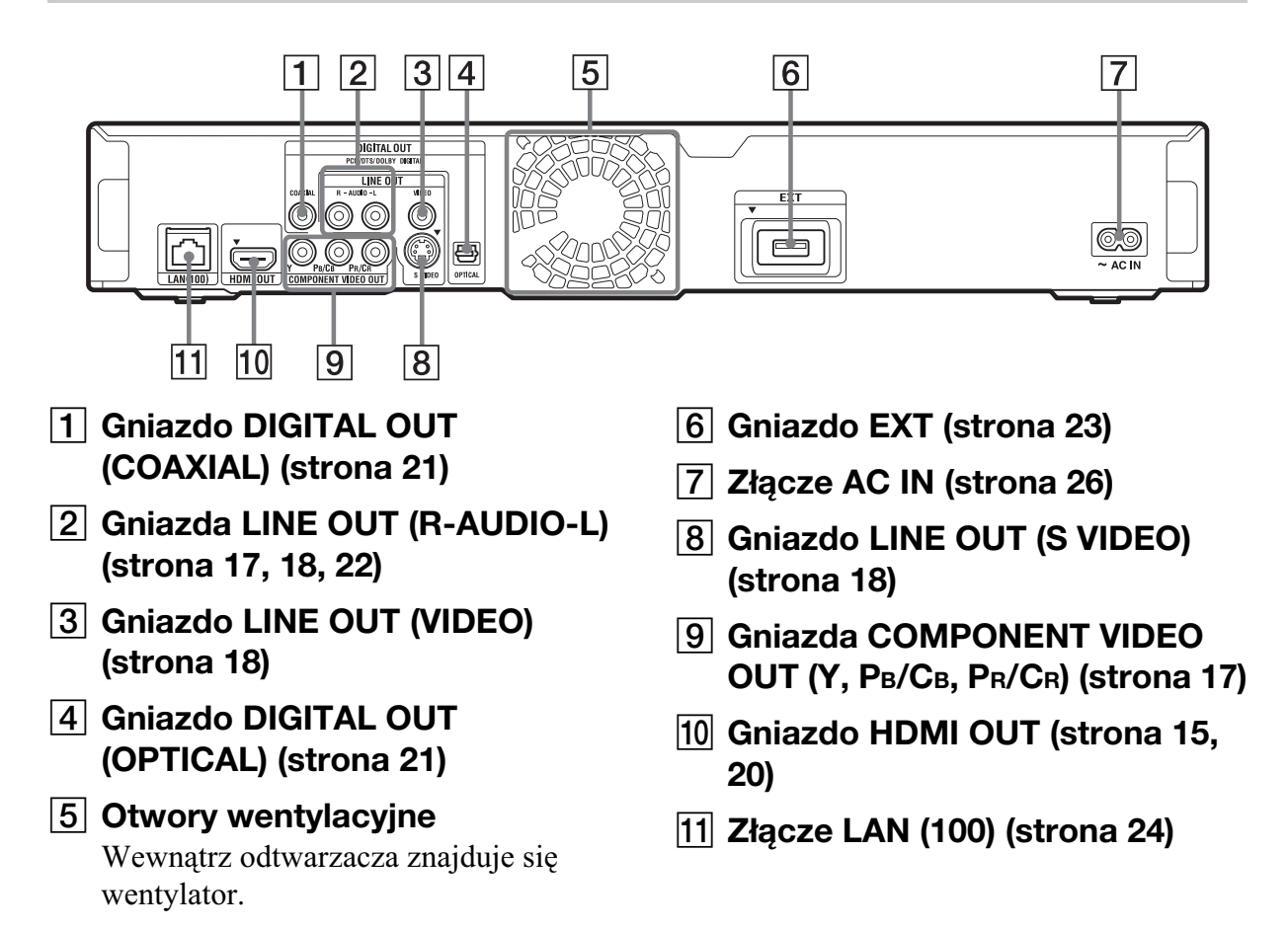

# Podłączanie **odtwarzacza**

Prosimy o sprawdzenie, czy zestaw zawiera następujące elementy:

- Przewód zasilający (1 szt.)
- Pilot (1 szt.)
- Baterie R6 (2 szt.)

Aby podłączyć odtwarzacz i wybrać w nim odpowiednie ustawienia, należy wykonać kroki 1 do 8. Przewód zasilający należy podłączyć dopiero przy wykonywaniu czynności z podrozdziału "Krok 5: podłączanie przewodu zasilającego" (strona 26).

# **Połączenia i ustawienia**

# Krok 1: podłączanie telewizora

#### **Informacja o gniazdach wideo / HDMI OUT**

Odtwarzacz jest wyposażony w wymienione poniżej gniazda. Podłącz odtwarzacz do odpowiednich gniazd wejściowych telewizora.

Podłączając telewizor przewodem HDMI do gniazda HDMI OUT, można uzyskać cyfrowy obraz i dźwięk o wysokiej jakości.

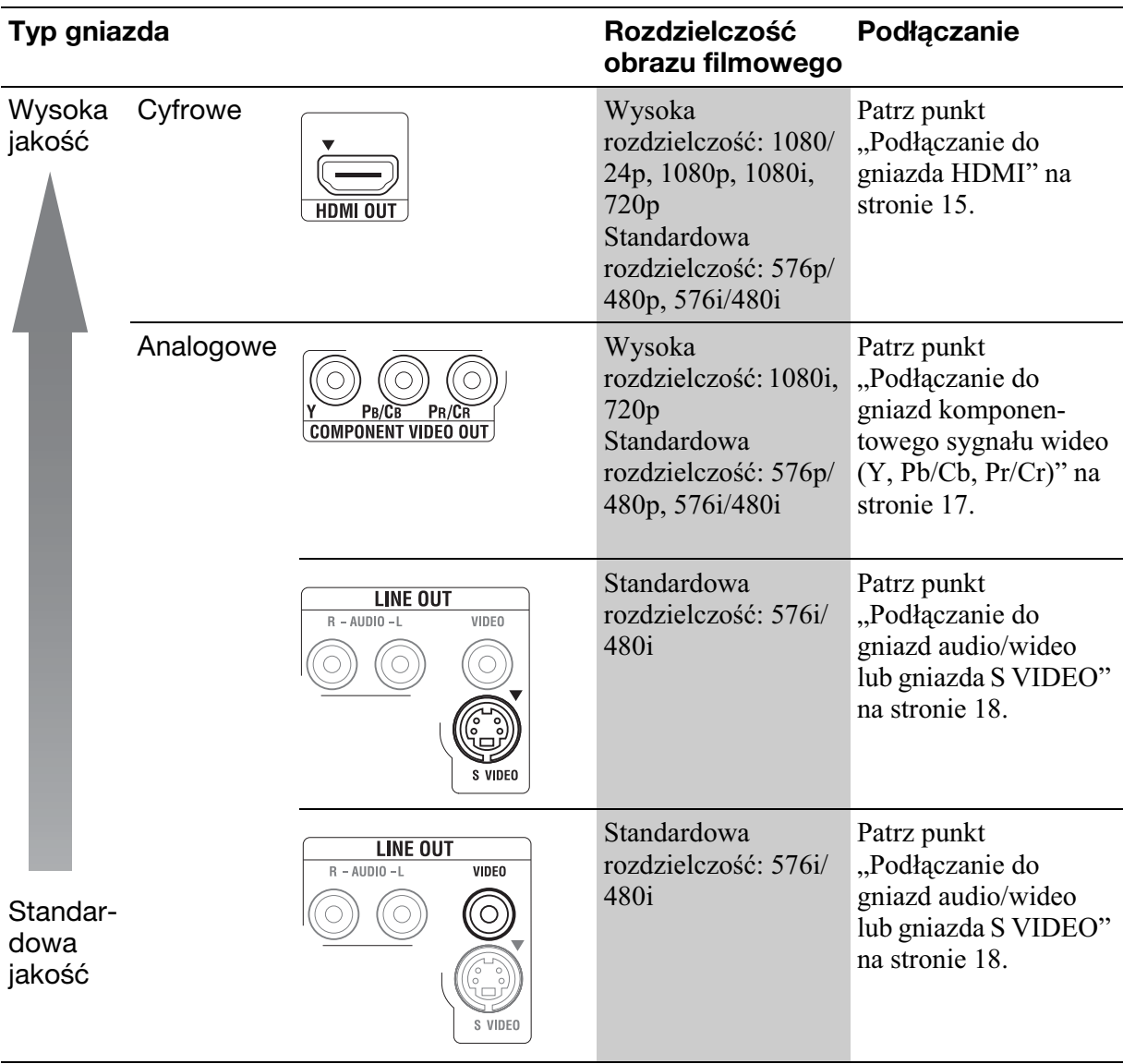

## $\boldsymbol{\omega}$

- Aby zapobiec zakłóceniom, należy starannie podłączać przewody.
- · Należy zapoznać się z instrukcją obsługi podłączanego urządzenia.
- · Odtwarzacza nie można podłączyć do telewizora, który nie jest wyposażony w gniazdo wejścia wideo.
- Nie naciskać zbyt mocno podłączanych przewodów. Dociskanie przewodu do ścianki obudowy itp. grozi uszkodzeniem przewodu lub gniazd.

#### Podłączanie do telewizora z wejściem DVI

Użyj kabla przejściowego HDMI-DVI (wyposażenie dodatkowe). Gniazdo DVI nie pozwala na doprowadzenie sygnału audio i dlatego oprócz tego połączenia trzeba skorzystać z innego połączenia audio (strona 19).

Oprócz tego, gniazda HDMI OUT nie można łączyć z gniazdami DVI, które nie są zgodne z technologią HDCP (na przykład gniazdami DVI monitorów komputerowych).

# Podłączanie do gniazda HDMI

Podłaczając odtwarzacz do telewizora przewodem HDMI przez gniazdo HDMI OUT, można uzyskać cyfrowy obraz i dźwięk o wysokiej jakości.

Jeśli podłączany telewizor Sony jest zgodny z funkcją "Control for HDMI" (strona 16), należy zapoznać się z jego instrukcją obsługi.

Jeśli podłączany telewizor jest zgodny z formatem 1080/24p lub 1080p, należy użyć przewodu HDMI High Speed.

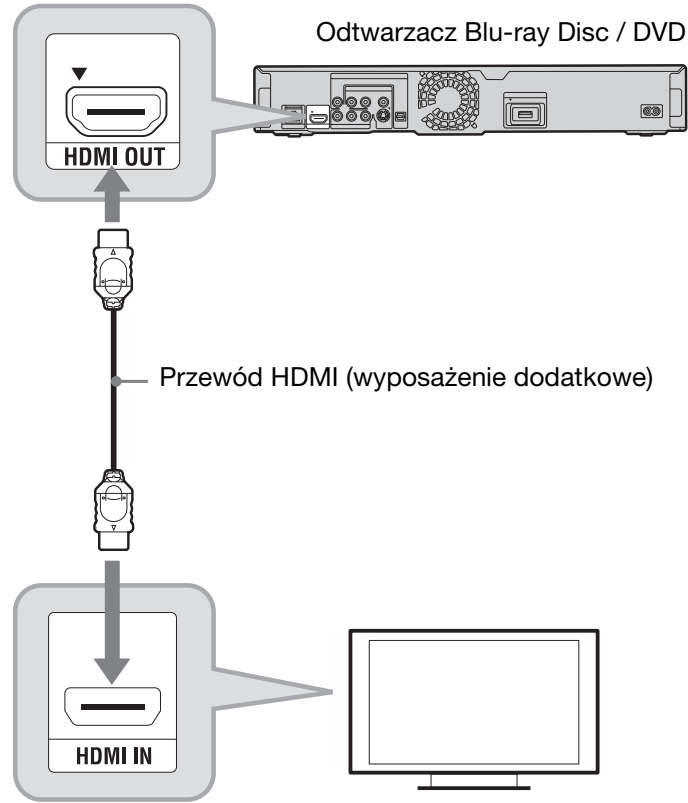

Telewizor

#### **Uwagi o podłaczaniu do gniazda HDMI OUT**

Prosimy o przestrzeganie poniszych zasad. Niewłaściwe postepowanie grozi uszkodzeniem gniazda HDMI OUT i złącza.

• Sprawdź kształty gniazda HDMI OUT z tyłu odtwarzacza i wtyku HDMI i starannie je dopasuj. Upewnij się, że wtyk nie jest odwrócony ani przekrzywiony.

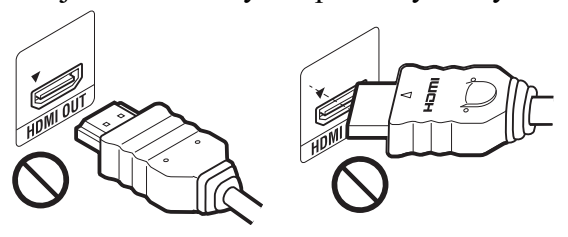

• Przed przenoszeniem odtwarzacza należy odłączyć przewód HDMI.

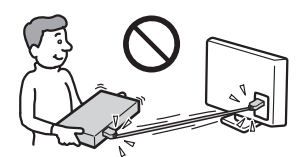

- Jeśli odtwarzacz z podłaczonym przewodem HDMI ma być umieszczony w szafce, nie należy przyciskać obudowy do tyu szafki. Grozi to uszkodzeniem gniazda HDMI OUT lub przewodu HDMI.
- Przy podłaczaniu i odłaczaniu nie przekręcać złącza HDMI.

#### Wskaźniki połączenia HDMI

Po rozpoznaniu podłączonego urządzenia zgodnego ze standardem HDMI pali si wskaźnik HDMI na płycie czołowej.

## $\mathbf{A}$

- Nie wszystkie telewizory HD są zgodne z tym produktem, co może być przyczyną usterek w wywietlanym obrazie. W przypadku problemów z sygnałem 480i / 576i / 480p / 576p  $/ 720p / 1080i / 1080p$  zaleca się zmianę sposobu podłączenia i wykorzystanie gniazda LINE OUT VIDEO lub S VIDEO. Ewentualne pytania dotyczące zgodności posiadanego telewizora z sygnaami 480i / 576i / 480p / 576p / 720p / 1080i / 1080p z tego odtwarzacza Blu-ray Disc / DVD prosimy kierować do naszego centrum obsługi klienta.
- Jeśli obraz jest niewyraźny, nienaturalny lub niesatysfakcjonujący, zmień rozdzielczość sygnału wideo, wykonując czynność 3 z punktu "Output Video Format" w grupie ustawień "Video Settings" (strona 46).
- Używaj tylko przewodu HDMI z logo HDMI.

# Informacja o funkcjach BRAVIA Theatre Sync (dotyczy tylko połączeń HDMI)

Jeśli podłączane urządzenia Sony są zgodne z funkcją "Control for HDMI" i podłączone przewodem HDMI (wyposażenie dodatkowe), można używać następujących funkcji ułatwiających obsługę:

• Rozpoczynanie odtwarzania jednym przyciskiem

Naciśniecie jednego z poniższych przycisków spowoduje włączenie podłączonego telewizora i wybranie w nim wejścia sygnału z odtwarzacza.

- $\mathbb{I}/\mathbb{I}$
- HOME: automatycznie pojawia si gówne menu (strona 9, 33, 43).
- $-\blacktriangleright$ : automatycznie rozpoczyna się odtwarzanie (strona 34).
- Wyłączanie zestawu Po wyłaczeniu telewizora przyciskiem TV

 $\mathbb{I}$ <sup>( $\bigcup$ </sup> lub wyłacznikiem na pilocie od telewizora automatycznie wyłączy się także odtwarzacz i urządzenia zgodne z funkcją sterowania przez HDMI.

• Tryb Theatre Po naciśnięciu przycisku THEATRE w odtwarzaczu wybierany jest optymalny tryb wywietlania filmu. Kiedy do podłączenia wzmacniacza (amplitunera) wielokanałowego Sony używany jest przewód HDMI, automatycznie przełącza się także wyjście głośnikowe. Kiedy do

podłączenia telewizora z trybem Theatre używany jest przewód HDMI, telewizor przełącza się w tryb Theatre. Ponownie naciśnij przycisk, aby przywrócić poprzednie ustawienia.

• Śledzenie języka Po zmianie języka menu ekranowego telewizora, wyłączenie i włączenie odtwarzacza spowoduje zmianę języka menu ekranowego odtwarzacza na taki sam język.

#### **Przed u¿yciem funkcji BRAVIA Sync**

Zmień ustawienie parametru "Control for HDMI" z menu "System Settings" na "On" (strona 54).

Informacji o ustawieniach telewizora i innych podłączonych urządzeń należy szukać w ich instrukcjach obsługi.

## خ.<br>م

- Jeśli podłączony przewodem HDMI telewizor Sony jest zgodny z funkcją Easy Setting systemu "Control for HDMI", zmiana na "On" ustawienia parametru "Control for HDMI" w telewizorze spowoduje automatyczną zmianę na "On" ustawienia parametru "Control for HDMI" w odtwarzaczu. Zapoznaj się z instrukcją obsługi telewizora.
- Jeśli podłączony przewodem HDMI telewizor Sony jest zgodny z funkcjami BRAVIA Sync, a parametr "Control for HDMI" jest ustawiony na "On", do sterowania podstawowymi funkcjami odtwarzacza można używać pilota od telewizora. Zapoznaj się z instrukcją obsługi telewizora.

#### $\mathbf{G}$

Dostępność funkcji "Control for HDMI" zależy od połączonego urządzenia. Zapoznaj się z instrukcją obsługi urządzenia.

# Podłączanie do gniazd komponentowego sygnału wideo (Y, PB/CB, PR/CR)

Podłącz telewizor do gniazd COMPONENT VIDEO OUT odtwarzacza za pomocą komponentowego przewodu wideo. Zapewni to lepszą jakość obrazu. Połącz również gniazda LINE OUT (R-AUDIO-L) za pomocą przewodu audio/wideo.

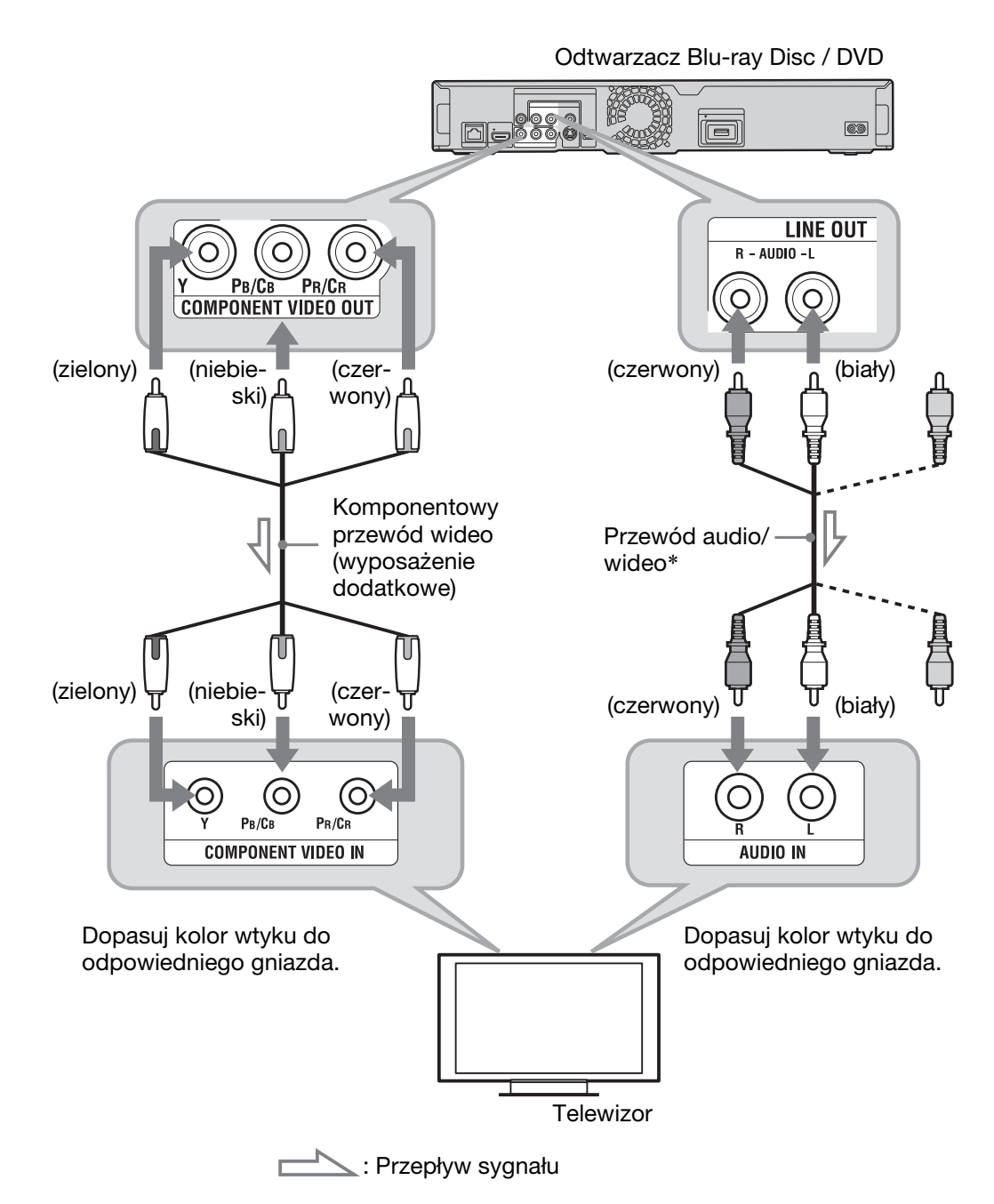

\* Patrz podrozdział "Podłączanie odtwarzacza" na stronie 13.

#### $\mathbf{G}$

Łącząc odtwarzacz z telewizorem za pomocą komponentowego przewodu wideo, należy odłączyć wtyk wizji (żółty) przewodu audio/wideo.

# Podłączanie do gniazd audio/wideo lub gniazda S VIDEO

Połącz gniazda LINE OUT (VIDEO, R-AUDIO-L) odtwarzacza i telewizora za pomocą przewodu audio/wideo. Zapewni to standardową jakość obrazu i dźwięku.

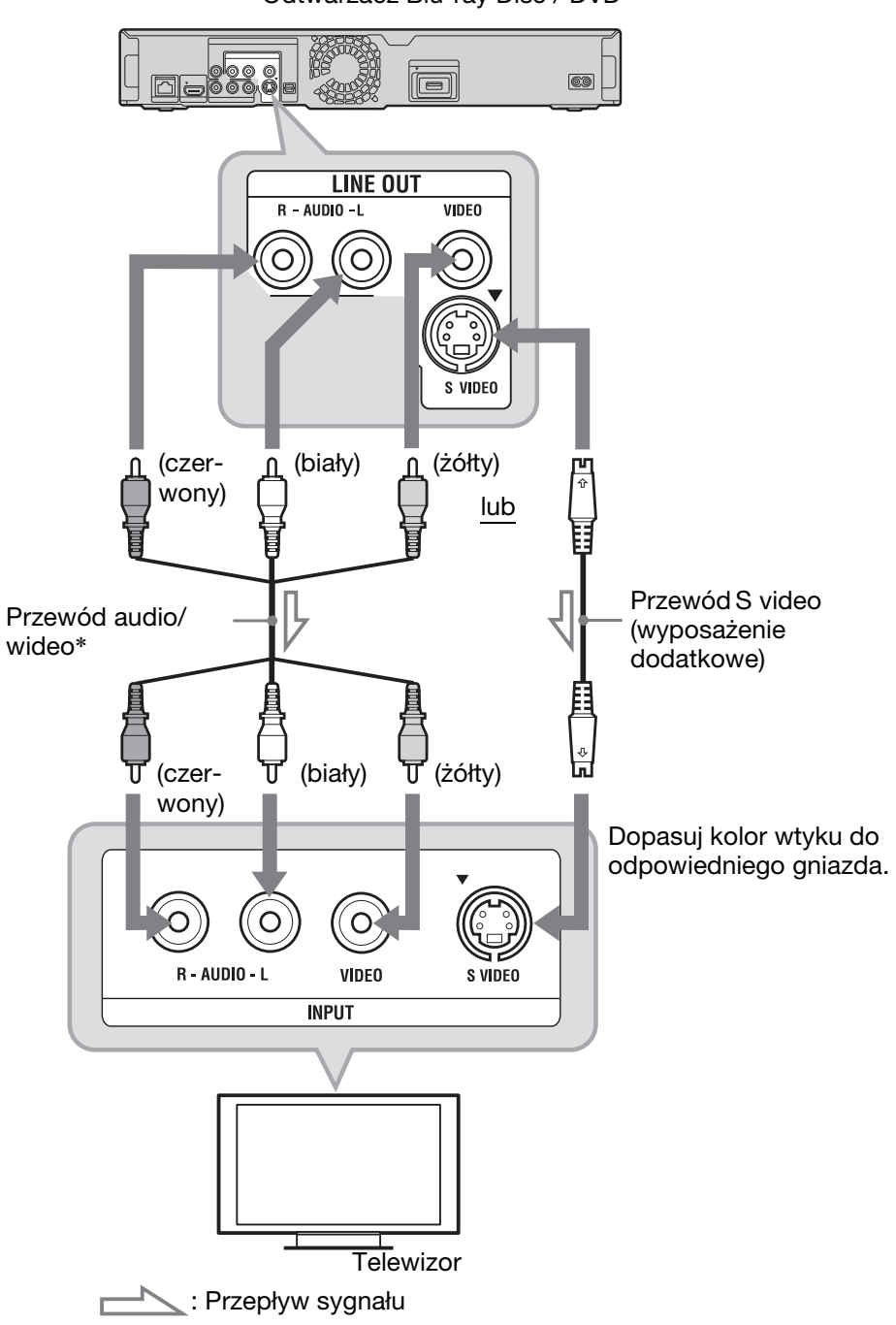

Odtwarzacz Blu-ray Disc / DVD

\* Patrz podrozdział "Podłączanie odtwarzacza" na stronie 13.

#### $\boldsymbol{\omega}$

Łącząc odtwarzacz z telewizorem za pomocą przewodu S video, należy odłączyć wtyk wizji (żółty) przewodu audio/wideo.

# Krok 2: podłączanie wzmacniacza (amplitunera) wielokanałowego

#### **Informacja o gniazdach audio / HDMI OUT**

Odtwarzacz jest wyposażony w wymienione poniżej gniazda. Podłącz odtwarzacz do odpowiednich gniazd wejściowych wzmacniacza (amplitunera) wielokanałowego.

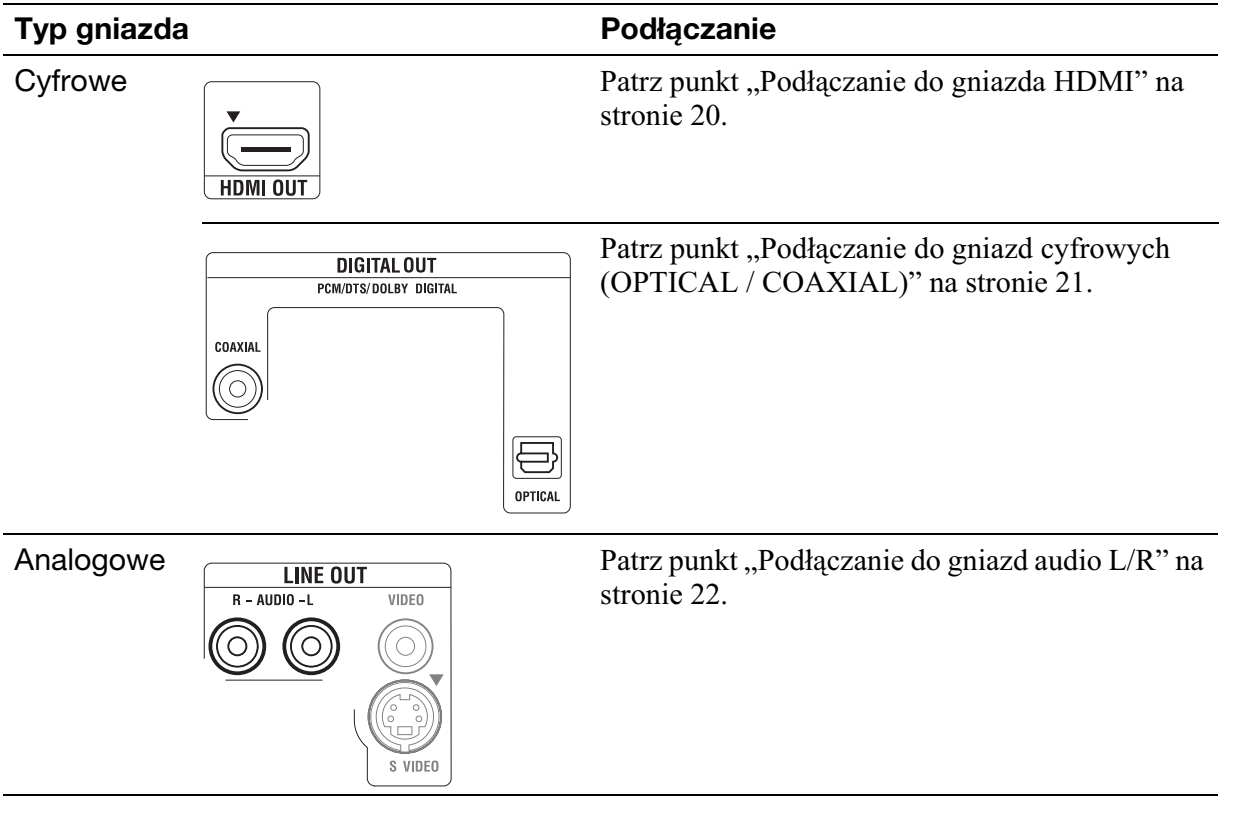

#### خ.<br>م

Informacji o właściwym rozmieszczeniu głośników należy szukać w instrukcji obsługi podłączanego urządzenia.

# Podłączanie do gniazda HDMI

Jeśli wzmacniacz (amplituner) wielokanałowy jest wyposażony w wejście HDMI, to należy wybrać to połączenie. Zapewni to lepszy dźwięk z podłączonego wzmacniacza (amplitunera) wielokanałowego.

Do reprodukcji 7.1-kanałowego dźwięku należy użyć przewodu HDMI High Speed.

Jeśli podłączany wzmacniacz (amplituner) wielokanałowy Sony jest zgodny z funkcją, Control for HDMI" (strona 16), należy zapoznać się z jego instrukcją obsługi.

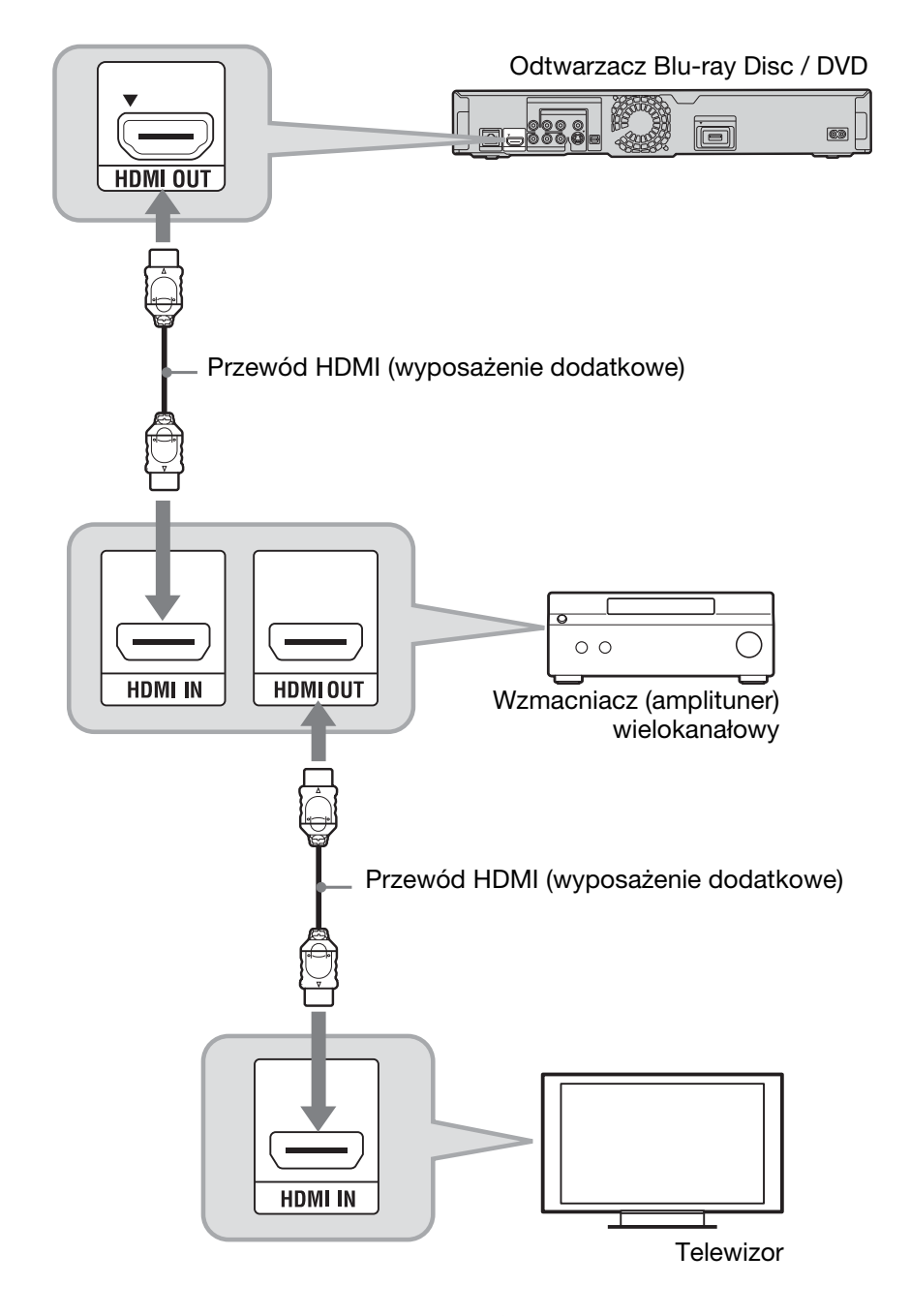

- **1** Połacz gniazdo HDMI OUT **odtwarzacza i wzmacniacza (amplitunera) wielokana³owego.**
- **2 Zmień ustawienie parametru** "BD **Audio Setting" z menu "Audio** Settings" na "Direct" (strona 49). Aby słuchać dźwięku pomocniczego, należy zmienić ustawienie parametru ", BD Audio Setting" na "Mix.

Sprawdź, czy:

- Dla parametru "Audio Output Priority" z menu "Audio Settings" wybrane jest ustawienie "HDMI" (strona 49).
- Dla parametru "Audio (HDMI)" z menu "Audio Settings" wybrane jest ustawienie "Auto" (strona 49).

# $\mathbf{G}$

Nie wszystkie wzmacniacze (amplitunery) wielokanałowe zgodne z HDMI pozwalaja na doprowadzenie 8-kanałowego sygnału Linear PCM. Należy się ponadto zapoznać z instrukcją obsługi podłączanego wzmacniacza (amplitunera) wielokanałowego.

# Podłączanie do gniazd cyfrowych (OPTICAL / COAXIAL)

Jeśli wzmacniacz (amplituner) wielokanałowy jest wyposażony w dekoder Dolby<sup>\*1</sup> Digital, Dolby Pro Logic lub DTS<sup>\*2</sup> i cyfrowe gniazdo wejściowe, można słuchać dźwięku przestrzennego Dolby Digital (5.1 kanaów), Dolby Pro Logic (4.0 kanaów) lub DTS (5.1 kanaów).

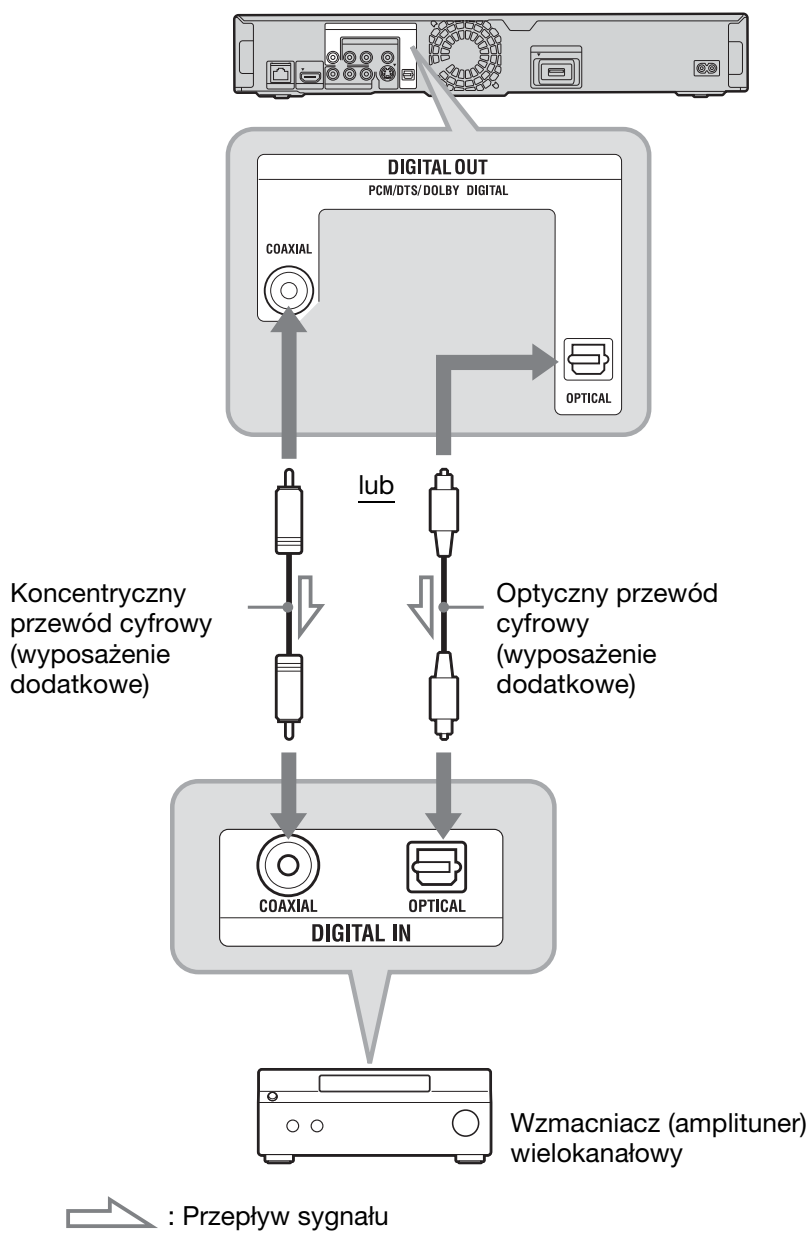

Odtwarzacz Blu-ray Disc / DVD

- **1 Połącz gniazdo cyfrowe odtwarzacza i wzmacniacza (amplitunera) wielokana³owego.**
- **2** Zmień ustawienie parametru "Audio **Output Priority" z menu "Audio** Settings" na "Coaxial/Optical" **(strona 49).**

#### **3 Wybierz odpowiednie ustawienia parametrów "Dolby Digital" i "DTS"** w grupie ustawień "Audio Settings" **(strona 49).**

W przeciwnym razie z głośników nie będzie słychać dźwięku albo będą z nich dobiegać głośne zakłócenia.

\*1 Wyprodukowano na licencji Dolby Laboratories. Dolby, Pro Logic i symbol podwójnego D są znakami handlowymi Dolby Laboratories.

\*2 Wyprodukowano na licencji na wykorzystanie patentów USA o numerach 5 451 942, 5 956 674, 5 974 380, 5 978 762, 6 226 616, 6 487 535, 7 392 195, 7 272 567, 7 333 929, 7 212 872 oraz innych wydanych i wnioskowanych patentów USA i innych krajów. DTS jest zastrzeżonym znakiem handlowym, a logo i symbol DTS, DTS-HD i DTS-HD Master Audio | Essential są znakami handlowymi DTS Inc. © 1996-2008 DTS, Inc. Wszystkie prawa zastrzeżone.

# Podłączanie do gniazd audio L/R

Jeśli wzmacniacz (amplituner) wielokanałowy ma tylko gniazda wejścia dźwięku L i P, to należy wybrać to połączenie.

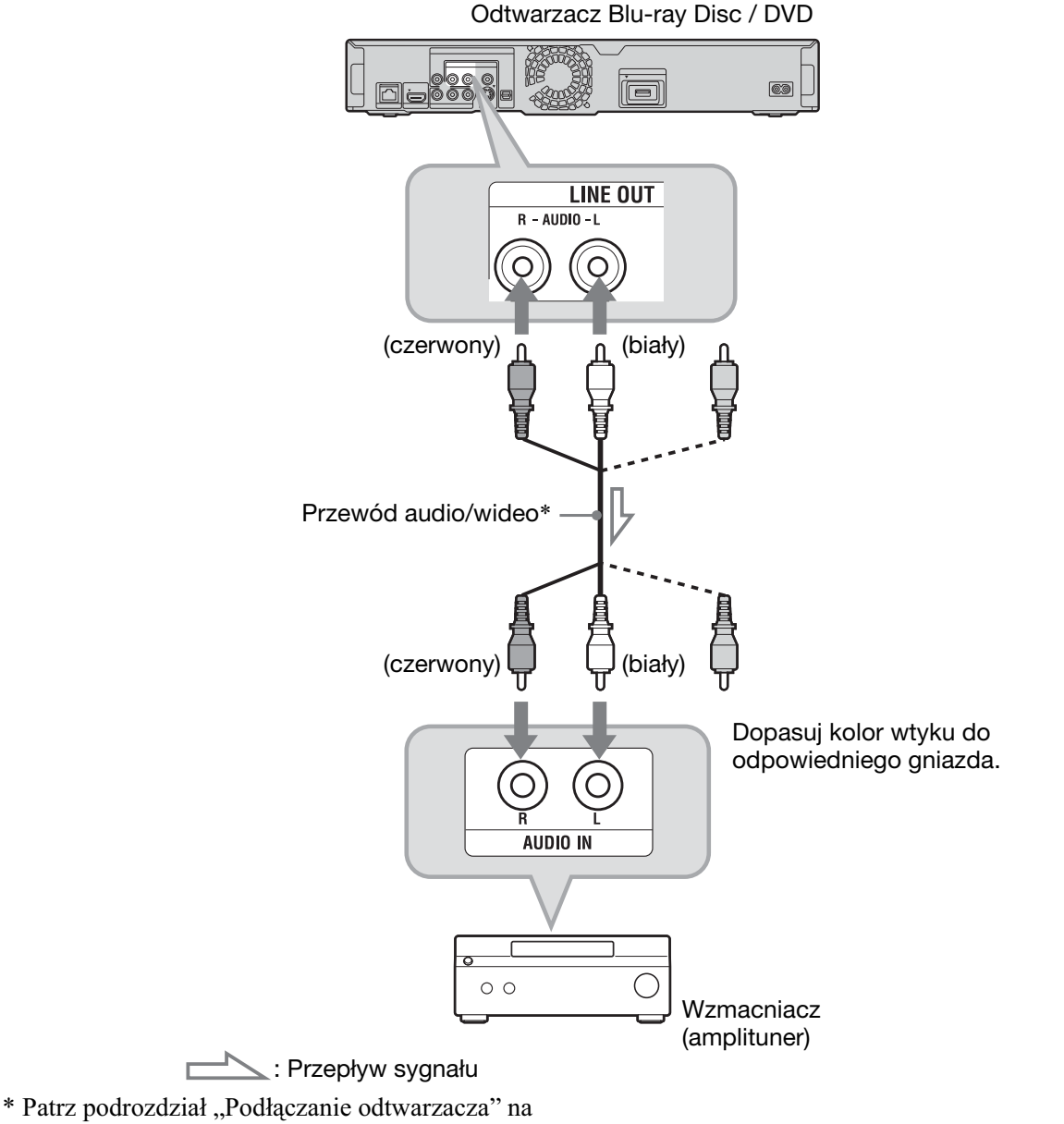

stronie 13.

# Krok 3: wkładanie pamięci zewnętrznej

Aby korzystać z dodatkowych materiałów (takich jak BONUSVIEW/BD-LIVE) do niektórych tytułów Blu-ray Disc, trzeba użyć zewnętrznej pamięci (wyposażenie dodatkowe).

Włóż pamięć zewnętrzną (pamięć flash USB o pojemności 1 GB lub wiekszej, taka jak Sony USM2GL, USM4GL lub USM1GH) do gniazda EXT. Pamięć ta zostanie wykorzystana jako lokalny nośnik pamieci.

## $\mathbf{G}$

Funkcja BD-LIVE nie będzie działać po włożeniu pamięci zewnętrznej do gniazda USB na płycie czołowej.

#### **Do oporu wsuń pamięć zewnętrzną w gniazdo EXT.**

Sprawdź, czy przy włączaniu odtwarzacza zapala się wskaźnik EXT na płycie czołowej odtwarzacza.

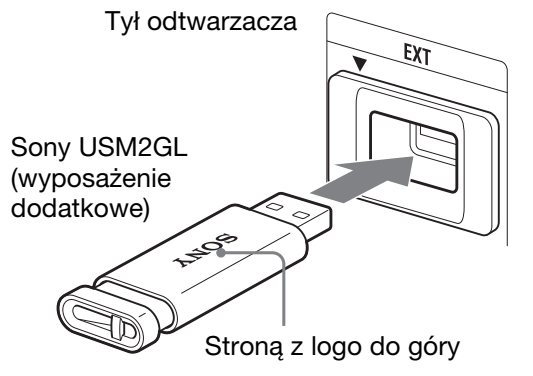

#### **Wyjmowanie pamiêci zewnêtrznej**

- **1** Naciśnij przycisk  $\mathbb{I}/\mathbb{O}$ , aby wyłączyć odtwarzacz.
- 2 Wysuń pamięć zewnętrzną z gniazda EXT.

#### $\mathbf{A}$

- · Nie przekrzywiać wkładanej pamięci zewnetrznej. Siłowe wciskanie pamieci w gniazdo spowoduje uszkodzenie pamici i odtwarzacza.
- · Aby uniknąć przypadkowego połknięcia pamięci zewnętrznej, przechowywać ją w miejscach niedostępnych dla małych dzieci.
- · Nie naciskać mocno pamięci zewnętrznej włożonej do gniazda, gdyż grozi to awarią.
- · Zaleca się użycie modelu Sony USM2GL dostepnego według stanu na kwiecień 2009 r.
- · Inne urządzenia flash USB mogą obsługiwać tę funkcję. Nie możemy jednak zagwarantować zgodności ze wszystkimi pamięciami flash USB.
- Przed włożeniem pamięci flash USB należy sprawdzić, czy pamięć jest wkładana właściwą strona.
- Niektóre pamięci flash USB mogą wystawać poza gniazdo EXT. Nie wciskać siłowo pamięci flash USB w gniazdo ani nie naciskać jej wystającej części.
- Gniazdo EXT jest przeznaczone tylko do podłączenia pamięci flash USB.
- · Aby uniknąć uszkodzenia danych lub pamięci zewnętrznej, przed jej wkładaniem i wyjmowaniem należy wyłączyć odtwarzacz.
- Jeśli wskaźnik EXT nie zapala się, należy wyłączyć odtwarzacz, wyjąć i ponownie włożyć pamięć zewnętrzną, po czym z powrotem włączyć odtwarzacz.
- · Aby uniknąć uszkodzenia danych w pamięci zewnętrznej, nie wkładać pamięci zawierającej zdjęcia lub pliki muzyczne.
- · Formatując pamięć flash USB, należy wybrać format FAT16 lub FAT32.

# Krok 4: podłączanie do sieci komputerowej

Podłacz odtwarzacz do Internetu. Wybierz żadany sposób podłaczenia: przez router sieci bezprzewodowej (punkt dostepowy) (poniżej) lub bezpośrednio do routera szerokopasmowego (strona 25). Umożliwi to użycie funkcji BD-LIVE (strona 35), wyświetlanie plików z fotografiami przez sieć (strona 42) i aktualizowanie oprogramowania odtwarzacza (strona 44).

#### **Podłacz odtwarzacz do Internetu przez router sieci bezprzewodowej.**

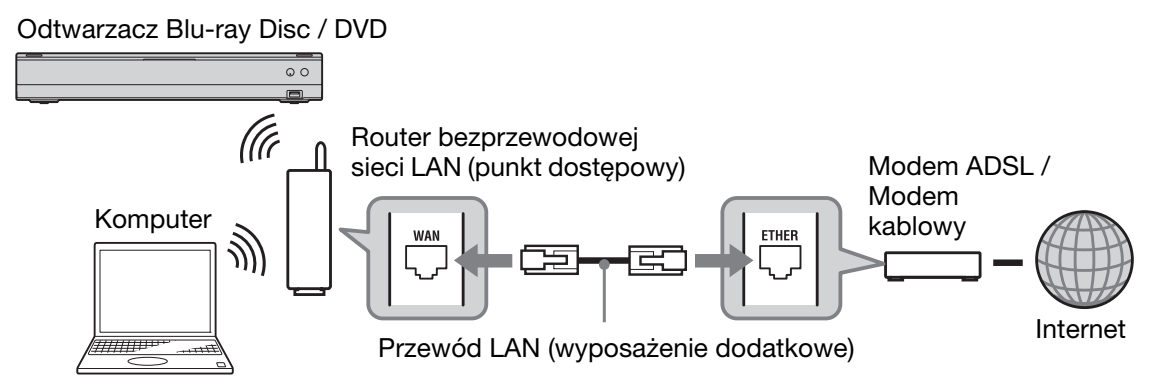

Zapoznaj się także z instrukcją obsługi routera sieci bezprzewodowej.

#### **2** Sprawdź w komputerze sposób wykonywania połączeń i wybierz odpowiednie **ustawienia.**

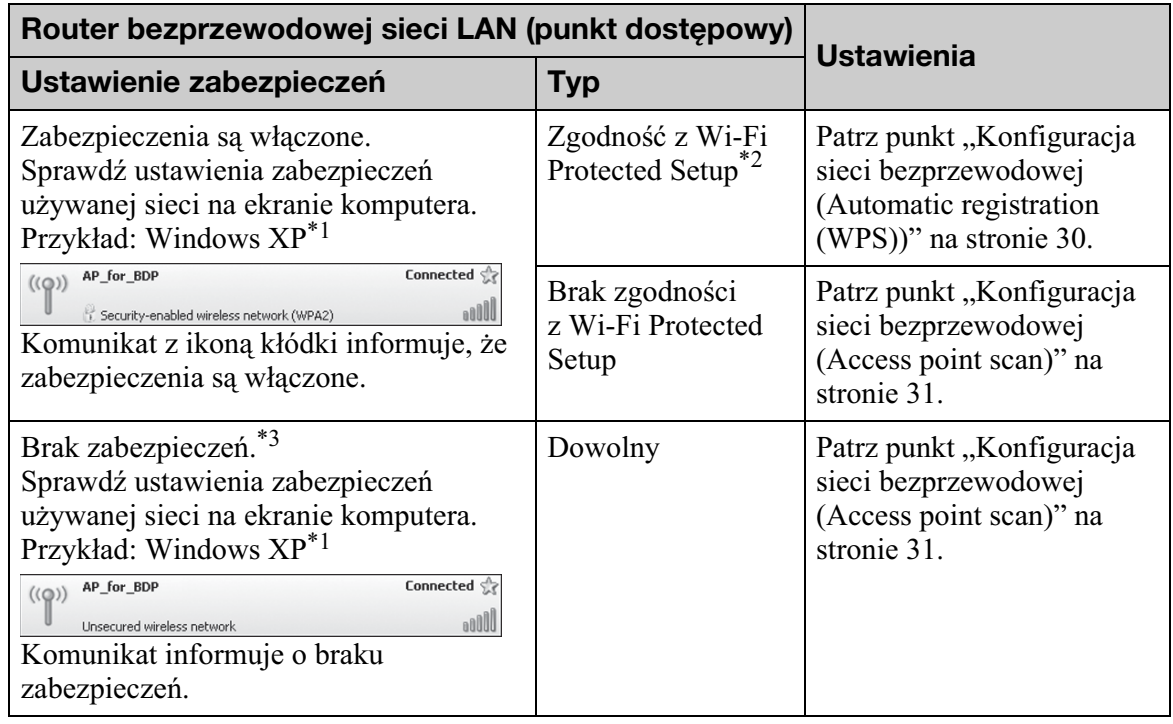

\*1 W przypadku korzystania z innych systemów operacyjnych należy się zapoznać z dokumentacją komputera.

 $*$ 2 Możliwość łatwego wyboru ustawień sieciowych jednym naciśnięciem przycisku WPS na routerze sieci bezprzewodowej (punkcie dostepowym). Routery sieci bezprzewodowej (punkty dostepowe) zgodne z Wi-Fi Protected Setup mogą nosić oznaczenie " (A WEFIPROTECTED ".

 $*$ <sup>3</sup> Szczegóły podano w podpunkcie "Brak zabezpieczeń" na stronie 71.

#### Bezpośrednie podłaczenie do routera **szerokopasmowego**

**1** Podłącz złącze LAN (100) odtwarzacza do routera szerokopasmowego.

Odtwarzacz Blu-ray Disc / DVD

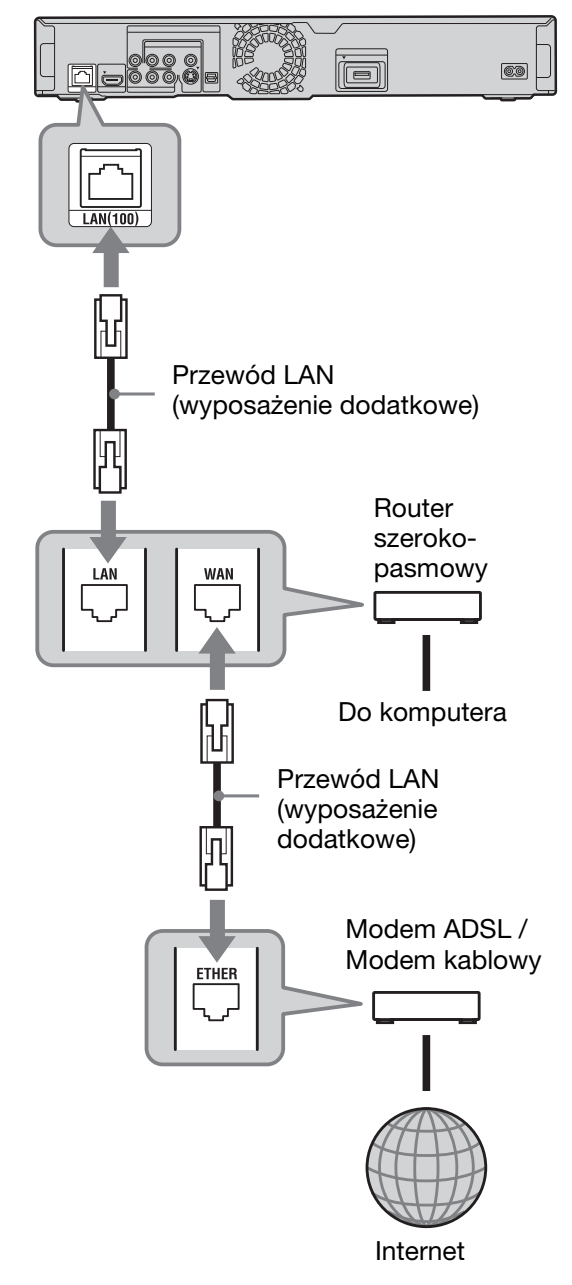

**2** Wybierz odpowiednie ustawienia parametrów z kategorii "Internet Settings" w grupie ustawień "Network Settings" (strona 55).

#### $\boldsymbol{\omega}$

- Typ potrzebnego przewodu LAN (prosty / krosowany) zależy od używanego modemu lub routera. Szczegółowych informacji o przewodach LAN (sieciowych) należy szukać w instrukcji obsługi modemu lub routera.
- Nie łączyć złącza LAN odtwarzacza ze złączem LAN komputera.

#### .<br>ن

Zaleca się użycie ekranowanego przewodu LAN, prostego lub krosowanego.

#### **Aktualizowanie oprogramowania odtwarzacza przez sieć komputerowa**

Patrz podrozdział "Network Update" (strona 44) i punkt "Software Update Notification" (strona 54).

## $\boldsymbol{\omega}$

Do złącza LAN (100) nie należy podłączać linii telefonicznej. Grozi to awaria.

#### **U¿ycie funkcji BD-LIVE**

Patrz punkt "Użycie funkcji BONUSVIEW / BD-LIVE" na stronie 35.

# $\boldsymbol{\omega}$

Zaleca się, aby połączenie z Internetem wykorzystywane na potrzeby funkcji BD-LIVE zapewniało efektywną szybkość transmisji nie mniejszą niż 1 Mb/s.

# Krok 5: podłączanie przewodu zasilającego

Po wykonaniu wszystkich innych połączeń podłącz dostarczony przewód zasilający do gniazda AC IN odtwarzacza. Następnie włącz przewody zasilające odtwarzacza i telewizora do sieci.

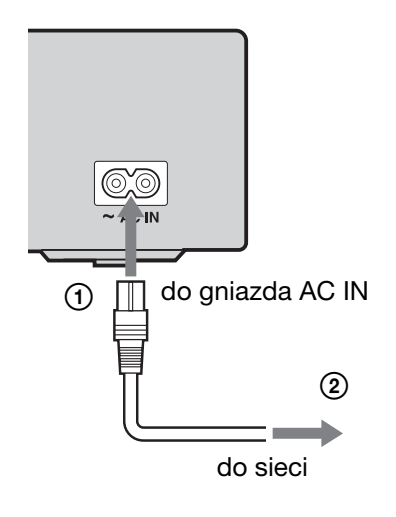

# Krok 6: przygotowanie pilota

Do sterowania odtwarzaczem można używać dostarczonego pilota. W tym celu należy włożyć do pilota dwie baterie R6, dopasowując bieguny  $\oplus$  i  $\ominus$  do oznaczeń wewnatrz komory na baterie. Korzystając z pilota, należy kierować go w stronę czujnika zdalnego sterowania odtwarzacza  $\mathbb{R}$  (strona 10).

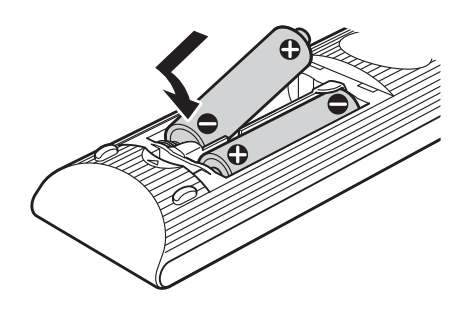

#### $\boldsymbol{c}$

- · Aby uniknąć ryzyka wycieku elektrolitu i korozji, prawidłowo używać baterii. W razie wycieku elektrolitu, nie dotykać płynu gołymi rękami. Ponadto należy przestrzegać następujących zasad:
	- Nie łączyć nowej baterii ze starą ani nie łączyć baterii różnych producentów.
	- Nie próbować ładować baterii.
	- Jeśli pilot nie będzie używany przez dłuższy czas, wyjąć z niego baterie.
	- Jeśli nastąpi wyciek z baterii, wytrzeć płyn rozlany wewnątrz komory na baterie i włożyć nowe baterie.
- · Nie narażać czujnika zdalnego sterowania na płycie czołowej (oznaczonego symbolem  $\blacksquare$ ) na bezpośrednie promieniowanie słoneczne ani na działanie aparatury oświetleniowej. Odtwarzacz może wówczas nie reagować na sygnały z pilota.

## Użycie pilota do sterowania telewizorem

Dostarczony pilot umożliwia regulację głośności i zmienianie wejścia w telewizorze Sony oraz włączanie i wyłączanie telewizora.

## $\boldsymbol{\omega}$

Wymiana baterii w pilocie może spowodować przywrócenie standardowego numeru kodowego. Należy wtedy wprowadzić właściwy numer.

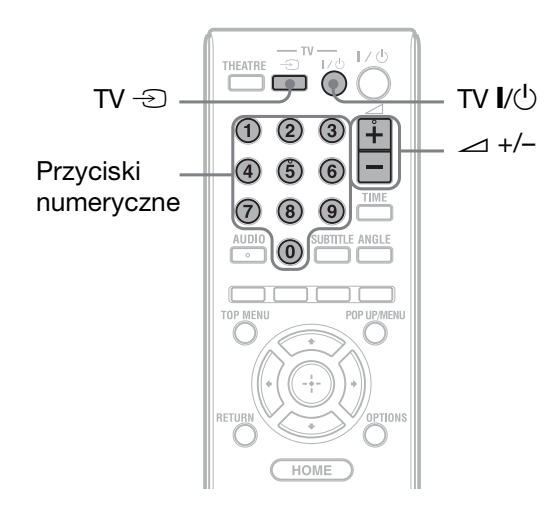

#### **Dostêpne przyciski**

Zależnie od podłączonego urządzenia, niektóre z przycisków (TV  $\mathbb{I}/\mathbb{I}$ , TV  $\mathbb{\odot}$  $i \geq +/-$ ) mogą nie sterować telewizorem.

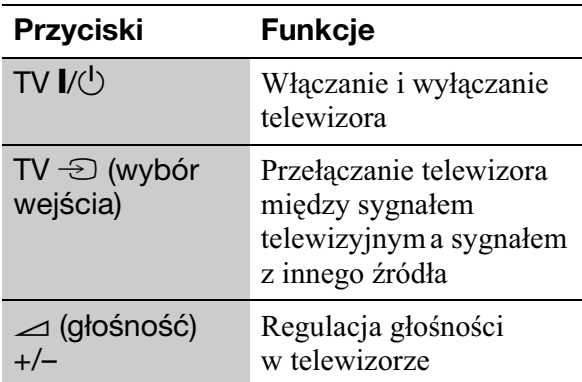

#### **U¿ycie pilota do sterowania innymi telewizorami**

Pilot umożliwia także regulację głośności i zmienianie wejścia w telewizorach innych niż Sony oraz ich włączanie i wyłączanie. Jeśli telewizor jest wymieniony w poniższej tabeli, należy zaprogramować właściwy kod producenta.

#### $\boldsymbol{\omega}$

Wprowadzenie nowego numeru kodowego powoduje skasowanie poprzedniego numeru. **1** Trzymając wciśnięty przycisk TV  $\mathbb{I} \langle \bigcup \rangle$ , przyciskami numerycznymi wprowad kod producenta telewizora. Przykładowo, aby wprowadzić kod "09", naciśnij przycisk " $0$ ", a następnie " $9$ ".

#### **Numery kodowe telewizorów**

Jeśli jest podany więcej niż jeden numer kodowy, należy po kolei wypróbowywać numery aż do odnalezienia właściwego.

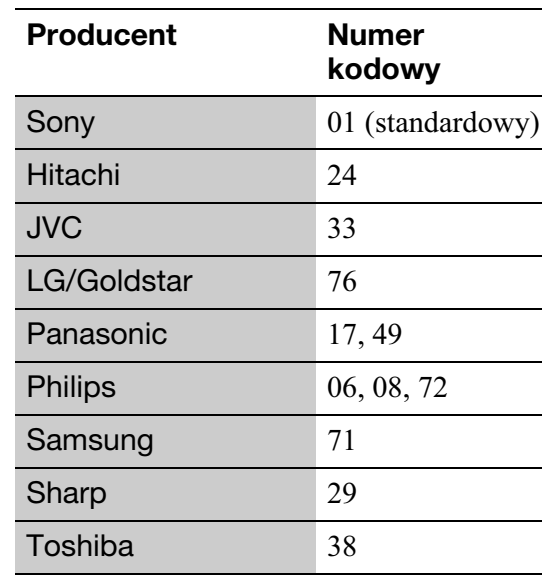

**2** Puść przycisk TV  $\mathbf{l}/\mathbf{0}$ .

# Krok 7: prosta konfiguracja (Easy Setup)

Poniższe czynności należy wykonać, aby w minimalnym stopniu skonfigurować odtwarzacz. Jeśli procedura prostej konfiguracji nie zostanie wykonana, jej ekran będzie się pojawiał przy każdym uruchomieniu odtwarzacza. Wybieranie ustawień odbywa sie w opisanej poniżej kolejności.

#### **Przy pierwszym uruchomieniu**

Zaczekaj krótka chwile na właczenie sie odtwarzacza i rozpoczęcie prostej konfiguracji.

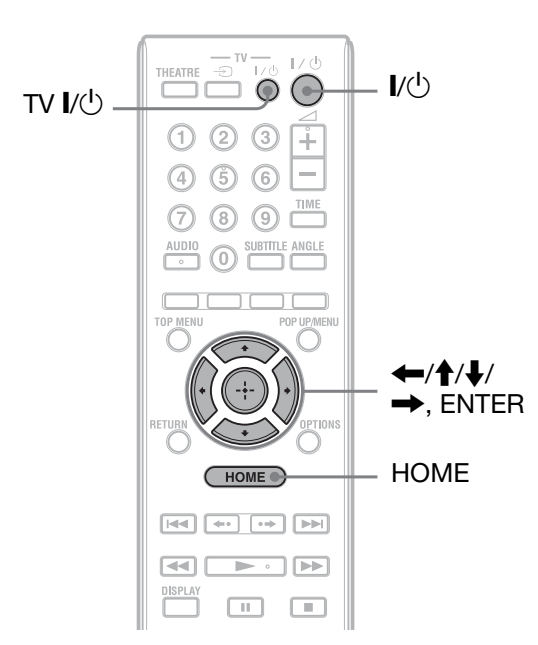

- **1 W³¹cz telewizor.**
- **22 Naciśnij przycisk <b>I**/ $\cup$ , aby włączyć **odtwarzacz.**

Po chwili odtwarzacz właczy się.

**3** Wybierz w telewizorze właściwe wejście, tak aby na ekranie pojawił **siê sygna³ z odtwarzacza.**

Pojawi się ekran wyboru języka menu ekranowego.

• Jeśli ekran wyboru języka menu ekranowego nie pojawi si Naciśnij przycisk HOME i z grupy ustawień "Setup" wybierz wariant "Easy Setup" (strona 59). Następnie wybierz wariant "Start" i naciśnij przycisk ENTER.

**Przyciskami**  $\hat{\mathbf{f}}/\hat{\mathbf{F}}$  **wybierz język,** w jakim mają się pojawiać ekrany menu, i naciśnij przycisk ENTER.

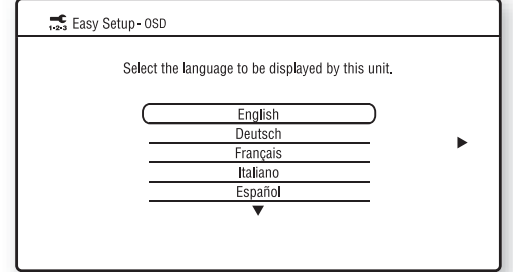

Pojawi się komunikat dotyczący początkowych ustawień.

#### **5** Wskaż wariant "Start" i naciśnij **przycisk ENTER.**

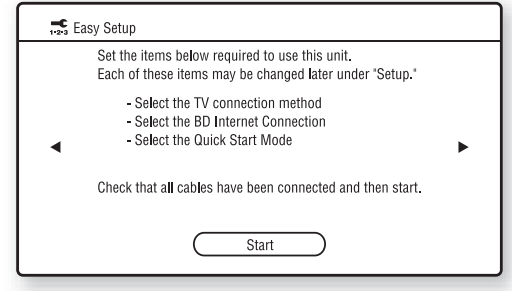

**6 Wybierz typ przewodu u¿ywanego do po³¹czenia odtwarzacza z telewizorem i naciśnii przycisk ENTER.** 

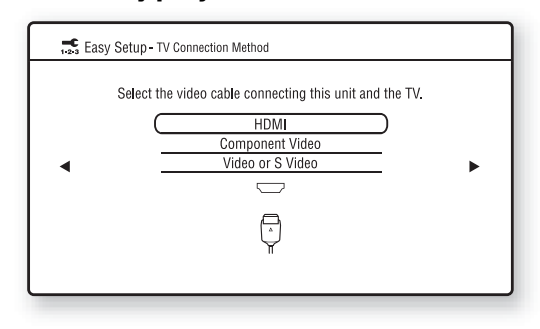

# $\boldsymbol{\omega}$

Jeśli do podłączania używane jest zarówno gniazdo HDMI OUT, jak i inne gniazda wyjścia wideo, wybierz wariant "Component Video".

#### **7 Wybierz ustawienia dostosowane do rodzaju przewodów u¿ytych do**  podłączenia telewizora.

#### Po wybraniu w czynności 6 wariantu **"HDMI"**

 $\Omega$ Wskaż wariant "Start" i naciśnij przycisk ENTER. Na mniej wicej 30 sekund pojawi si

obraz kontrolny.

Przykład: kiedy rozdzielczość wyjściowego sygnału wideo jest ustawiona na 1080i

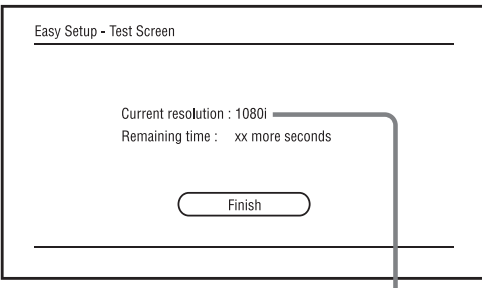

Aktualne ustawienie rozdzielczości wyjściowego sygnału wideo

# $\mathbf{G}$

Jeśli obraz nie pojawia się, naciśnij przycisk RETURN, aby cofnąć się do czynności 6, po czym wybierz wariant "Component Video".

 $\ddot{2}$  Wskaż wariant "Finish" i naciśnij przycisk ENTER. Pojawi się prośba o potwierdzenie.

3 Wybierz wariant "OK" lub "Cancel" i naciśnij przycisk ENTER.

#### **Po wybraniu w czynnoœci 6 wariantu "Component Video"**

 $\Omega$  Wybierz rozdzielczość wyjściowego sygnału wideo kierowanego do podłączonego telewizora i naciśnij przycisk ENTER. Informacje o rozdzielczości wyjściowego sygnału wideo podano

na stronie 47.

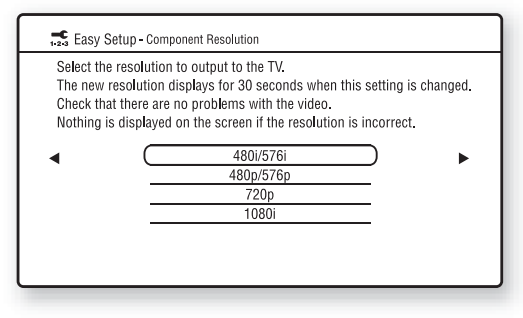

Na mniej wicej 30 sekund pojawi si obraz kontrolny. Informacje o obrazie kontrolnym podano w podpunkcie "Po wybraniu w czynności 6 wariantu "HDMI"" (powyżej).

# $\mathbf{G}$

Jeśli obraz nie pojawia się, naciśnij przycisk RETURN, aby wyświetlić poprzedni ekran, i zmień ustawienie rozdzielczości.

- 2 Wskaż wariant "Finish" i naciśnij przycisk ENTER. Pojawi się prośba o potwierdzenie.
- 3) Wybierz wariant ..OK" lub ..Cancel" i naciśnij przycisk ENTER.

#### **Po wybraniu w czynności 6 wariantu "Video or S Video"**

Wybierz współczynnik kształtu ekranu telewizora i naciśnij przycisk ENTER.

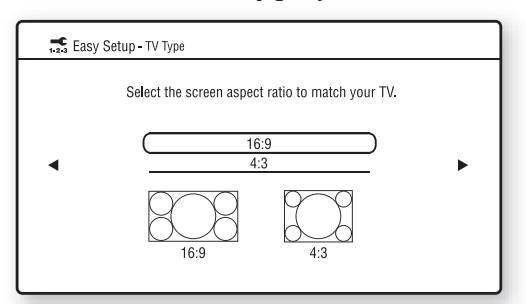

W przypadku podłączania telewizora panoramicznego lub telewizora z trybem panoramicznym wybierz ustawienie  $.16:9"$ .

W przypadku podłączania telewizora 4:3 bez trybu panoramicznego wybierz ustawienie "4:3".

**8** Wybierz ustawienie "Allow", aby zezwolić materiałom BD na łączenie **siê z Internetem. Naciœnij przycisk ENTER.**

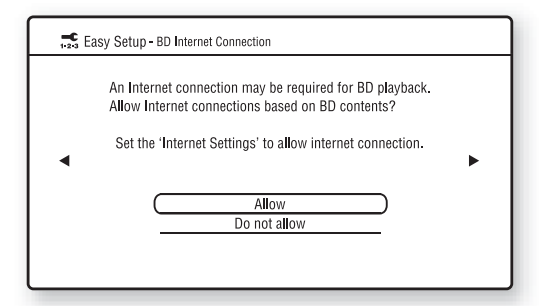

Wybierz ustawienie "Do not allow", aby nie zezwalać materiałom BD na łączenie się z Internetem.

**9** Wybierz ustawienie "On" lub "Off" **parametru "Quick Start Mode" i naciśnij przycisk ENTER.** 

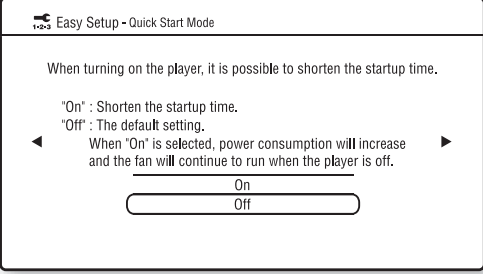

Szczegóły dotyczące parametru "Quick Start Mode" podano na stronie 54.

#### **10** Wskaż wariant "Finish" i naciśnij **przycisk ENTER.**

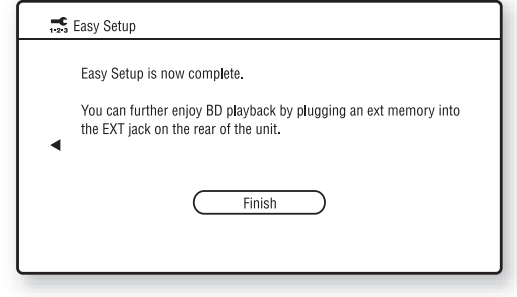

ې.<br>م

- · Można przywrócić fabryczne wartości wszystkich ustawień (strona 60).
- Wybierając wariant "Easy Setup" z grupy "Setup", można powtórzyć procedurę prostej konfiguracji (strona 59).

# Krok 8: konfiguracja sieci bezprzewodowej

Właściwe ustawienia sieci zależą od sposobu podłączenia i routera sieci bezprzewodowej (punktu dostępowego). Ustawienia można sprawdzić w podrozdziale "Krok 4: podłączanie do sieci komputerowej" na stronie 24.

# Konfiguracja sieci bezprzewodowej (Automatic registration (WPS))

Opisane poniżej czynności należy wykonać, podłączając odtwarzacz do routera sieci bezprzewodowej zgodnego z Wi-Fi Protected Setup, w którym są włączone zabezpieczenia.

# $\mathbf{G}$

Użycie funkcji Wi-Fi Protected Setup przed wybraniem ustawień routera sieci bezprzewodowej (punktu dostępowego) może spowodować automatyczną zmianę ustawień łączności bezprzewodowej w routerze sieci bezprzewodowej. W takim przypadku może być konieczna zmiana ustawień łączności bezprzewodowej w komputerze. Szczegółów należy szukać w instrukcji obsługi routera sieci bezprzewodowej.

- **1 Wykonaj czynnoœci 1 i 2**  z podrozdziału "Krok 4: podłaczanie **do sieci komputerowej" na stronie 24.**
- **2 Naciœnij przycisk HOME.**
- **3 Przyciskami** <**/**, **wska¿ wariant (Setup).**
- **4** Wybierz z menu "Network Settings" **wariant** "Internet Settings" i naciśnij **przycisk ENTER.**
- **5** Wskaż wariant "Start" i naciśnij **przycisk ENTER.**
- **6** Wskaż wariant "Wireless" i naciśnij **przycisk ENTER.**
- **7** Wskaż wariant "Automatic registration (WPS)". Naciśnij przycisk ENTER.
- **8** Sprawdź, gdzie znajduje się przycisk **WPS na routerze sieci**  bezprzewodowej i jak go nacisnąć. Położenie przycisku WPS i sposób naciskania go zależą od routera sieci bezprzewodowej (punktu dostępowego). Szczegółów należy szukać w instrukcji obsługi routera sieci bezprzewodowej.
- **9 Wskaż wariant** "Start" i naciśnij **przycisk ENTER.**

**10 Przytrzymaj wciœniêty przycisk WPS na routerze sieci bezprzewodowej (punkcie dostêpowym), a¿ zacznie migaæ lampka na routerze.**

Przycisk WPS należy nacisnąć w ciągu 2 minut od wykonania czynności 9. Pojawi się komunikat "Access point registration is complete.".

Przykład: jeśli router sieci bezprzewodowej jest wyposażony w przycisk WPS

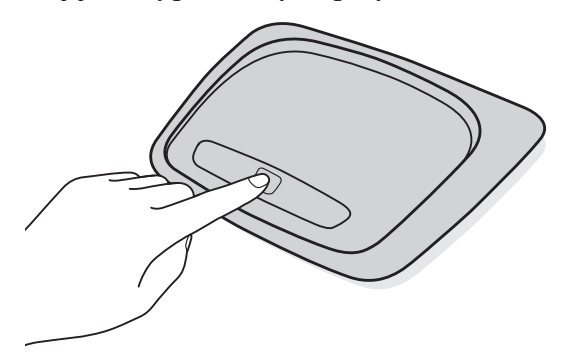

#### $\boldsymbol{\omega}$

- Jeśli odtwarzacz nie wykrywa routera sieci bezprzewodowej, po odczekaniu chwili ponownie wykonaj czynność 9.
- W pewnych przypadkach użycie funkcji Wi-Fi Protected Setup nie jest możliwe. Zależy to od zabezpieczeń routera sieci bezprzewodowej (punktu dostępowego). W takim przypadku wykonuj polecenia z ekranu i zmień ustawienia w routerze sieci bezprzewodowej (punkcie dostępowym).

### **11** Wskaż wariant "Do not use" i naciśnij **przycisk ENTER.**

Jeśli operator Internetu wymaga użycia określonych ustawień serwera proxy, wybierz wariant "Use". Szczegóły podano w podrozdziale "Network Settings" na stronie 55.

#### **12** Przyciskiem **↑** lub ↓ wskaż wariant **"Perform" i naciœnij przycisk ENTER.**

Rozpocznie się diagnostyka sieci. Po zakończeniu pojawiają się jej wyniki. Jeśli pojawi się komunikat o błędzie, należy postępować zgodnie z instrukcjami pojawiającymi się na ekranie. Więcej informacji można znaleźć w sekcji często zadawanych pytań w witrynie http://support.sony-europe.com/

#### **13** Wskaż wariant "Finish" i naciśnij **przycisk ENTER.**

## 14 Sprawdź ustawienia, wskaż wariant "Finish" i naciśnij przycisk ENTER.

Pojawi się komunikat "Settings are complete.".

Jeśli pojawi się komunikat o błędzie w diagnostyce sieci, sprawdź znaczenie komunikatu. Następnie ponownie wybierz ustawienia sieci lub powtórz diagnostyk.

# Konfiguracja sieci bezprzewodowej (Access point scan)

Opisane poniżej czynności należy wykonać, podłaczając odtwarzacz do routera sieci bezprzewodowej (punktu dostępowego) niezgodnego z Wi-Fi Protected Setup lub zgodnego z Wi-Fi Protected Setup, ale bez włączonych zabezpieczeń.

- **1 Wykonaj czynnoœci 1 i 2**  z podrozdziału "Krok 4: podłączanie **do sieci komputerowej" na stronie 24.**
- **2 Na ekranie ustawieñ routera sieci bezprzewodowej (punktu dostêpowe**go) sprawdź identyfikator SSID i klucz. Aby dowiedzieć się, jak użyć ekranu ustawień routera sieci bezprzewodowej (punktu dostępowego), skontaktuj się z producentem routera sieci bezprzewodowej (punktu dostępowego) lub odwiedź następującą witrynę www: http://support.sony-europe.com/
	- Rodzaj zabezpiecze: informacje o rodzajach zabezpieczeń, z którymi jest zgodny odtwarzacz, podano w podrozdziale "Informacja o zabezpieczeniach sieci bezprzewodowych" na stronie 71.
	- Klucz: w zależności od wybranego rodzaju zabezpieczeń, router sieci bezprzewodowej (punkt dostępowy) wykorzystuje klucz WEP lub WPA.

.<br>ن

W zależności od routera sieci bezprzewodowej, klucz WEP lub WPA może być nazywany "hasłem" lub "kluczem sieciowym".

- **3** Naciśnij przycisk HOME.
- **4 Przyciskami** <**/**, **wska¿ wariant (Setup).**
- $5$  Wybierz z menu "Network Settings" **wariant** "Internet Settings" i naciśnij **przycisk ENTER.**
- **6 Wskaż wariant "Start" i naciśnij przycisk ENTER.**
- **7** Wskaż wariant "Wireless" i naciśnij **przycisk ENTER.**
- **8 Wskaż wariant** "Access point scan" **i naciśnij przycisk ENTER.**

Odtwarzacz wykryje pobliskie punkty dostępowe i wyświetli ich identyfikatory SSID (Service Set Identifier) oraz ustawienia zabezpieczeń.

#### **9 Wybierz punkt dostêpowy, który ma identyfikator SSID sprawdzony podczas wykonywania czynnoœci 2. Naciśnii przycisk ENTER.**

Jeśli odtwarzacz nie wykryje routera sieci bezprzewodowej (punktu dostpowego), po odczekaniu chwili naciśnij przycisk RETURN i ponownie wykonaj czynność 8. Jeśli router nadal nie zostanie wykryty, naciśnii przycisk RETURN, aby w czynności 8 wybrać wariant "Manual registration". Szczegóły podano w punkcie "Internet Settings" na stronie 55.

## **10** Sprawdź zabezpieczenia i naciśnij **przycisk ENTER.**

Pojawi się ekran wprowadzania klucza WEP lub WPA.

• Jeśli wybierasz ustawienie "None", przejdź do czynności 13.

#### .<br>ن

Odpowiednie zabezpieczenie jest wybierane automatycznie. Normalnie nie ma potrzeby zmieniania rodzaju zabezpieczeń.

# **11 Naciœnij przycisk ENTER, aby**  wprowadzić klucz WEP lub WPA.

Wprowadzanie znaków opisano na stronie 57.

## $\boldsymbol{\omega}$

Upewnij się, że we wprowadzonym kluczu WEP lub WPA nie ma błędu i dopiero wówczas przejdź do czynności 12. Po naciśnięciu przycisku  $\rightarrow$  w czasie wykonywania czynności 12 nie można sprawdzić znaków na ekranie.

# **12** Naciśnij przycisk  $\rightarrow$ .

## $\boldsymbol{\omega}$

Niezależnie od liczby wprowadzonych znaków, zamiast klucza WEP lub WPA pojawi się 8 gwiazdek.

#### 13 Wskaż wariant "Auto Acquisition" **i naciśnij przycisk ENTER.**

Jeśli używasz statycznego adresu IP, wybierz wariant "Manual". Szczegóły podano w podrozdziale "Network Settings" na stronie 55.

#### **14** Wskaż wariant "Auto" i naciśnij **przycisk ENTER.**

Aby określić serwer DNS, wybierz wariant "Manual". Szczegóły podano w podrozdziale "Network Settings" na stronie 55.

#### **15** Wskaż wariant "Do not use" i naciśnij **przycisk ENTER.**

Jeśli operator Internetu wymaga użycia określonych ustawień serwera proxy, wybierz wariant "Use". Szczegóły podano w podrozdziale "Network Settings" na stronie 55.

#### **16** Przyciskiem **↑** lub ↓ wskaż wariant **"Perform" i naciœnij przycisk ENTER.**

Rozpocznie się diagnostyka sięci. Po zakończeniu pojawiaja się jej wyniki. Jeśli pojawi się komunikat o błędzie, należy postępować zgodnie z instrukcjami pojawiającymi się na ekranie. Więcej informacji można znaleźć w sekcji często zadawanych pytań w witrynie http://support.sony-europe.com/

#### **17** Wskaż wariant "Finish" i naciśnij **przycisk ENTER.**

## 18 Sprawdź ustawienia, wskaż wariant **"Finish" i naciœnij przycisk ENTER.**

Pojawi się komunikat "Settings are complete.".

Jeśli pojawi się komunikat o błędzie w diagnostyce sieci, sprawdź znaczenie komunikatu i powtórz diagnostyk.

# Odtwarzanie płyt BD / DVD

**BD DVD**

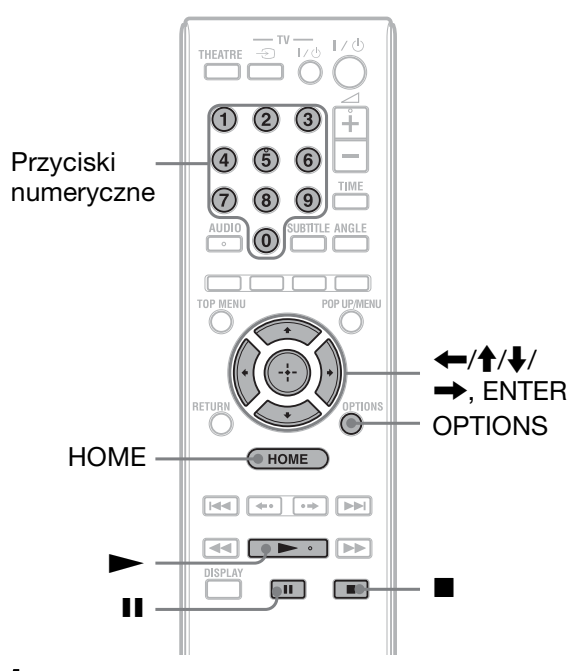

# **Odtwarzanie**

- **1** Wybierz w telewizorze właściwe wejście, tak aby na ekranie pojawił się sygnał z odtwarzacza.
- **2 Naciœnij przycisk** Z **na odtwarzaczu**  i włóż płytę do szuflady na płytę.

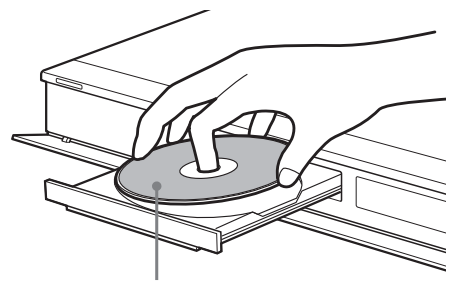

Odtwarzaną stroną do dołu

- **3 Naciśnij przycisk ▲ na odtwarzaczu,** aby zamknąć szufladę na płytę.
	- Po włożeniu komercyjnej płyty BD-ROM lub DVD VIDEO automatycznie może się rozpocząć odtwarzanie.
- **4 Naciœnij przycisk HOME.**
- **5 Przyciskami** <**/**, **wska¿ wariant "Video".**

# **6** Przyciskami  $\triangle$ / $\downarrow$  wskaż wariant  $\odot$ **i naciśnij przycisk > lub ENTER.**

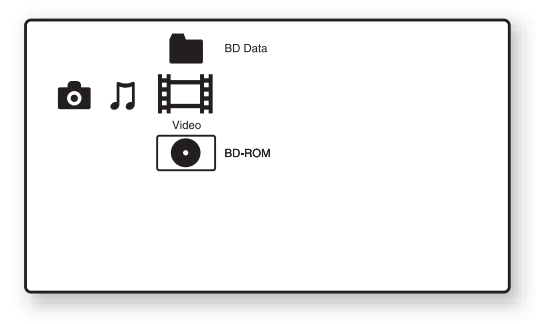

W przypadku komercyjnej pyty BD-ROM lub DVD VIDEO rozpocznie się odtwarzanie.

W przypadku płyty BD lub DVD nagranej w innym urządzeniu pojawi się lista tytułów. Przyciskami  $\biguparrow/\biguparrow$  wskaż  $\dot{z}$ adany tytuł i naciśnij przycisk  $\blacktriangleright$  lub ENTER.

Rozpocznie się odtwarzanie.

#### **Zatrzymywanie odtwarzania**

Naciśnij przycisk ...

#### **Włączanie pauzy w odtwarzaniu**

Naciśnij przycisk II.

#### خ.<br>م

Nazwy tytuów utworzonych i zmontowanych z oryginalnych nagrań są na liście tytułów wyróżniane kodem "PL" (playlista).

## $\boldsymbol{\omega}$

- · Niektóre płyty mogą nie pozwalać na użycie pewnych funkcji odtwarzania. Zapoznaj si z opisem dostarczonym z płytą.
- Przy odtwarzaniu płyt BD lub DVD nagranych w innych urządzeniach mogą się nie pojawiać listy tytuów ani nazwy tytuów.

#### **Wznawianie odtwarzania od miejsca**  zatrzymania nośnika (Resume Play)

Po zatrzymaniu odtwarzania wska przyciskami  $\biguparrow/\biguparrow$  wariant  $\bigcirc$  i naciśnij  $przycisk$  Iub ENTER. Odtwarzacz wznowi odtwarzanie od miejsca naciśnięcia przycisku $\blacksquare$ .

Aby odtwarzać od początku, naciśnij przycisk OPTIONS, aby wybrać wariant "Play from start", po czym naciśnij przycisk ENTER. Odtwarzanie rozpocznie się od początku tytułu.

## $\mathbf{A}$

- Informacja o miejscu zatrzymania nośnika jest kasowana:
	- $-$  po otwarciu szuflady na płytę,
	- po odtworzeniu innego tytuu,
	- $-$  po zmianie ustawień odtwarzacza,
	- po wyjęciu pamięci zewnętrznej (dla nośników BD-ROM).
- W zależności od płyty i miejsca zatrzymania odtwarzacz może nie wznawiać odtwarzania od miejsca zatrzymania.

#### **Odtwarzanie płyt BD lub DVD z ograniczeniem odtwarzania (blokada rodzicielska)**

Aby odtwarzać płytę BD, która podlega ograniczeniom odtwarzania, należy zmienić ustawienie parametru "BD Parental Control" z grupy ustawień "BD/DVD Viewing Settings" (strona 51).

Przy odtwarzaniu płyty DVD z ograniczeniem, na ekranie telewizora pojawia się ekran wprowadzania hasła. Przyciskami numerycznymi wprowad czterocyfrowe hasło i naciśnii przycisk ENTER.

Rozpocznie się odtwarzanie.

Wprowadzanie i zmienianie hasła opisano w punkcie "Password" (strona 53).

#### **Odtwarzanie płyt BD-RE lub BD-R z ograniczeniem odtwarzania (blokada p³yty)**

Przy odtwarzaniu płyty BD-RE lub BD-R z funkcją blokady płyty, na ekranie telewizora pojawia się ekran wprowadzania hasła.

- **1** Przyciskami numerycznymi wprowad czterocyfrowe hasło zdefiniowane przy tworzeniu płyty i naciśnij przycisk ENTER.
- **2** Wskaż żądany tytuł i naciśnij przycisk  $\blacktriangleright$  lub ENTER. Rozpocznie się odtwarzanie.

#### **Rozpoczynanie odtwarzania jednym**  przyciskiem (dotyczy tylko połączeń **HDMI)**

Naciśnij przycisk $\blacktriangleright$ .

Odtwarzacz i podłączony telewizor włączą się, a wejście telewizora przełączy się na sygnał z odtwarzacza. Automatycznie rozpocznie się odtwarzanie.

#### $\mathbf{G}$

- W przypadku połaczenia HDMI wyświetlenie obrazu na ekranie może nastąpić z opóźnieniem uniemożliwiającym obejrzenie początku wyświetlanego obrazu.
- Aby używać funkcji odtwarzania jednym przyciskiem, zmień ustawienie parametru "Control for HDMI" z menu "System Settings. na "On" (standardowe) (strona 54).

#### **Zawartość menu OPTIONS**

- **1** Naciśnij przycisk OPTIONS. Pojawi się menu opcji.
- **2** Przyciskiem  $\uparrow$  lub  $\downarrow$  wskaż żądany wariant i naciśnij przycisk ENTER. Dostępne warianty zależą od rodzaju nośnika i stanu odtwarzania.

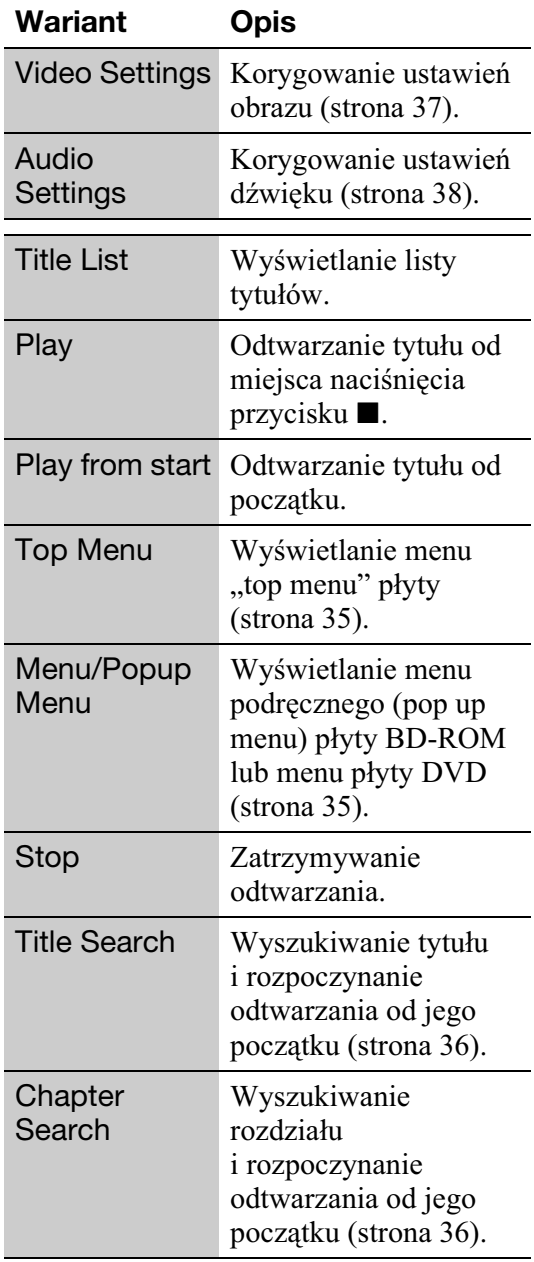

# Użycie menu płyty BD lub DVD

#### **BD DVD**

#### **Wyświetlanie menu ..top menu"**

Podczas odtwarzania płyty BD lub DVD można wyświetlić menu "Top Menu".

- **1** Podczas odtwarzania naciśnii przycisk TOP MENU. Pojawi się menu "top menu".
- **2** Wybierz żądany wariant przyciskami  $\leftarrow$  / $\uparrow$  / $\downarrow$  / $\rightarrow$  .

#### **Wyœwietlanie menu podrêcznych**

Niektóre płyty BD-ROM zawierają menu podreczne, które pojawiają się bez przerywania odtwarzania.

- **1** Podczas odtwarzania naciśnij przycisk POP UP/MENU. Pojawi się menu podręczne.
- **2** Wybierz żądany wariant przyciskami  $\leftarrow/\uparrow/\downarrow/\rightarrow$ , przyciskami kolorowymi lub przyciskami numerycznymi i wykonuj polecenia z ekranu.

# Użycie funkcji BONUSVIEW / BD-LIVE

#### **BD**

Niektóre płyty BD-ROM z logo "BD-LIVE"\* zawierają dodatki i inne dane, które można ściągnąć do pamięci zewnętrznej (lokalnego nośnika danych).

 $*$   $\mathsf{BD}_{\mathcal{LIVE}_{\mathcal{W}}}$ 

**1 Upewnij siê, ¿e w odtwarzaczu nie ma**  płyty.

**2 Wy³¹cz odtwarzacz.**

**3** Włóż pamięć zewnętrzną **(wyposa¿enie dodatkowe) do gniazda EXT z tyłu odtwarzacza.** 

Pamięć zewnętrzna jest wykorzystywana jako lokalny nośnik danych.

Upewnij się, że pamięć zewnętrzna jest prawidłowo włożona do odtwarzacza (strona 23).

- **4 Podłacz odtwarzacz do sieci komputerowej (strona 24).**
- $5$  Włącz odtwarzacz.
- **6** Zmień ustawienie parametru "BD **Internet Connection" z menu "BD/DVD Viewing Settings" na "Allow" (strona 53).**
- **7 W³ó¿ p³ytê BD-ROM z materia³ami BONUSVIEW / BD-LIVE.**

Sposób postępowania zależy od płyty. Zapoznaj się z opisem dostarczonym z płytą.

#### **Kasowanie danych z pamiêci zewnêtrznej**

Istnieje możliwość skasowania zbędnych danych.

- **1** Jeśli płyta jest włożona, należy ją wyjąć z odtwarzacza.
- **2** Naciśnij przycisk HOME.
- **3** Przyciskami  $\leftrightarrow$  wskaż wariant ..Video".
- **4** Przyciskiem  $\uparrow$  lub  $\downarrow$  wskaż wariant "BD Data" i naciśnij przycisk ENTER.
- **5** Wskaż nazwę płyty i naciśnij przycisk OPTIONS.
- **6** Wskaż wariant "Erase" i naciśnij przycisk ENTER.

**7** Wskaż wariant "OK" i naciśnij przycisk ENTER. Usunięte zostaną dane związane z wybraną płytą.

## خ.<br>م

- · Aby skasować całą zawartość pamięci zewnetrznej, podczas wykonywania czynności 6 wskaż wariant "Erase All".
- Podczas wykonywania czynności 5, zamiast przycisku OPTIONS naciśnij przycisk ENTER, aby przejść do czynności 6.

## $\mathbf{A}$

- W zależności od płyty, po skasowaniu współdzielonych danych podręcznych (Shared Cache Data) pobrane materiały mogą nie być wyświetlane.
- Nazwy niektórych płyt BD-ROM mogą się nie pojawiać.

# Wyszukiwanie tytułu / **rozdziału**

#### **BD DVD**

Jeśli tytuł zawiera znaczniki rozdziałów, można wyszukiwać rozdziały.

#### **1 Podczas odtwarzania lub podczas pauzy w odtwarzaniu naciœnij przycisk OPTIONS.**

Pojawi się menu opcji.

**2 Przyciskami ↑/**↓ wskaż sposób **wyszukiwania i naciœnij przycisk ENTER.**

"Title Search" (dla płyt BD-ROM / DVD VIDEO)

"Chapter Search"

Pojawi się ekran wprowadzania cyfr. Przykad: Chapter Search

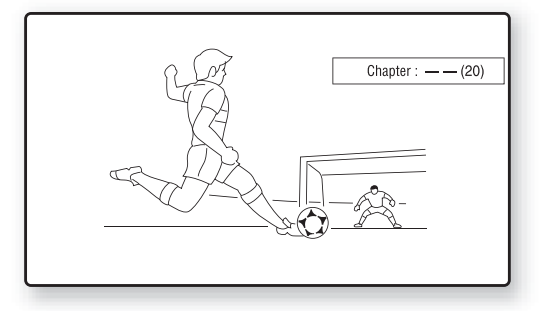

**3** Przyciskami numerycznymi wprowadź **numer tytu³u lub rozdzia³u.**

W razie pomyłki naciskaj przycisk  $\sqrt{0}$ , aby skasować wprowadzony numer, po czym wprowadź inny numer.

# **4** Naciśnij przycisk ENTER.

Po chwili odtwarzacz zacznie odtwarzanie od wybranego elementu.
# Wyświetlanie czasu odtwarzania i informacji o odtwarzaniu

#### **BD DVD**

Można sprawdzić informacje o tytule, w tym przepływność sygnału wideo itp.

#### **Naciœnij przycisk DISPLAY.**

Wyświetlane informacje zależą od rodzaju pyty i stanu odtwarzacza.

Przykład: podczas odtwarzania płyty BD-ROM

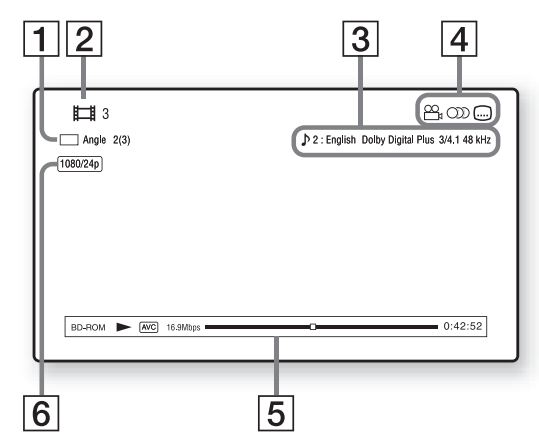

- 1 Numer wybranego kąta
- $\boxed{2}$  Numer lub nazwa tytułu
- $\boxed{3}$  Obecnie wybrane ustawienie dźwieku
- **4** Dostepne funkcje ( $\mathcal{Q}_H$  kat / OD  $d\acute{z}$ więk /  $\boxed{...}$  napisy)
- **5** Informacje dotyczące odtwarzania Wyświetlanie typu płyty / trybu odtwarzania / kodeka wideo / przepływności / paska stanu odtwarzania / czasu odtwarzania  $(pozostalego czasu*)$
- 6 Rozdzielczość wyjściowa / Częstotliwość sygnału wideo
- \* Pojawia się w wyniku naciskania przycisku TIME.

#### ٠ö٠

- Informacje o odtwarzaniu można także sprawdzić na wyświetlaczu na płycie czołowej (strona 11).
- W celu zmiany odpowiedniego ustawienia naciśnij przycisk SUBTITLE, AUDIO lub ANGLE.

# Korygowanie obrazu i dźwięku przy odtwarzaniu filmów

#### **BD DVD**

#### **Korygowanie obrazu**

**1** Podczas odtwarzania naciśnij przycisk OPTIONS.

Pojawi się menu opcji.

**2** Przyciskiem  $\uparrow$  lub  $\downarrow$  wskaż wariant "Video Settings". Naciśnij przycisk ENTER.

Pojawi się ekran "Video Settings".

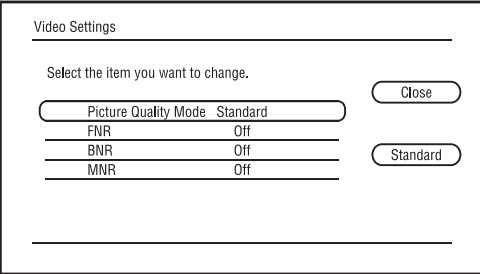

**3** Przyciskiem  $\uparrow$  lub  $\downarrow$  wskaż żądany wariant i naciśnij przycisk ENTER. Ustawienia standardowe wyróżniono podkreśleniem.

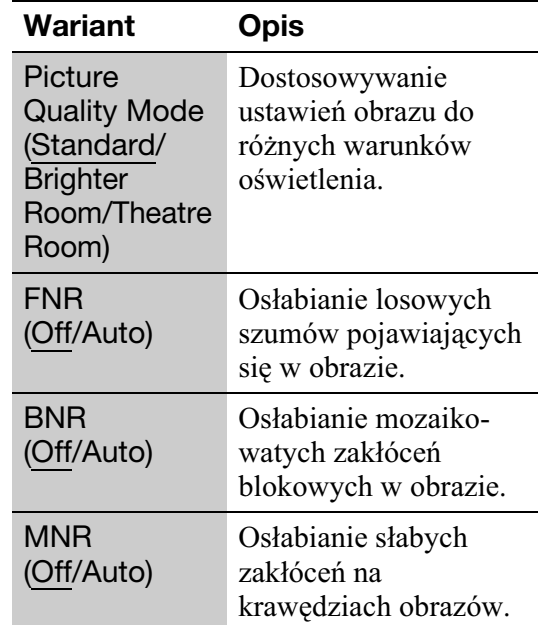

**4** Przyciskami  $\leftarrow/\uparrow/\downarrow/\rightarrow$  wybierz lub skoryguj ustawienie. Naciśnij przycisk ENTER. Aby skorygować inne parametry, powtarzaj czynności 3 i 4.

#### $\boldsymbol{\omega}$

• Przed zmienianiem ustawień parametru "Picture Quality Mode" należy wybrać w telewizorze standardowe ustawienia obrazu.

- Grupa ustawień "Video Settings" nie jest dostępna, gdy podłączony telewizor pracuje w trybie Theatre Mode (strona 16).
- Przy odtwarzaniu pewnych scen lub płyt efekt użycia funkcji "FNR", "BNR" i "MNR" może być słabo zauważalny.

#### Korygowanie właściwości dźwięku

**1** Podczas odtwarzania naciśnij przycisk OPTIONS.

Pojawi się menu opcji.

**2** Przyciskami  $\biguparrow/\biguparrow$  wskaż wariant "Audio Settings" i naciśnij przycisk ENTER. Pojawi się ekran "Audio Settings".

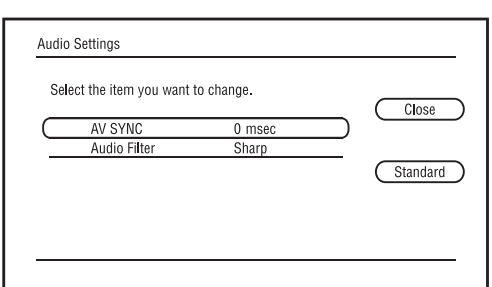

**3** Przyciskiem  $\uparrow$  lub  $\downarrow$  wskaż żądany wariant i naciśnij przycisk ENTER. Ustawienia standardowe wyróżniono podkreśleniem.

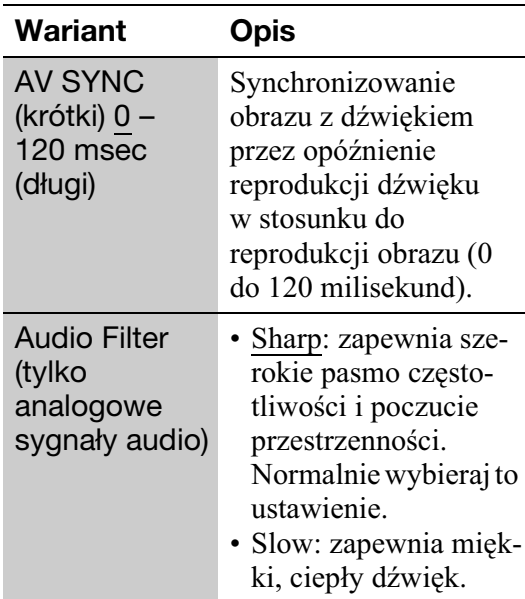

**4** Przyciskami  $\leftarrow$ / $\rightarrow$  wybierz lub skoryguj ustawienie. Naciśnij przycisk ENTER. Aby skorygować inne parametry, powtarzaj czynności 3 i 4.

## $\boldsymbol{\omega}$

- Funkcja "Audio Filter" nie wpływa na cyfrowy sygnał audio reprodukowany przez gniazda HDMI OUT / DIGITAL OUT (OPTICAL / COAXIAL).
- W zależności od płyty i warunków odtwarzania, efekt zmiany ustawienia parametru "Audio Filter" może być niewielki.

# Odtwarzanie muzycznych płyt CD i utworów MP3 audio

#### **DATA BD**  $*1$  **DATA DVD**  $*2$  **CD DATA CD**  $*3$

- \*<sup>1</sup> Płyty BD-RE / BD-R zawierające utwory MP3 audio
- \*2 Pyty (dyski) DVD-ROM i DVD+RW / DVD+R / DVD-RW / DVD-R zawierajace utwory MP3 audio
- \*3 Pyty (dyski) CD-ROM i CD-RW / CD-R zawierające utwory MP3 audio

## **1** Włóż muzyczną płytę CD.

Pojawi się ekran odtwarzacza muzycznego.

# **2** Naciśnij przycisk –

Rozpocznie się odtwarzanie.

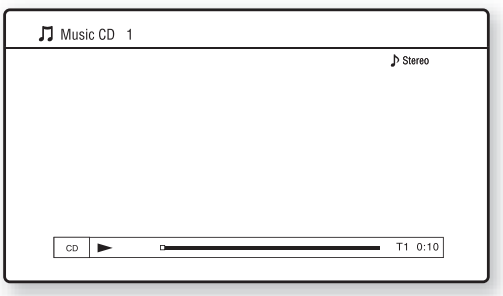

#### **Wybieranie utworu z muzycznej płyty CD**

- **1** Naciśnij przycisk HOME.
- **2** Przyciskami  $\leftrightarrow$  wskaż wariant **J** (Music).
- **3** Wskaż wariant  $\bullet$  i naciśnij przycisk ENTER. Pojawi się lista muzyczna.
- 4 Wskaż utwór przyciskami  $\hat{\mathbf{A}}$ , po czym naciśnij przycisk  $\blacktriangleright$  lub ENTER.

#### **Wybieranie albumu lub utworu MP3**

- **1** Włóż płytę zawierającą utwory MP3 audio.
- 2 Przyciskami  $\leftrightarrow$  wskaż wariant **J** (Music).
- **3** Wskaż wariant i naciśnij przycisk ENTER.

Pojawi się lista albumów i utworów. Aby odtworzyć całą płytę, zamiast  $przycisku$  ENTER naciśnij przycisk $\blacktriangleright$ . **4** Przyciskami **↑/**↓ wskaż żądany album lub utwór i naciśnij przycisk ENTER. Jeśli wybierasz album, przyciskami  $\uparrow/\downarrow$ wybierz utwór z tego albumu i naciśnij  $przycisk$  Iub ENTER. Aby odtworzyć cały album, wskaż go  $i$  naciśnij przycisk $\blacktriangleright$ .

#### **Zawartość menu OPTIONS**

- **1** Naciśnij przycisk OPTIONS. Pojawi się menu opcji.
- **2** Przyciskiem ↑ lub ↓ wskaż żądany wariant i naciśnij przycisk ENTER. Dostępne warianty zależą od sytuacji.

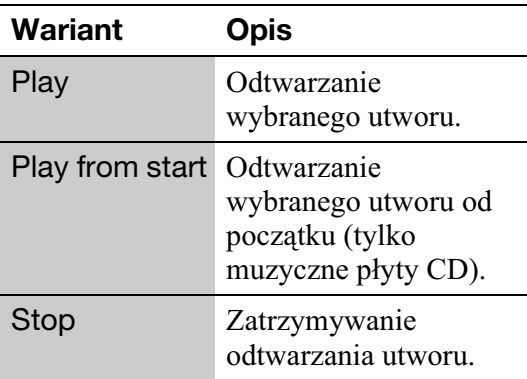

#### **Ró¿ne funkcje odtwarzania muzyki**

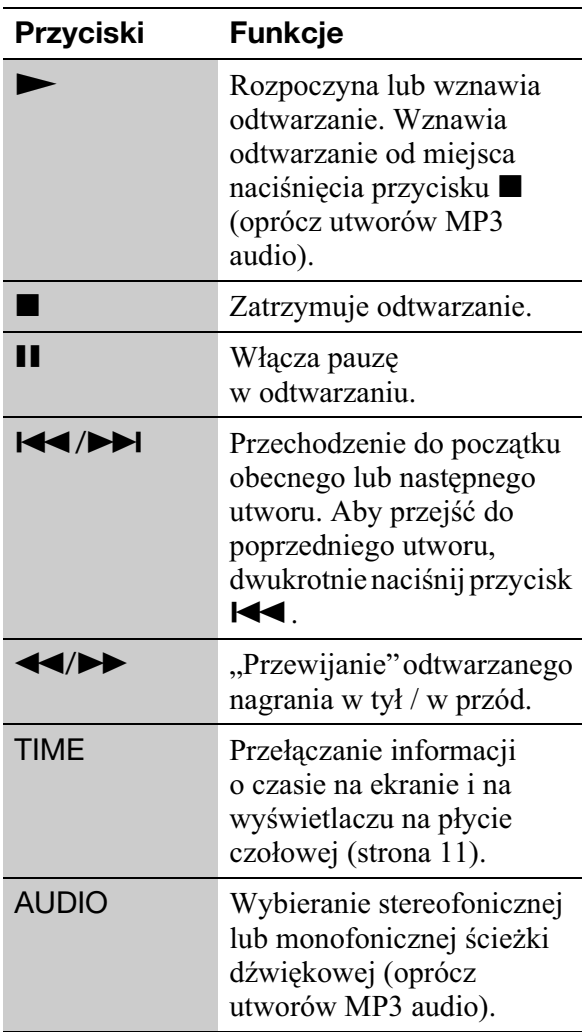

## $\mathbf{G}$

- Informacja o miejscu zatrzymania płyty jest kasowana:
	- $-$  po otwarciu szuflady na płytę,
	- po wyłączeniu odtwarzacza.
- Odtwarzacz umożliwia odtwarzanie następujących utworów MP3 audio:
	- Format: MPEG-1 Audio Layer 3
	- Częstotliwość próbkowania: 32 kHz / 44,1 kHz / 48 kHz
	- Liczba kanaów: 2
	- Przepływność: 64 do 320 kb/s
	- Wielkość pliku: maks. 1 GB
	- Czas odtwarzania: 1 s do 9000 s
	- Rozszerzenie: .mp3/.MP3
	- Liczba utworów: maksymalnie 500 (wraz z ewentualnymi albumami)
- Nie są rozpoznawane następujące albumy / utwory MP3:
	- albumy / utwory MP3 o bardzo dugich nazwach,
	- albumy MP3 zawierajce utwory MP3 o bardzo dugich nazwach,
	- albumy MP3 na 5. lub niszym poziomie w hierarchii katalogów i albumy / utwory MP3 na 6. lub niższym poziomie.
- Nie będą odtwarzane następujące albumy / utwory MP3:
	- utwory MP3 audio nagrane w trybie monofonicznym,
	- albumy / utwory MP3 nagrane na płyty BD-R, których format jest inny niż UDF (Universal Disk Format) 2.6,
	- albumy / utwory MP3 nagrane na płyty BD-RE, których format jest inny niż UDF (Universal Disk Format) 2.5.
- W wyświetlanym czasie odtwarzania pewnych utworów MP3 audio mogą występować błędy.

# Odtwarzanie plików z fotografiami

#### $\boxed{\text{DATA BD}}^{*1}$   $\boxed{\text{DATA DVD}}^{*2}$   $\boxed{\text{DATA CD}}^{*3}$

- \*<sup>1</sup> Płyty BD-RE / BD-R zawierające pliki z obrazami JPEG
- \*2 Pyty (dyski) DVD-ROM i DVD+RW / DVD+R / DVD-RW / DVD-R zawierajce pliki z obrazami JPEG
- $*3$  Płyty (dyski) CD-ROM i CD-RW / CD-R zawierające pliki z obrazami JPEG

Można również wyświetlać pliki

z fotografiami zapisane na płycie.

Wywietlanie plików z fotografiami

z podłączonego urządzenia USB opisano na stronie 41.

Wywietlanie plików fotografiami z serwera DLNA opisano na stronie 42.

# **1 Naciœnij przycisk HOME.**

**2 Przyciskami** <**/**, **wska¿ wariant (Photo).**

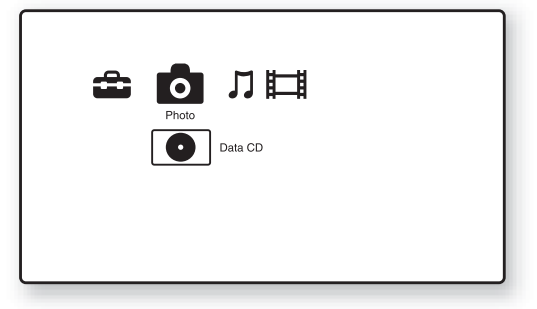

# **3** Wskaż wariant  $\bullet$  i naciśnij przycisk **ENTER.**

Pojawi lista plików lub lista folderów.

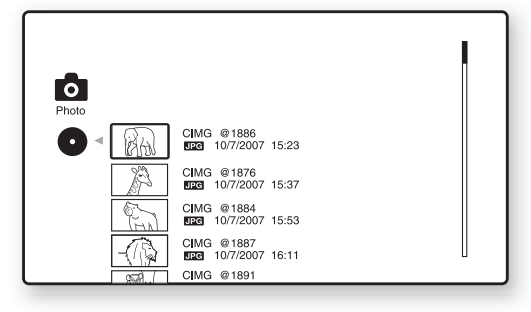

**4** Przyciskami  $\bigoplus$  wskaż plik lub folder **i naciśnij przycisk ENTER.** 

Jeśli wybierasz folder, przyciskami  $\biguparrow$ wybierz plik z tego folderu i naciśnij przycisk ENTER. Wyświetlone zostanie zdjecie z wybranego pliku.

• Aby wyświetlić pokaz slajdów, naciśnij przycisk $\blacktriangleright$ .

#### **Zawartość menu OPTIONS podczas odtwarzania**

- **1** Podczas odtwarzania naciśnij przycisk OPTIONS. Pojawi się menu opcji.
- **2** Przyciskiem  $\uparrow$  lub  $\downarrow$  wskaż żadany wariant i naciśnij przycisk ENTER. Dostepne warianty zależa od sytuacji.

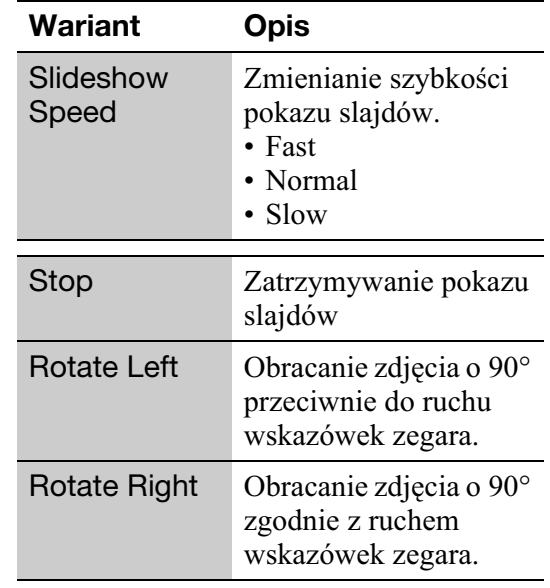

## **Różne funkcje wyświetlania zdjęć**

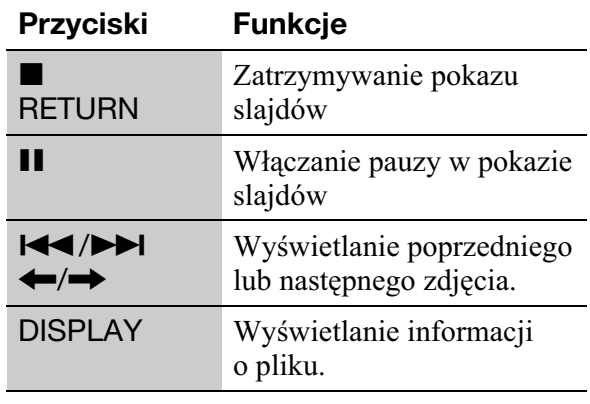

# **Odtwarzanie 41Odtwarzanie**

## $\mathbf{G}$

- · Nie można wyświetlać fotografii z wymienionych poniżej plików. Próba wyświetlania z takich plików powoduje pojawienie się znaku  $\mathcal{F}$ .
	- $-$  plików z fotografiami większych niż 8192 piksele (szerokość lub wysokość),
	- plików z fotografiami mniejszych niż 15 pikseli (szerokość lub wysokość),
	- plików z fotografiami większych niż 32 MB,
	- plików z fotografiami o duej dysproporcji wymiarów (większej niż 50:1 lub 1:50),
	- plików z fotografiami w progresywnym formacie JPEG,
	- plików z fotografiami, które mają rozszerzenie ".jpeg" lub ".jpg", ale nie mają formatu JPEG,
- plików z fotografiami o bardzo dugiej nazwie. • Nie można wyświetlić fotografii z następujących plików:
	- nagranych na pyty BD-R, których format jest inny niż UDF (Universal Disk Format) 2.6,
	- nagranych na pyty BD-RE, których format jest inny niż UDF (Universal Disk Format) 2.5.
- Na liście plików lub liście folderów nie można wyświetlić następujących plików z fotografiami lub folderów:
	- plików z fotografiami, których rozszerzenie jest inne niż ".jpeg" lub ".jpg",
	- plików z fotografiami o bardzo dugiej nazwie.
	- folderów z fotografiami na 5. lub niszym poziomie w hierarchii katalogów i plików / folderów z fotografiami na 6. lub niszym poziomie,
	- $-501$ . i dalszych folderów, gdy łączna liczba folderów i plików w jednym drzewie przekracza 500.
- Nie można wyświetlać plików z fotografiami poddanych edycji na komputerze.
- Nie gwarantuje się możliwości wyświetlenia miniatur z niektórych plików z fotografiami.
- Wyświetlanie fotografii z dużych plików może następować z opóźnieniem.

#### **Uzyskiwanie najlepszej jakoœci wyœwietlanego obrazu**

W przypadku korzystania z telewizora Sony z funkcją "PhotoTV HD", najlepszą jakość obrazu zapewniają wymienione poniżej połaczenia i ustawienia.

- **1** Połącz odtwarzacz z telewizorem przewodem HDMI (wyposażenie dodatkowe).
- **2** Przełacz telewizor w tryb [VIDEO-A]. Szczegółów należy szukać w instrukcji obsługi telewizora.

## $\boldsymbol{\omega}$

Funkcji "PhotoTV HD" można używać tylko wówczas, gdy parametr "HDMI Resolution" z grupy "Output Video Format" na ekranie ustawień "Video Settings" odtwarzacza jest ustawiony na "Auto", "1080i" lub "1080p" (strona 47).

# Odtwarzanie z urządzenia USB

Można wyświetlać pliki z fotografiami z podłączonego urządzenia USB.

## **1 Pod³¹cz urz¹dzenie USB do gniazda USB odtwarzacza.**

Przed podłaczaniem urządzenia USB należy się zapoznać z jego instrukcją obsługi.

Odtwarzacz Blu-ray Disc / DVD

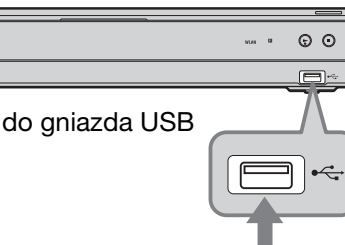

Urzadzenie USB

# $\boldsymbol{\omega}$

- Odtwarzacz może nie współpracować z pewnymi urządzeniami USB.
- Odtwarzacz rozpoznaje:
	- urzdzenia pamici masowej (Mass Storage Class) z systemem plików FAT i bez podziału na partycje,
	- urzdzenia SICD (Still Image Capture Device).

Odtwarzacz może nie rozpoznawać urządzeń MSC podzielonych na partycje.

# **2 Naciœnij przycisk HOME.**

**3 Przyciskami** <**/**, **wska¿ wariant (Photo).**

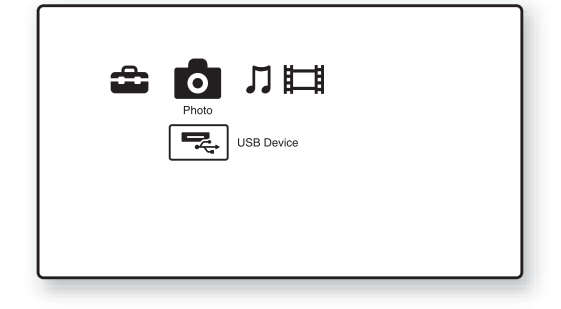

#### **4 Przyciskiem ↓ wskaż wariant E.** (USB Device) i naciśnij przycisk **ENTER.**

Pojawi lista plików lub lista folderów.

# **5** Przyciskami **↑/**↓ wskaż plik lub folder **i naciśnij przycisk ENTER.**

Jeśli wybierasz folder, przyciskami  $\biguparrow/\bigdownarrow$ wybierz plik z tego folderu i naciśnij przycisk ENTER.

Wyświetlone zostanie zdjecie

- z wybranego pliku.
- Aby wyświetlić pokaz slajdów, naciśnij  $przycisk$   $\blacktriangleright$ .

# $\boldsymbol{\omega}$

- Nie wyjmować urządzenia USB w czasie pracy. Najpierw należy zatrzymać odtwarzanie i usunąć z ekranu liste plików i folderów.
- Odtwarzacz nie będzie odtwarzał plików z fotografiami z urzadzenia USB podłaczonego do gniazda USB z tyu odtwarzacza.

# Odtwarzanie plików z fotografiami przez sieć

Po podłączeniu odtwarzacza do sieci serwera domowego, takiego jak komputer z certyfikatem DLNA, można odtwarzać zdjęcia z wykorzystaniem serwera.

# Przygotowanie serwera / odtwarzacza

Patrz punkt "Connection Server Settings" na stronie 58.

# Wyświetlanie plików z fotografiami z serwera DLNA

- **1 Wykonaj czynnoœci 1 do 8 z punktu "Connection Server Settings" na stronie 58.**
- **2 Naciœnij przycisk HOME.**
- **3 Przyciskami** <**/**, **wska¿ wariant (Photo).**
- **4 Przyciskami ↑/↓** wskaż serwer DLNA **i naciśnij przycisk ENTER.**

Pojawi lista plików lub lista folderów.

 $5$  Przyciskami  $\textcolor{blue}{\pmb{\uparrow}}$ / $\textcolor{red}{\pmb{\downarrow}}$  wskaż plik lub folder **i naciśnij przycisk ENTER.** 

Jeśli wybierasz folder, przyciskami  $\biguparrow/\bigdownarrow$ wybierz plik z tego folderu i naciśnij przycisk ENTER.

Wyświetlone zostanie zdjęcie

- z wybranego pliku.
- Aby wyświetlić pokaz slajdów, naciśnij  $przycisk$   $\blacktriangleright$ .

# $\boldsymbol{\omega}$

- Na liście plików lub folderów nie można wyświetlić następujących plików z fotografiami lub folderów:
	- folderów z fotografiami 10. lub niszym poziomie w hierarchii katalogów i plików / folderów z fotografiami na 11. lub niższym poziomie,
	- folderów o numerze od 1000 wzwy, gdy łączna liczba folderów i plików w jednym drzewie przekracza 999.
- Nie można wyświetlić niektórych nazw serwerów.

# Korzystanie z ekranów ustawieñ

Jeśli zaistnieje potrzeba zmiany ustawień odtwarzacza, wybierz z gównego menu wariant  $\mathbf{E}$  (Setup).

- **1** Naciśnij przycisk HOME.
- **2 Przyciskami** <**/**, **wska¿ wariant (Setup).**

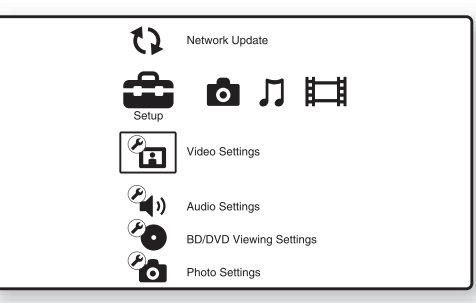

## **3** Przyciskami  $\textbf{\textit{f}}/\textbf{\textit{h}}$  wskaż ikonę grupy ustawień, które chcesz zmienić. **Naciśnij przycisk ENTER.**

Szczegółowe informacje o ustawieniach i ikonach kategorii ustawień podano w podpunkcie "Lista ustawień" (strona 44).

Przykad: Video Settings

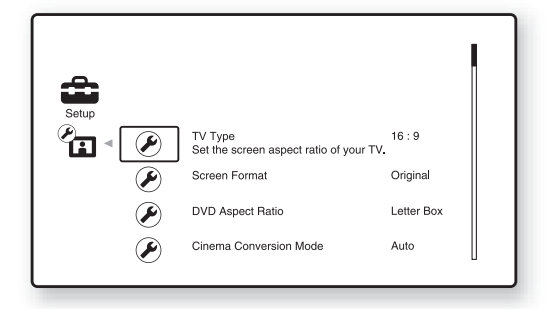

**4 Wybierz ustawienia.**

# **Ustawienia i regulacje**

## **Lista ustawieñ**

Można zmienić ustawienia następujących Można zmienić ustawienia następujących **CD Network Update** 

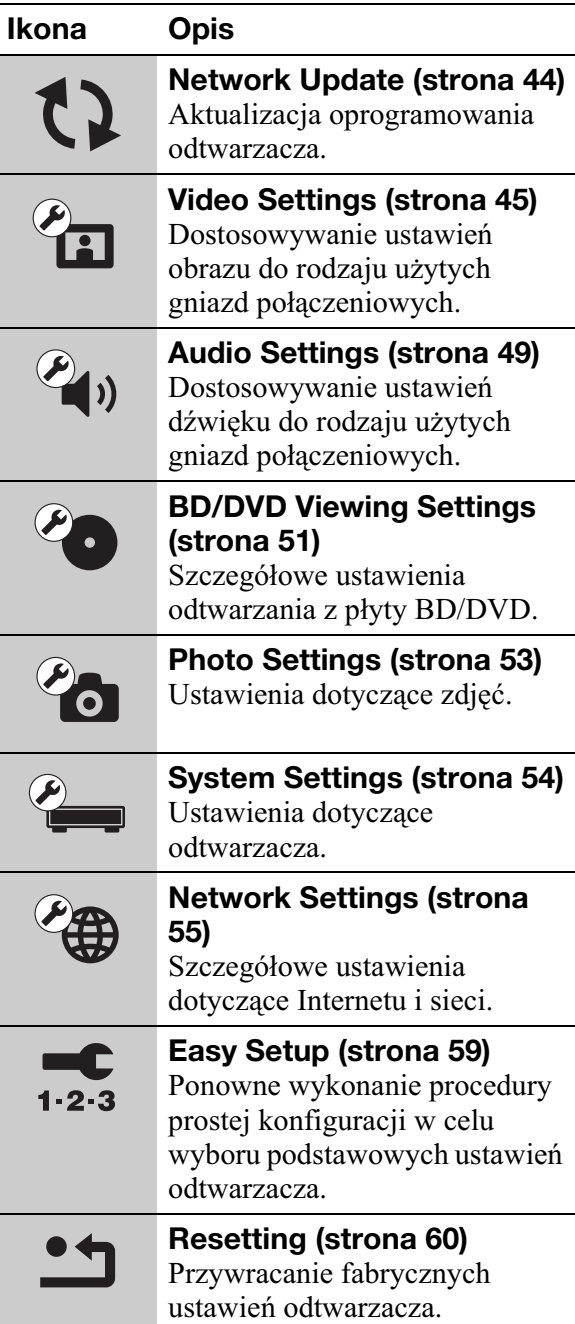

Istnieje możliwość aktualizacji i poprawy działania funkcji odtwarzacza. Zaleca sie wykonywanie aktualizacji przez sieć mniej wiecej raz na 2 miesiace. Informacje o funkcjach aktualizacji można znaleźć pod następującym adresem:

http://support.sony-europe.com/

## **1** Przyciskiem  $\uparrow$  lub  $\downarrow$  wskaż wariant **"Network Update" i naciœnij przycisk ENTER.**

Odtwarzacz łączy się z Internetem, a na wyświetlaczu pojawia się prośba o potwierdzenie.

## **2 Przyciskiem** < **lub** , **wybierz**  wariant "OK" i naciśnij przycisk **ENTER.**

Odtwarzacz automatycznie rozpoczyna pobieranie, a następnie aktualizację oprogramowania.

Po zakończeniu aktualizacji na wyświetlaczu na płycie czołowej przez 5 sekund widać komunikat "FINISH", po czym odtwarzacz automatycznie się wyłącza.

# $3$  **Naciśnij przycisk I/** $\cup$ **, aby włączyć odtwarzacz.**

Odtwarzacz uruchomi się ze zaktualizowanym oprogramowaniem.

.<br>چ

- Postępy aktualizacji są wskazywane przez licznik "VUP \*/9" na wyświetlaczu na płycie czołowej ("\*" wskazuje krok aktualizacji).
- Aktualną wersję oprogramowania można sprawdzić, wybierając wariant "System Information" z grupy ustawień "System Settings" (strona 54).
- Aktualizacja nie powoduje zmiany ustawie w menu ("Setup").
- Kiedy dla parametru "Software Update Notification" wybrane jest ustawienie "On" (standardowe), odtwarzacz automatycznie informuje o dostępności nowszej wersji oprogramowania (strona 54).

## $\boldsymbol{\omega}$

- Podczas pobierania i aktualizowania oprogramowania nie należy odłączać przewodu zasilającego ani przewodu LAN.
- Podczas aktualizacji nie działają żadne funkcje, w tym otwieranie szuflady na płytę.
- Czas pobierania zależy od operatora sieci i stanu łacza.
- W przypadku pojawienia się komunikatu o błędzie połączenia sieciowego, należy sprawdzić stan sieci (patrz podrozdział "Internet Settings" na stronie 55).

#### **Aktualizacja oprogramowania za pomoc¹ płyty z aktualizacją**

Istnieje możliwość aktualizacji i poprawy działania funkcji odtwarzacza za pomocą płyty z aktualizacją dostarczanej przez lokalnego sprzedawcę produktów Sony lub lokalną autoryzowaną stację serwisową Sony.

- **1** Włóż płytę z aktualizacją. Pojawi się prośba o potwierdzenie.
- **2** Wskaż wariant "OK" i naciśnij przycisk ENTER.

Rozpocznie się aktualizacja oprogramowania. Po zakończeniu aktualizacji na wyświetlaczu na płycie czołowej przez 5 sekund widać komunikat "FINISH", po czym automatycznie otwiera si szuflada na płyte.

- **3** Wyjmij płytę. Odtwarzacz automatycznie się wyłączy.
- **4** Naciśnij przycisk  $\mathbb{I}/\mathbb{O}$ , aby włączyć odtwarzacz. Odtwarzacz uruchomi się ze zaktualizowanym oprogramowaniem.

#### ې.<br>م

- Postępy aktualizacji są wskazywane przez licznik "VUP \*/9" na wyświetlaczu na płycie czołowej ("\*" wskazuje krok aktualizacji).
- Aktualna wersje oprogramowania można sprawdzić, wybierając wariant "System Information" z grupy ustawień "System Settings" (strona 54).
- Aktualizacja nie powoduje zmiany ustawie w menu ("Setup").
- Aby uzyskać informacje o innych sposobach aktualizacji oprogramowania, można skontaktować się z lokalnym sprzedawcą produktów Sony lub lokalną autoryzowaną stacją serwisową Sony albo odwiedzić następującą witryn:

http://support.sony-europe.com/

## $\mathbf{G}$

- Podczas aktualizacji nie należy odłączać przewodu zasilającego.
- Podczas aktualizacji nie działają żadne funkcje, w tym otwieranie szuflady na płytę.

# **Pr** Video Settings

Ustawienia standardowe wyróżniono podkreśleniem.

# **TV Type**

Określa typ posiadanego telewizora.

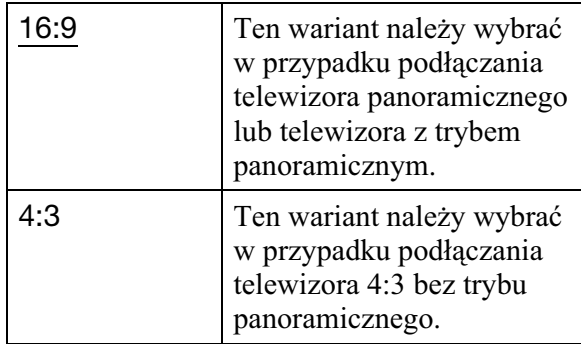

# Screen Format

Określa sposób wyświetlania obrazu 4:3 na ekranie panoramicznego telewizora 16:9.

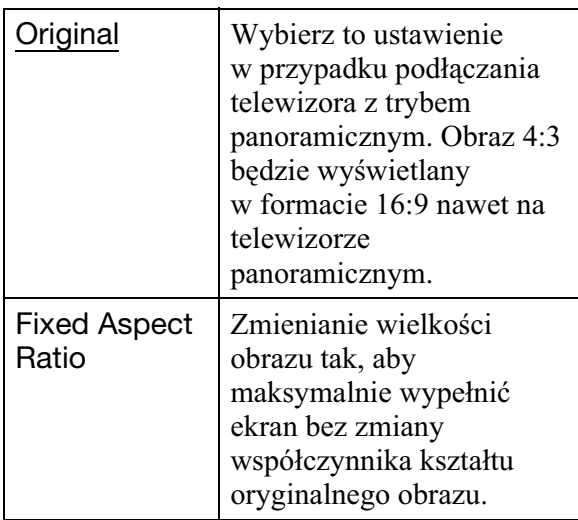

# DVD Aspect Ratio

Określa sposób wyświetlania obrazu 4:3 na ekranie panoramicznego telewizora 16:9 (parametr dostępny, gdy parametr "TV Type" jest ustawiony na  $,4:3"$ , a parametr "Screen Format" jest ustawiony na "Fixed Aspect Ratio").

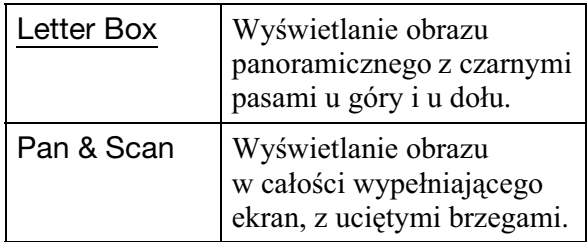

Letter Box

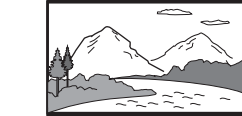

Pan & Scan

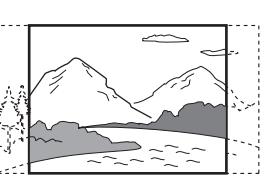

# $\boldsymbol{\omega}$

Niektóre płyty DVD mogą wymuszać zamianę ustawienia "Letter Box" na "Pan & Scan" i odwrotnie.

# Cinema Conversion Mode

Określa sposób przekształcania sygnałów 480p/576p, 720p, 1080i lub 1080p\* reprodukowanych przez gniazdo HDMI OUT lub gniazda COMPONENT VIDEO OUT.

\* Tylko HDMI

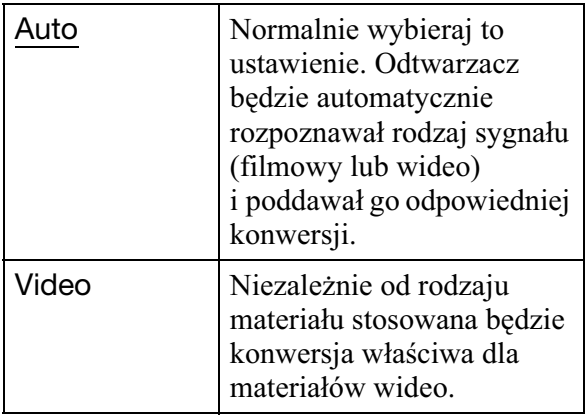

# Output Video Format

Określa rodzaj gniazda służącego do reprodukcji sygnału wideo ("TV Connection Method") i wyjściową rozdzielczość ("HDMI Resolution" / "Component Resolution").

- **1** Wybierz z menu "Video Settings" wariant "Output Video Format" i naciśnij przycisk ENTER.
- **2** Przyciskami **↑/**↓ wskaż rodzaj gniazda służącego do reprodukcji sygnału wideo i naciśnij przycisk ENTER.

# $\mathbf{G}$

Jeśli do podłączania używane jest zarówno gniazdo HDMI OUT, jak i inne gniazda wyjścia wideo, wybierz wariant "Component Video".

#### **TV Connection Method**

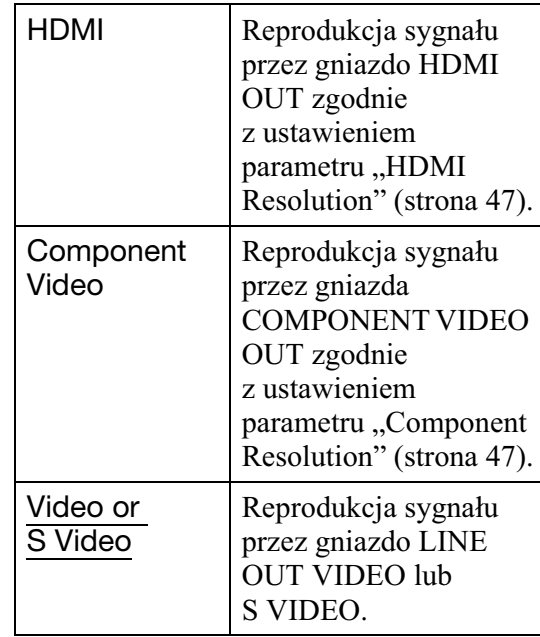

- **3** (Tylko przy wybranym ustawieniu "HDMI" lub "Component Video")
	- $\bigcirc$ Przyciskami  $\bigcirc$ / $\bigcirc$  wybierz typ sygnału reprodukowanego przez gniazdo HDMI OUT lub gniazda COMPONENT VIDEO OUT i naciśnij przycisk ENTER. Po zmianie rozdzielczości sygnału wideo, na mniej wicej 30 sekund pojawia się obraz kontrolny.

## $\boldsymbol{\omega}$

Jeśli obraz nie pojawia się, naciśnij przycisk RETURN, aby wyświetlić poprzedni ekran, i zmień ustawienie rozdzielczości.

- 2 Wskaż wariant "Finish" i naciśnij przycisk ENTER. Pojawi się prośba o potwierdzenie.
- 3 Wybierz wariant "OK" lub "Cancel" i naciśnij przycisk ENTER. Wykonuj polecenia z ekranu.

Podczas reprodukcji sygnału wideo 720p  $/ 1080$ i  $/ 1080$ p pali sie wskaźnik HD.

#### $\boldsymbol{\omega}$

- Jeśli po zmianie ustawienia parametru "Output Video Format" nie pojawia sie obraz, na ponad 10 sekund naciśnij przycisk  $\blacksquare$  na odtwarzaczu. Spowoduje to wybór najmniejszej rozdzielczości wyjściowego obrazu.
- Jeśli do podłączania używane jest zarówno gniazdo HDMI OUT, jak i inne gniazda wyjścia wideo, to przy wybranym ustawieniu "Auto" lub "1080p" reprodukcja sygnału bywa możliwa tylko przez gniazdo HDMI OUT (strona 69).

W przypadku równoczesnego podłaczania innego urządzenia, należy nacisnąć przycisk RETURN, aby cofnąć się do czynności 2, a następnie zmienić ustawienie parametru "TV Connection Method".

#### **HDMI Resolution/Component Resolution**

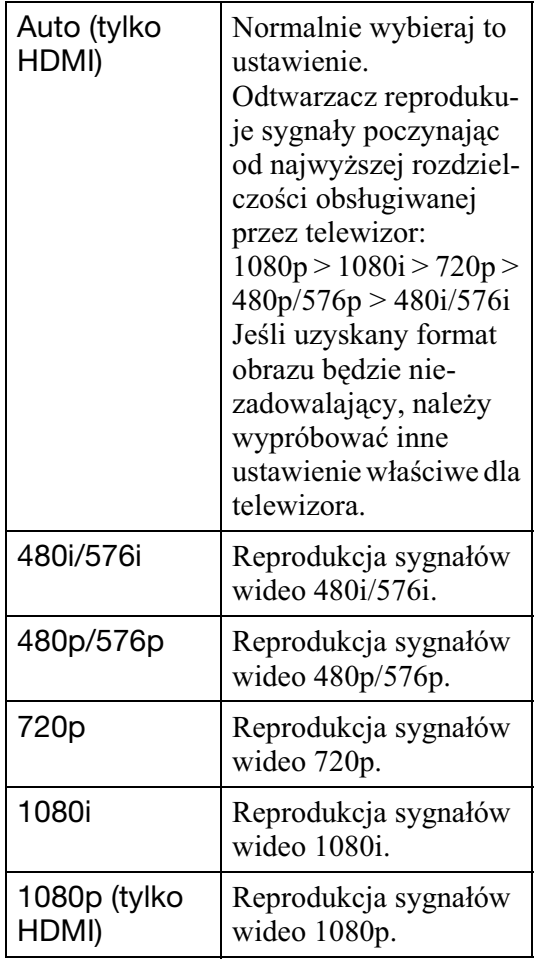

# BD-ROM 1080/24p Output

Parametr umożliwiający reprodukcję sygnału wideo 1920 × 1080p/24 Hz przy odtwarzaniu materiału filmowego z płyty BD-ROM (720p/24 Hz lub 1080p/24 Hz). Reprodukcja sygnału wideo  $1920 \times 1080p$ 24 Hz jest możliwa pod warunkiem spełnienia wszystkich poniższych wymagań: – do gniazda HDMI OUT podłaczony jest

- telewizor zgodny z formatem 1080/24p, – parametr "Output Video Format" jest
- ustawiony na "HDMI",
- parametr "HDMI Resolution" jest ustawiony na "Auto" lub " $1080p$ ".

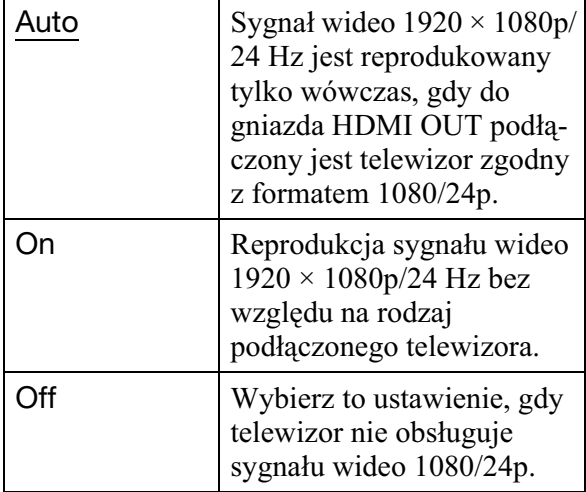

#### $\boldsymbol{\omega}$

Kiedy podłączony telewizor nie obsługuje formatu 1080/24p, a parametr "BD-ROM 1080/24p Output" jest ustawiony na "On", nie pojawia się obraz z płyty BD-ROM. W takim przypadku należy nacisnąć przycisk HOME, aby wyświetlić główne menu, i zmienić ustawienie parametru "BD-ROM 1080/24p Output".

# YCbCr/RGB (HDMI)

Określa ustawienie koloru w sygnale wideo reprodukowanym przez gniazdo HDMI OUT. Wybierz ustawienie dostosowane do rodzaju podłączanego telewizora.

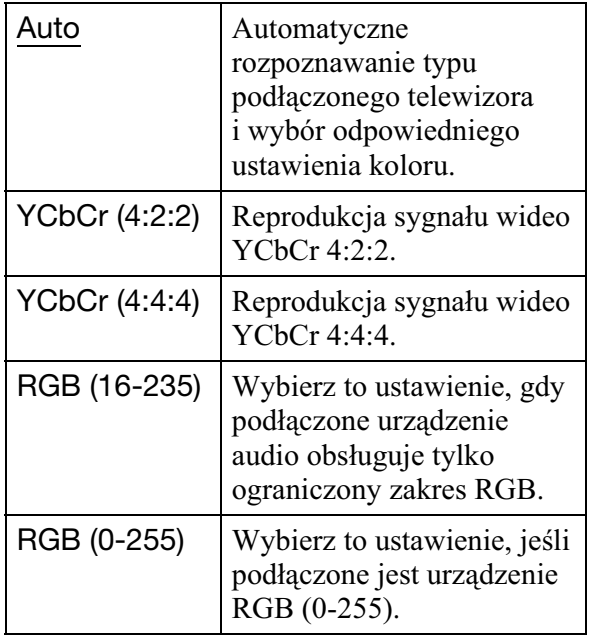

# HDMI Deep Colour Output

Określa ustawienie głębi koloru (Deep Colour) sygnału wideo reprodukowanego przez gniazdo HDMI OUT. Głębia koloru jest określana za pomocą liczby bitów. Im wicej bitów, tym wicej barw można zreprodukować. Odtwarzacz jest zgodny z maksymalnie 12-bitową głębią koloru. Podłaczenie odtwarzacza do telewizora zgodnego z technologia Deep Colour umożliwia wierniejszą reprodukcję barw niż na telewizorze niezgodnym z technologia Deep Colour.

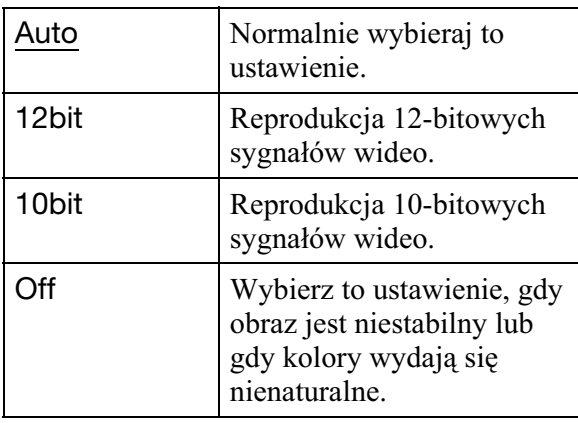

# x.v.Colour Output

Określa, czy do podłączonego telewizora są przesyane informacje xvYCC.

Podłączając telewizor zgodny ze standardem xvYCC i technologia x.v.Colour, można uzyskać wierniejszą reprodukcję barw obiektów.

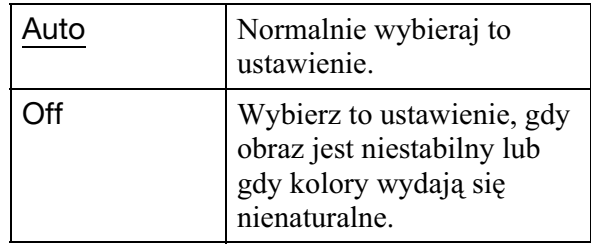

# Pause Mode

Określa sposób wyświetlania obrazu po włączeniu pauzy w odtwarzaniu płyty DVD. W przypadku płyt BD-ROM i płyt zawierających pliki AVCHD ustawienie parametru "Pause Mode" automatycznie zmienia sie na "Auto".

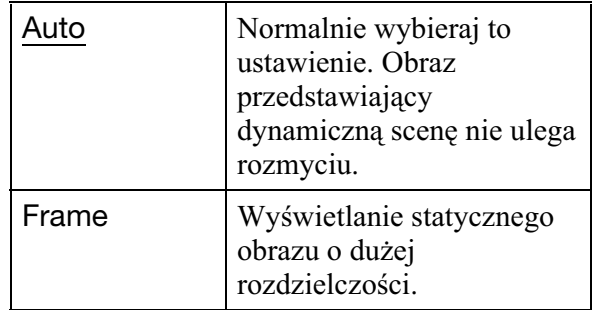

# Ustawienia i regulacje **49Ustawienia i regulacje**

# **2**<sub>1</sub>) Audio Settings

Ustawienia standardowe wyróżniono podkreśleniem.

# Audio Output Priority

Określa rodzaj gniazda służącego do reprodukcji sygnaów audio.

Reprodukcja 2-kanałowego dźwieku Linear PCM przez gniazda wyjściowe inne niż priorytetowe odbywa się przy maksymalnie 48 kHz.

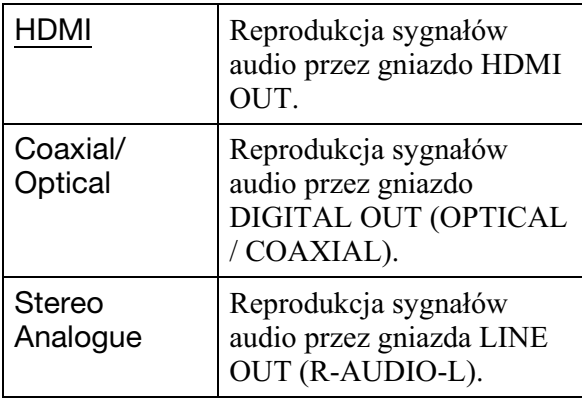

# Audio (HDMI)

Określa typ sygnału reprodukowanego przez gniazdo HDMI OUT.

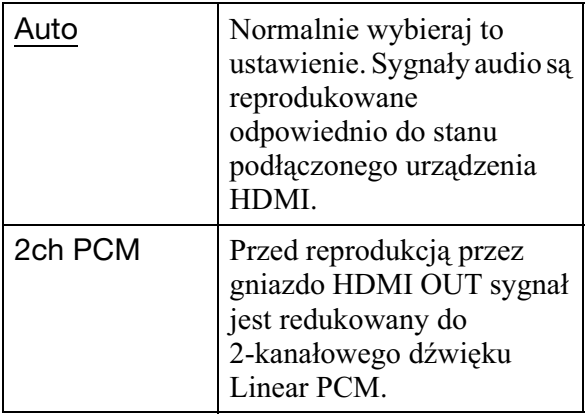

## $\mathbf{A}$

Ustawienie "2ch PCM" należy wybrać, gdy podłączany telewizor lub wzmacniacz (amplituner) wielokanałowy nie obsługuje sygnałów Dolby Digital lub DTS. W przeciwnym razie mog wystąpić zakłócenia w dźwięku albo brak dźwięku.

# BD Audio Setting

Określa, czy przy odtwarzaniu płyty BD zawierającej dźwięk interaktywny i dźwięk pomocniczy (komentarz) dźwięki te są miksowane.

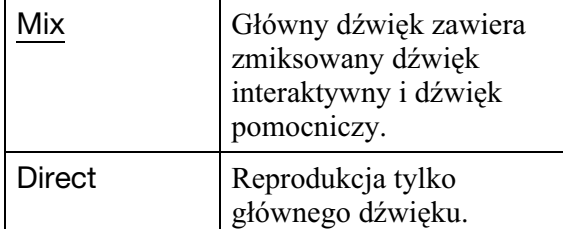

# $\boldsymbol{\omega}$

Kiedy parametr "BD Audio Setting" jest ustawiony na "Mix", sygnały audio PCM 96 kHz i PCM 192 kHz są reprodukowane jako sygnał PCM 48 kHz.

# Audio ATT

Zmniejszanie wyjściowego poziomu dźwięku w celu uniknięcia zniekształceń.

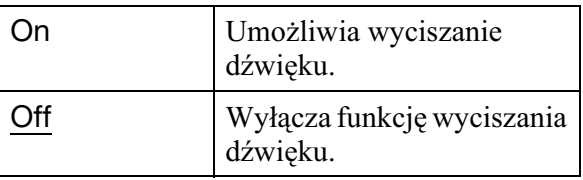

# $\boldsymbol{\omega}$

Ustawienie parametru "Audio ATT" nie wpływa na dźwięk reprodukowany przez gniazdo HDMI OUT ani gniazdo DIGITAL OUT (OPTICAL / COAXIAL).

# Dolby Digital

Określa sygnał audio reprodukowany przy odtwarzaniu płyt Dolby Digital. Ten parametr wpływa na sygnał w gnieździe DIGITAL OUT (COAXIAL / OPTICAL).

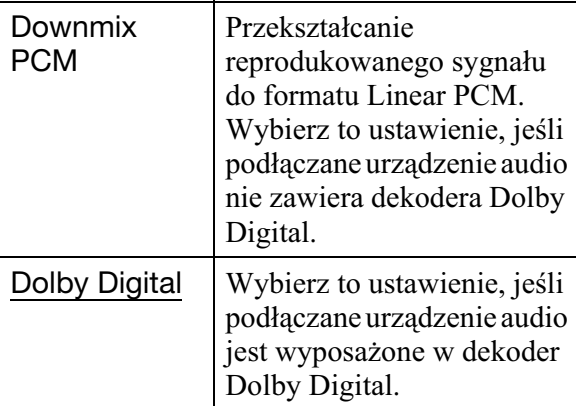

# **DTS**

Określa sygnał audio reprodukowany przy odtwarzaniu płyt DTS. Ten parametr wpływa na sygnał w gnieździe DIGITAL OUT (COAXIAL / OPTICAL).

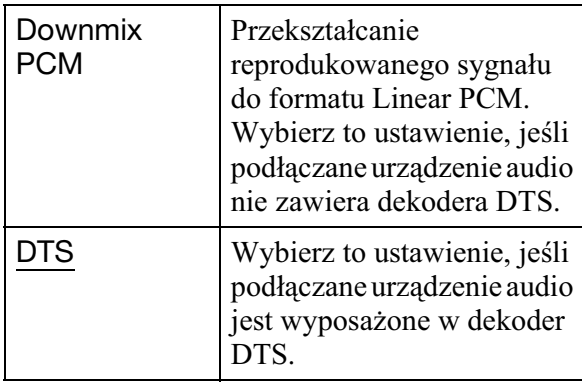

# 48kHz/96kHz PCM

Określa maksymalną częstotliwość próbkowania sygnaów PCM reprodukowanych przez gniazda DIGITAL OUT (OPTICAL / COAXIAL).

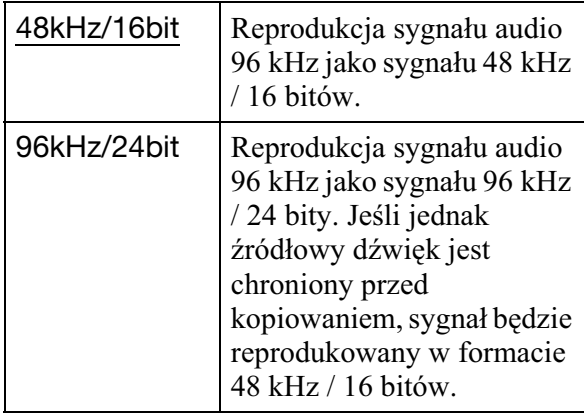

#### $\mathbf{A}$

- Wybór ustawienia "96kHz/24bit", gdy podłaczony wzmacniacz (amplituner) wielokanałowy nie obsługuje sygnałów 96 kHz, może spowodować brak dźwięku lub głośne zakócenia.
- Ustawienie parametru "48kHz/96kHz PCM" nie obowiązuje, gdy parametr "Audio Output Priority" jest ustawiony na "HDMI" lub "Stereo Analogue".

# Audio DRC

Określa zakres dynamiczny (poziom kompresji dźwięku) przy odtwarzaniu płyty BD lub DVD zgodnej z funkcją "Audio DRC".

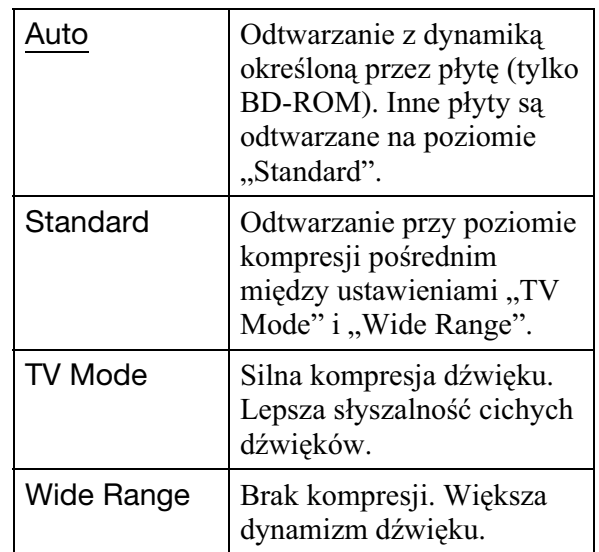

#### $\mathbf{G}$

- Parametr "Audio DRC" ma znaczenie tylko przy odtwarzaniu sygnałów dźwiękowych Dolby Digital, Dolby Digital Plus i Dolby TrueHD.
- Kiedy parametr "Dolby Digital" z grupy ustawień "Audio Settings" jest ustawiony na "Dolby Digital" (strona 49), ustawienie parametru "Audio DRC" nie wpływa na dźwięk reprodukowany przez gniazdo DIGITAL OUT (OPTICAL / COAXIAL). Wyjatek stanowia następujące przypadki:
	- $-$  gdy przy odtwarzaniu płyty BD parametr "BD Audio Setting" jest ustawiony na "Mix",
	- gdy parametr "Audio Output Priority" jest ustawiony na "HDMI" lub "Stereo Analogue".

# **Downmix**

Określa sposób redukowania dźwięku wielokanałowego do dwukanałowego.

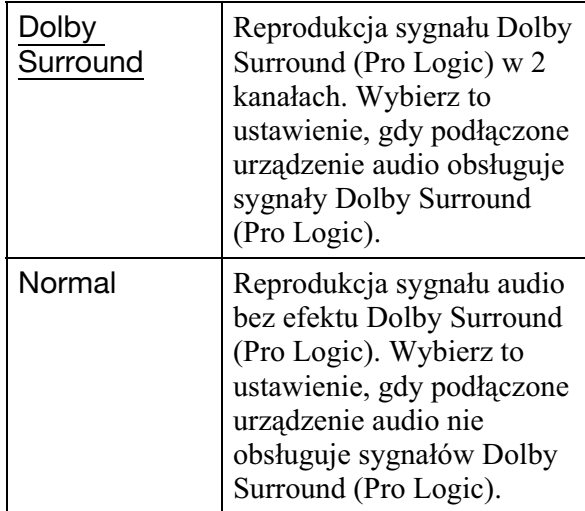

#### $\boldsymbol{\omega}$

Ustawienie parametru "Downmix" nie wpływa na strumień danych reprodukowany przez gniazdo DIGITAL OUT (OPTICAL/COAXIAL) / HDMI OUT.

# <sup>2</sup><sup>O</sup> BD/DVD Viewing **Settings**

Ustawienia standardowe wyróżniono podkreśleniem.

# BD/DVD Menu

Określa domyślny język menu dla płyt BD-ROM i DVD VIDEO. Po wybraniu ustawienia "Select Language Code" pojawia się ekran wprowadzania kodu języka. Wprowadź kod języka zgodnie z opisem z podrozdziału "Lista kodów języków" (strona 73).

# Audio

Określa domyślny język ścieżki dźwiękowej dla płyt BD-ROM lub DVD VIDEO. Po wybraniu ustawienia "Original" wybierany jest język, któremu nadano priorytet na płycie. Po wybraniu ustawienia "Select Language Code" pojawia się ekran wprowadzania kodu języka. Wprowadź kod języka zgodnie z opisem z podrozdziału "Lista kodów języków" (strona 73).

# **Subtitle**

Określa domyślny język napisów dla płyt BD-ROM lub DVD VIDEO.

Po wybraniu ustawienia "Select Language Code" pojawia się ekran wprowadzania kodu języka. Wprowadź kod języka zgodnie z opisem z podrozdziału "Lista kodów języków" (strona 73).

# BD Parental Control

Odtwarzanie pewnych płyt BD-ROM można ograniczyć ze względu na wiek widza. Pewne sceny mogą być blokowane lub zastępowane innymi scenami.

- **1** Wybierz z menu "BD/DVD Viewing **Settings" wariant "BD Parental** Control" i naciśnij przycisk ENTER.
- **2** Przyciskami numerycznymi wprowadź czterocyfrowe hasło.
- **3** Wskaż wariant "OK" i naciśnij **przycisk ENTER.**
- **4 Wska¿ ograniczenie wiekowe i naciśnij przycisk ENTER.**

Im mniejsza wartość, tym ostrzejsze ograniczenie.

Po wybraniu wariantu "Select Age Restriction" można wprowadzić wiek od  $,0$ " do  $,255$ ", używając do tego przycisków  $\leftarrow/\uparrow/\downarrow$ / $\rightarrow$  lub przycisków numerycznych.

• Aby wyłączyć funkcję blokady rodzicielskiej, wybierz ustawienie "No Restrictions".

## .<br>پ

Istnieje możliwość zmiany hasła (patrz punkt "Password" na stronie 53).

# $\boldsymbol{\omega}$

- W razie zapomnienia hasła trzeba wyzerować odtwarzacz (strona 60) i wprowadzić nowe hasło (patrz punkt "Password" na stronie 53).
- Za pomocą funkcji blokady rodzicielskiej nie można ograniczyć odtwarzania płyt, które nie współpracują z tą funkcją.
- · Niektóre płyty mogą wymagać zmiany poziomu blokady rodzicielskiej w czasie odtwarzania. W takim przypadku należy wprowadzić hasło, po czym zmienić poziom.
- Kiedy parametr "Select Age Restriction" zostanie ustawiony na "255", funkcja blokady rodzicielskiej wyłącza się.

Odtwarzanie pewnych pyt DVD VIDEO można ograniczyć ze względu na wiek widza. Pewne sceny mogą być blokowane lub zastępowane innymi scenami.

- **1** Wybierz z menu "BD/DVD Viewing **Settings" wariant "DVD Parental** Control" i naciśnij przycisk ENTER.
- **2** Przyciskami numerycznymi wprowadź czterocyfrowe hasło.
- **3** Wskaż wariant "OK" i naciśnij **przycisk ENTER.**
- **4 Wska¿ poziom i naciœnij przycisk ENTER.**

Im mniejsza wartość, tym ostrzejsze ograniczenie.

• Aby wyłączyć funkcję blokady rodzicielskiej, wybierz ustawienie "No Restrictions".

# ڬ**ٚ**

Istnieje możliwość zmiany hasła (patrz punkt "Password" na stronie 53).

# $\boldsymbol{\omega}$

- W razie zapomnienia hasła trzeba wyzerować odtwarzacz (strona 60) i wprowadzić nowe hasło (patrz punkt "Password" na stronie 53).
- Za pomocą funkcji blokady rodzicielskiej nie można ograniczyć odtwarzania płyt, które nie współpracują z tą funkcją.
- Niektóre płyty mogą wymagać zmiany poziomu blokady rodzicielskiej w czasie odtwarzania. W takim przypadku należy wprowadzić hasło, po czym zmienić poziom.

# DVD Parental Control Parental Control Region Code

Odtwarzanie pewnych pyt BD-ROM i DVD VIDEO można ograniczyć ze względu na region geograficzny. Pewne sceny mogą być blokowane lub zastępowane innymi scenami.

- **1** Wybierz z menu "BD/DVD Viewing **Settings" wariant "Parental Control Region Code" i naciśnij przycisk ENTER.**
- **2** Przyciskami numerycznymi wprowadź czterocyfrowe hasło.
- **3** Wskaż wariant "OK" i naciśnij **przycisk ENTER.**
- **4 Wska¿ ograniczenie terytorialne i naciśnij przycisk ENTER.**

Po wybraniu ustawienia "Select Region Code" pojawia się ekran wprowadzania kodu regionu. Wprowadź kod regionu zgodnie z opisem z podrozdziału "Blokada rodzicielska / Kod regionu" (strona 73).

# خ.<br>م

Istnieje możliwość zmiany hasła (patrz punkt ..Password" na stronie 53).

#### $\boldsymbol{\omega}$

- W razie zapomnienia hasła trzeba wyzerować odtwarzacz (strona 60) i wprowadzić nowe hasło (patrz punkt "Password" na stronie 53).
- Za pomocą funkcji blokady rodzicielskiej nie można ograniczyć odtwarzania płyt, które nie współpracują z tą funkcją.
- · Niektóre płyty mogą wymagać zmiany poziomu blokady rodzicielskiej w czasie odtwarzania. W takim przypadku należy wprowadzić hasło, po czym zmienić poziom.

# 53

Umożliwia wprowadzanie lub zmienianie hasła dla funkcji blokady rodzicielskiej. Hasło umożliwia wprowadzenie ograniczeń przy odtwarzaniu płyt BD-ROM lub DVD VIDEO. W razie potrzeby można zróżnicować poziomy ograniczeń dla płyt BD-ROM i DVD VIDEO.

- **1** Wybierz z menu "BD/DVD Viewing **Settings" wariant "Password" i naciśnij przycisk ENTER.**
- **2** Przyciskami numerycznymi wprowadź czterocyfrowe hasło.
- **3** Wskaż wariant "OK" i naciśnij **przycisk ENTER.**

# **Zmienianie has³a**

- **1** Po wykonaniu czynności 3 wprowadź przyciskami numerycznymi nowe hasło.
- **2** Wskaż wariant "OK" i naciśnij przycisk ENTER.

# Hybrid Disc Playback Layer

Określa priorytetowa warstwe przy odtwarzaniu płyt hybrydowych. Aby zmienić ustawienie, wyłącz odtwarzacz i włącz go na nowo.

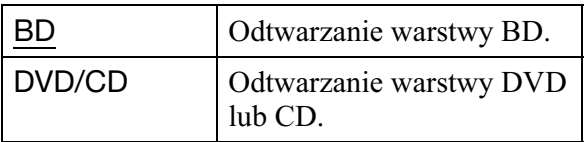

# BD Internet Connection

Określa, czy przy odtwarzaniu materiałów z płyty BD (w trybie BDMV) dozwolone beda połaczenia z Internetem. Do użycia tej funkcji potrzebne jest wykonanie połączeń i ustawień sieciowych (strona 55).

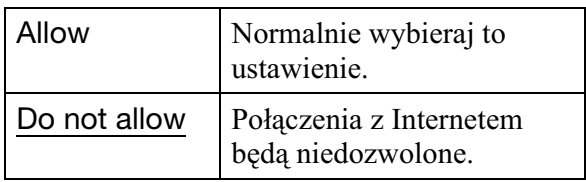

# *P***<sub>o</sub>** Photo Settings

Ustawienia standardowe wyróżniono podkreśleniem.

# Slideshow Speed

Zmienianie szybkości pokazu slajdów.

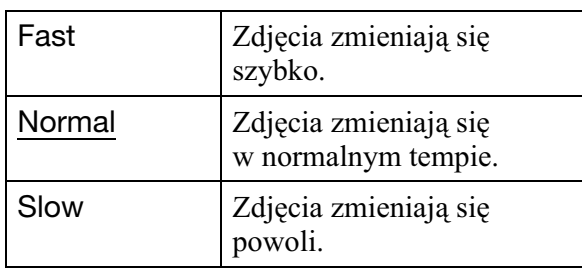

# **System Settings**

Ustawienia standardowe wyróżniono podkreśleniem.

# **OSD**

Określa język, w jakim pojawiają informacje na ekranie.

# **Dimmer**

Regulacja jasności wyświetlacza na płycie czołowej.

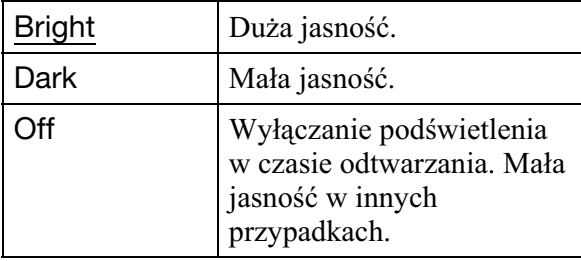

# Control for HDMI

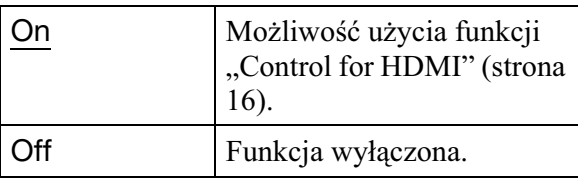

# Quick Start Mode

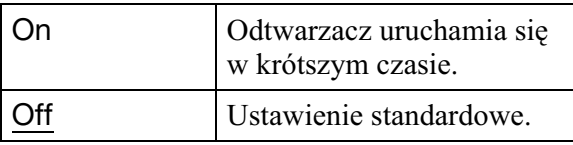

# $\boldsymbol{\omega}$

Kiedy parametr "Quick Start Mode" jest ustawiony  $na$ ., $On$ ",

- $-$ zużycie energii będzie większe niż gdy parametr "Quick Start Mode" jest ustawiony na "Off",
- $-$  w zależności od temperatury otoczenia może się włączać wentylator.

# Auto Power Off

Odtwarzacz wyłącza się automatycznie, jeśli przez 30 minut nie zostanie naciśnięty żaden przycisk na odtwarzaczu i pilocie, chyba że trwa odtwarzanie płyty BD / DVD / CD, wyświetlanie fotografii lub aktualizacia oprogramowania.

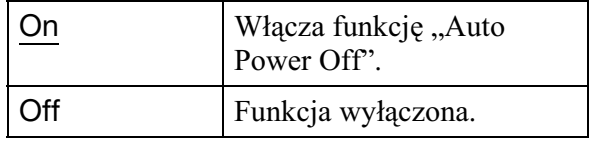

# Auto Display

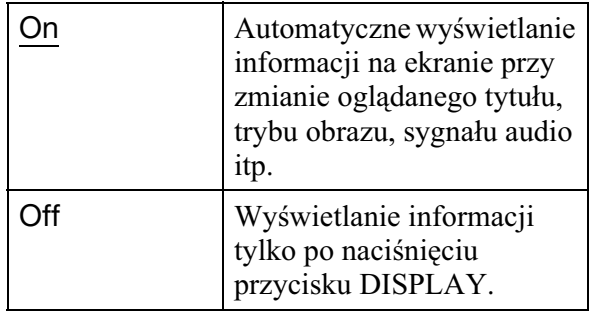

# Screen Saver

Pozostawienie na ponad 15 minut odtwarzacza wyświetlającego obraz taki jak menu powoduje wywietlenie obrazu wygaszacza ekranu. Funkcja ta ułatwia uchronienie ekranu przez zniszczeniem (wypaleniem).

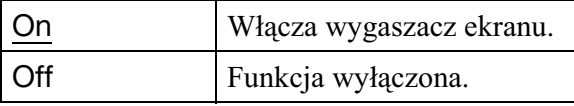

# Software Update Notification

Informuje o dostępności nowszej wersji oprogramowania. Do użycia tej funkcji potrzebne jest wykonanie połączeń i ustawień sieciowych (strona 55).

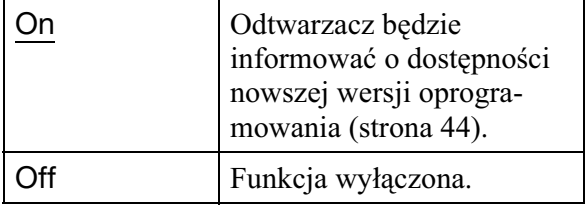

# System Information

Wyświetla wersję oprogramowania i adres MAC odtwarzacza.

# Ustawienia i regulacje **55Ustawienia i regulacje**

# **<sup>2</sup>@ Network Settings**

# Internet Settings

Ustawienia z tej grupy należy wybrać, podłaczając odtwarzącz do Internetu. Wprowadź odpowiednie wartości (alfanumeryczne) dla routera szerokopasmowego lub routera bezprzewodowej sieci LAN. Dane, które będzie trzeba wprowadzić, zależą od operatora Internetu i routera. Szczegółów należy szukać w dokumentach dostarczonych przez operatora Internetu i w instrukcji obsługi routera.

- **1** Wybierz z menu "Network Settings" wariant "Internet Settings" i naciśnij **przycisk ENTER.**
- **2 Wskaż wariant** "Start" i naciśnij **przycisk ENTER.**
- **3** Wskaż typ podłączanego routera **i naciśnij przycisk ENTER.**

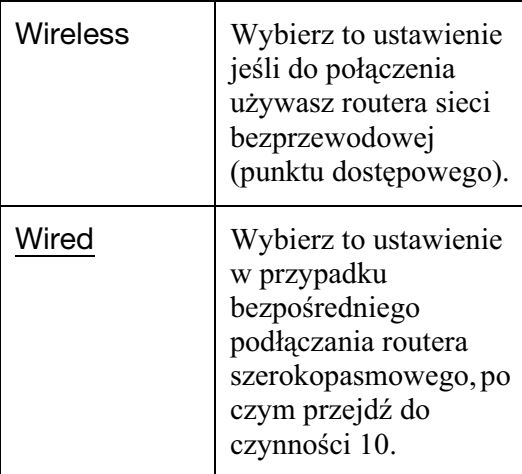

## **4 Wybierz sposób konfigurowania sieci bezprzewodowej i naciœnij przycisk ENTER.**

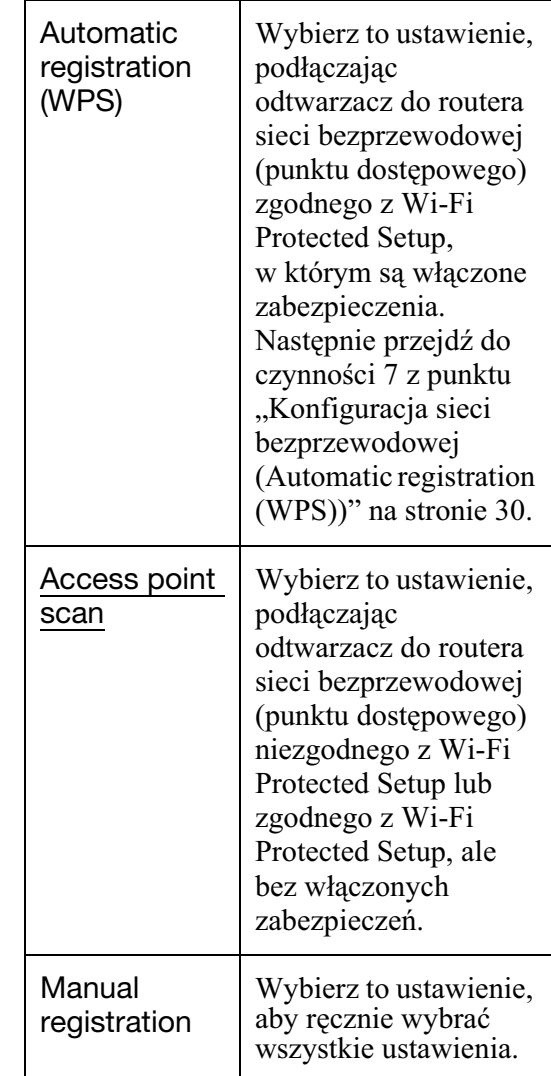

## $\bf{5}$  Sprawdź następujące ustawienia **routera sieci bezprzewodowej (punktu dostêpowego):**

- Identyfikator SSID (Service Set Identifier)
- Rodzaj zabezpieczeń: informacje o rodzajach zabezpieczeń, z którymi jest zgodny odtwarzacz, podano w podrozdziale "Informacja o zabezpieczeniach sieci bezprzewodowych" na stronie 71.
- Klucz: w zależności od wybranego rodzaju zabezpieczeń, router sieci bezprzewodowej (punkt dostepowy) wykorzystuje klucz WEP lub WPA.
- Jeżeli podczas wykonywania czynności 4 wybierzesz wariant "Access point scan", przejdź do czynności 9 z punktu "Konfiguracja sieci bezprzewodowej (Access point scan)" na stronie 31.
- W zależności routera sieci bezprzewodowej (punktu dostepowego), klucz WEP lub WPA może być nazywany "hasłem" lub "kluczem sieciowym".
- Identyfikator SSID routera sieci bezprzewodowej (punktu dostępowego) jest wyświetlany w komputerze na liście sieci bezprzewodowych. Sprawdź identyfikator SSID sieci zgodnie z opisem ze strony 24.

# **6 Wska¿ sposób rêcznego wyboru ustawieñ i naciœnij przycisk ENTER.**

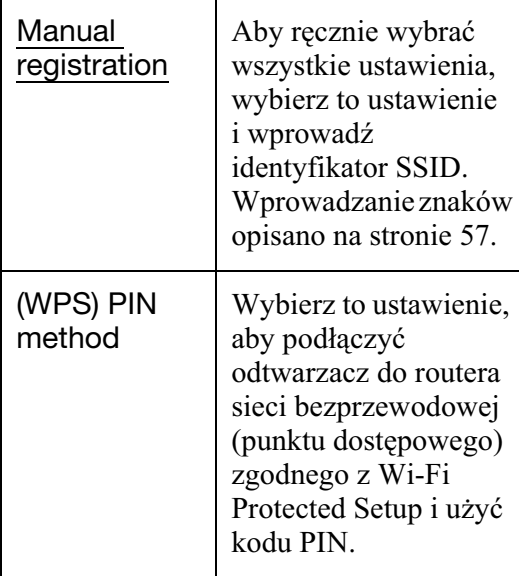

• Po wybraniu ustawienia "(WPS) PIN method" pojawia się kod PIN tego odtwarzacza. Wprowadź kod do routera sieci bezprzewodowej (punktu dostpowego) w cigu 2 minut od naciśnięcia przycisku "Start", po czym przejdź do czynności 12. Szczegółów należy szukać w instrukcji obsługi routera sieci bezprzewodowej.

# **7 Wska¿ rodzaj zabezpieczeñ i naciœnij przycisk ENTER.**

Pojawi się ekran wprowadzania klucza WEP lub WPA.

• Jeśli wybierasz ustawienie "None", przejdź do czynności 10.

**8** Naciśnij przycisk ENTER, aby **wprowadziæ klucz WEP lub WPA.**

Wprowadzanie znaków opisano na stronie 57.

# $\boldsymbol{\omega}$

Upewnij się, że we wprowadzonym kluczu WEP lub WPA nie ma błedu i dopiero wówczas przejdź do czynności 9. Po naciśnięciu przycisku  $\rightarrow$  w czasie wykonywania czynności 9 nie można sprawdzić znaków na ekranie.

# 9 **Naciśnij przycisk**  $\rightarrow$ **.**

# $\boldsymbol{\omega}$

Niezależnie od liczby wprowadzonych znaków, zamiast klucza WEP lub WPA pojawi się 8 gwiazdek.

## **10 Wska¿ sposób ustawiania adresu IP i naciśnij przycisk ENTER.**

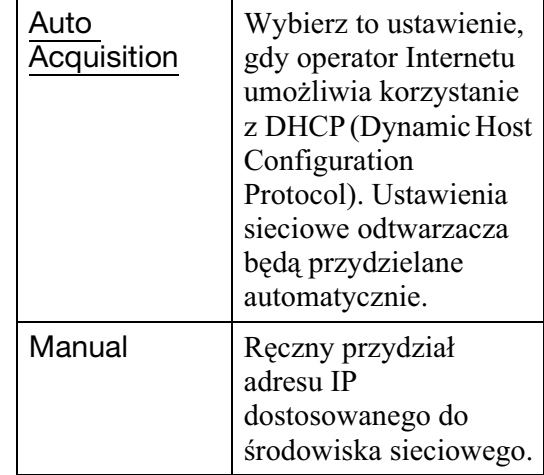

• Po wybraniu ustawienia "Manual" należy wybrać ustawienia następujących parametrów:

- IP Address
- Subnet Mask
- Default Gateway

Po ich wybraniu pojawi się ekran ustawień serwera DNS. Recznie wprowadź adres serwera DNS i przejdź do czynności 12.

#### **11 Wska¿ sposób wybierania ustawieñ**  serwera DNS i naciśnij przycisk **ENTER.**

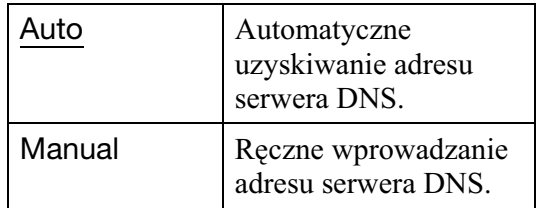

• Po wybraniu ustawienia "Manual" wprowadź adres w wierszu "Primary DNS".

## **12** Wskaż wariant "Do not use" i naciśnij **przycisk ENTER.**

Jeśli operator Internetu wymaga użycia określonych ustawień serwera proxy, wybierz wariant "Use" i wypełnij wiersze "Proxy Server" oraz "Port Number". Wprowadzanie znaków opisano na stronie 57.

# **13** Przyciskiem ↑ lub ↓ wskaż wariant **"Perform" i naciœnij przycisk ENTER.**

Rozpocznie się diagnostyka sięci. Po zakończeniu diagnostyki sieci wyświetlane są jej wyniki. Jeśli pojawi się komunikat o błędzie, należy postępować zgodnie z instrukcjami pojawiającymi się na ekranie. Aby uzyskać więcej informacji, należy zapoznać się z sekcją często zadawanych pytań w witrynie http://support.sony-europe.com/

**14** Wskaż wariant "Finish" i naciśnij **przycisk ENTER.**

# **15** Sprawdź ustawienia, wskaż wariant **"Finish" i naciœnij przycisk ENTER.**

Pojawi się komunikat "Settings are complete.".

Jeśli pojawi się komunikat o błędzie w diagnostyce sieci, sprawdź znaczenie komunikatu i powtórz diagnostyk.

## **Wprowadzanie znaków**

Poniżej opisano procedurę wprowadzania identyfikatora SSID, klucza WEP/WPA i ustawień "Proxy Server".

#### Pole wprowadzania

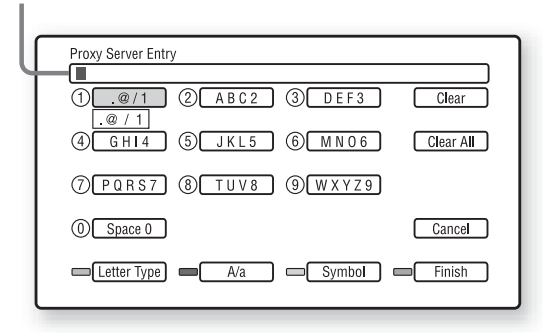

**1** Wybierz żądany znak, naciskając odpowiedni przycisk numeryczny. Przykad:

> Aby wprowadzić literę "D", jeden raz naciśnij przycisk numeryczny 3. Aby wprowadzić literę "F", trzykrotnie naciśnij przycisk numeryczny 3.

**2** Naciśnij przycisk  $\rightarrow$  i wybierz następny znak.

W razie pomyki wykonaj ponisze czynności.

**1** Przyciskami †/↓ przemieść wyróżnienie do pola wprowadzania. Kolor kursora zmieni się na żółty.

 $\mathcal{Q}$ Przyciskami  $\leftarrow$ / $\rightarrow$  ustaw kursor po lewej stronie znaku, który chcesz skasować.

Przykład: kiedy chcesz skasować litere "H" (ekran "SSID Entry")

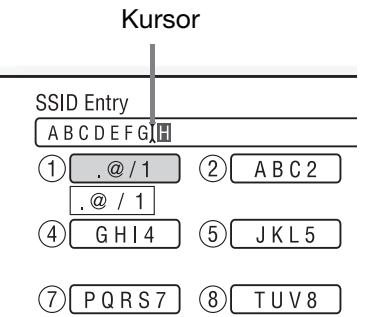

3 Wskaż wariant "Clear" i naciśnij przycisk ENTER.

# $\mathbf{A}$

Upewnij się, że we wprowadzonym kluczu nie ma błędu i dopiero wówczas przejdź do czynności 3. Po naciśnięciu w czynności 3 niebieskiego przycisku ("Finish") nie można sprawić znaków na ekranie.

**3** Aby zakończyć, naciśnij niebieski przycisk ("Finish"). Jeśli wprowadzasz identyfikator SSID, naciśnij przycisk  $\rightarrow$ , aby przejść do nastepnego ekranu. Po wprowadzeniu ustawień "Proxy Server" naciśnij przycisk RETURN, aby zakończyć.

#### **Dostêpne przyciski**

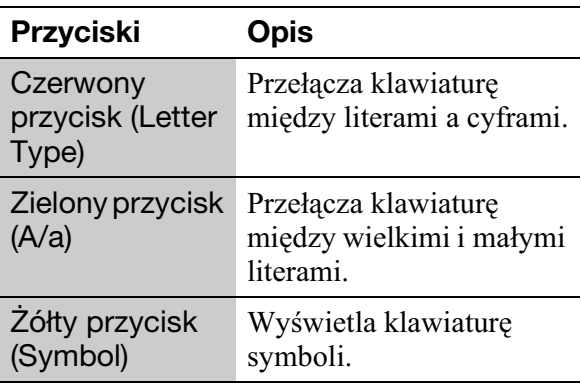

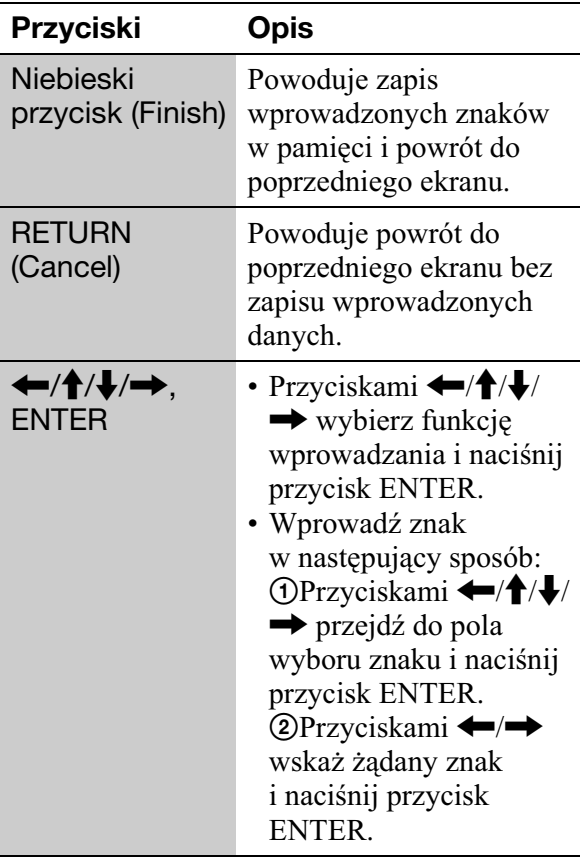

# Network Connection **Diagnostics**

Można uruchomić diagnostykę sieci.

- **1** Wybierz z menu "Network Settings" **wariant ..Network Connection Diagnostics"** i naciśnij przycisk **ENTER.**
- **2 Wskaż wariant "Start" i naciśnij przycisk ENTER.**

Rozpocznie się diagnostyka sięci. Po zakończeniu diagnostyki sieci wyświetlane sa jej wyniki. Jeśli pojawi się komunikat o błędzie, należy postępować zgodnie z instrukcjami pojawiającymi się na ekranie, po czym ponownie wybrać wariant "Network Connection Diagnostics".

**3** Wskaż wariant "Finish" i naciśnij **przycisk ENTER.**

# **Connection Server Settings**

**1 Pod³¹cz urz¹dzenie z certyfikatem DLNA do sieci wybranej zgodnie**  z opisem z podrozdziału "Krok 4: podłączanie do sieci komputerowej" **na stronie 24 i skonfiguruj je jako serwer domowy.**

Dalszych informacji należy szukać w instrukcji obsługi urządzenia z certyfikatem DLNA.

# $\boldsymbol{\omega}$

Jeśli w urządzeniu z certyfikatem DLNA jest właczona zapora (firewall), wyłacz ja. Dalszych informacji należy szukać w instrukcji obsługi urządzenia z certyfikatem DLNA.

**2 Naciœnij przycisk HOME.**

**3 Przyciskami** <**/**, **wska¿ wariant (Setup).**

 $4$  Wybierz z menu "Network Settings" **wariant "Connection Server Settings" i naciśnii przycisk ENTER.** 

Pojawi się lista podłaczonych serwerów.

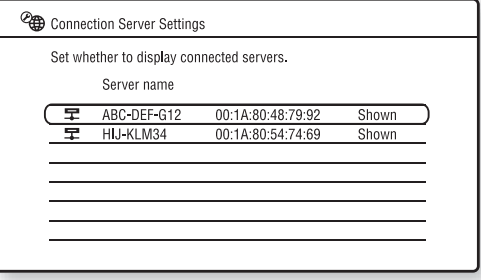

Jeśli lista serwerów jest pusta, naciśnij przycisk OPTIONS, wskaż wariant "Update Server List" i naciśnij przycisk ENTER.

**5** Naciśnij przycisk OPTIONS, wskaż wariant "Network Diagnostic", po **czym naciœnij przycisk ENTER.**

# **6** Wskaż wariant "Start" i naciśnij **przycisk ENTER.**

Rozpocznie się diagnostyka sieci. Po zakończeniu diagnostyki sieci wyświetlane są jej wyniki.

- Aby wyświetlić szczegółowe wyniki dla serwera, wskaż żadany serwer przyciskami  $\biguparrow/\bigupdownarrow$  i naciśnij przycisk ENTER. Aby cofnąć się do ekranu wyników, wskaż wariant "Close" i naciśnij przycisk ENTER.
- **Naciśnij przycisk RETURN, aby powróciæ do listy serwerów.**
- **8** Na zakończenie naciśnij przycisk **RETURN.**

#### **Wyœwietlanie / ukrywanie serwera**

- **1** Kiedy jest wyświetlana lista podłączonych serwerów, wskaż żądany serwer przyciskami  $\biguparrow/\biguparrow$  i naciśnij przycisk ENTER.
- **2** Przyciskiem  $\uparrow$  lub  $\downarrow$  wskaż wariant "Shown" lub "Hidden" i naciśnij przycisk ENTER. Po wybraniu ustawienia "Hidden" serwer nie bedzie się pojawiał w kategorii fotografii.

## خ.<br>م

Serwer można także ukryć z poziomu kategorii fotografii. Wskaż żądany serwer przyciskami  $\hat{\mathbf{f}}/\hat{\mathbf{f}}$ , naciśnij przycisk OPTIONS, wskaż wariant "Hidden" i naciśnij przycisk ENTER.

#### **Usuwanie serwera z listy podłączonych serwerów**

- **1** Kiedy jest wyświetlana lista podłączonych serwerów, wskaż żądany serwer przyciskami  $\biguparrow/\biguparrow$  i naciśnij przycisk OPTIONS.
- **2** Wskaż wariant "Erase" i naciśnii przycisk ENTER. Aby usunąć wszystkie serwery, wybierz wariant "Erase All". Pojawi się prośba o potwierdzenie.
- **3** Wskaż wariant "OK" i naciśnij przycisk ENTER. Wybrany serwer zostanie usunięty.

# $\Gamma$  Easy Setup

Ponowne wykonanie procedury prostej konfiguracji w celu wyboru podstawowych ustawień odtwarzacza.

- **1 Wskaż wariant "Easy Setup" i naciśnij przycisk ENTER.**
- **2 Przyciskiem**  $\leftarrow$  lub  $\rightarrow$  wybierz wariant "Start" i naciśnij przycisk **ENTER.**
- **3** Przejdź do czynności 4 z podrozdziału **"Krok 7: prosta konfiguracja (Easy Setup)" (strona 28).**

# **hesetting**

Można wybrać grupę ustawień odtwarzacza i przywrócić jej ustawienia fabryczne. Przywrócone zostana standardowe ustawienia wszystkich parametrów z wybranej grupy.

- **1 Wskaż wariant** "Resetting" i naciśnij **przycisk ENTER.**
- **2 Wskaż wariant** "Reset to Factory **Default Settings" i naciśnij przycisk ENTER.**
- **3 Wybierz ustawienia, którym chcesz**  przywrócić standardowe wartości, **i naciśnij przycisk ENTER.**

Pojawi się prośba o potwierdzenie. Można przywrócić standardowe wartości nastepujących ustawień:

- Video Settings
- Audio Settings
- BD/DVD Viewing Settings
- Photo Settings
- System Settings
- Network Settings
- All Settings
- **4 Przyciskiem ← lub → wybierz** wariant "Start" i naciśnij przycisk **ENTER.**

# $\boldsymbol{G}$

Po wybraniu w czynności 3 wariantu "All Settings":

- wszystkie ustawienia z grupy  $\mathbb{R}$  (Setup) zmieniają się na standardowe,
- $-$  nie zmieniają się ustawienia parametrów z grup "Video Settings" i "Audio Settings", które można regulować po naciśnięciu w czasie odtwarzania przycisku OPTIONS (strona 37).

# **Rozwiązywanie** problemów

Jeśli w czasie eksploatacji odtwarzacza wystąpi jeden z opisanych tu problemów, to przed dostarczeniem urzdzenia do serwisu należy spróbować samodzielnie rozwiązać problem, korzystając z podanych tu wskazówek. Jeśli problem nie daje się rozwiązać, prosimy o kontakt z najbliższą autoryzowaną stacją serwisową Sony.

# Zasilanie

#### **Zasilanie nie włącza się.**

- $\rightarrow$  Sprawdź, czy przewód zasilający jest starannie podłączony.
- $\rightarrow$  Zaczekaj chwile na uruchomienie się odtwarzacza.

#### **Przy włączaniu odtwarzacza na ekranie pojawia siê komunikat "A new software version has been found on the network. Perform update under "Network Update."".**

 $\rightarrow$  Aktualizowanie oprogramowania odtwarzacza do nowszej wersji opisano w podrozdziale "Network Update" (strona 44).

# **Nośnik**

#### **Nie mo¿na odtworzyæ p³yty.**

- $\rightarrow$  Płyta jest brudna.
- $\rightarrow$  Płyta została włożona spodem do góry. Włóż płytę do szuflady tak, aby odtwarzana strona znajdowała się u dołu.
- $\rightarrow$  Płyta jest przekrzywiona.
- → Próbowano odtworzyć płytę, której format nie jest obsługiwany przez ten odtwarzacz (strona 68).
- $\rightarrow$  Kod regionu na płycie BD lub DVD nie jest zgodny z kodem na odtwarzaczu.
- $\rightarrow$  W odtwarzaczu nie można odtwarzać płyt, które nie zostały właściwie sfinalizowane (strona 68).

# **Informacje dodatkowe**

# **Obraz**

W przypadku podłączania urządzenia przewodem HDMI należy się także zapoznać z punktem "Podłączanie do gniazda HDMI" (strona 15).

#### **Brak obrazu / zak³ócenia w obrazie.**

- $\rightarrow$  Upewnij się, że wszystkie przewody połączeniowe są prawidłowo podłączone.
- $\rightarrow$  Sprawdź, czy przewody połączeniowe nie są uszkodzone.
- $\rightarrow$  Sprawdź sposób podłączenia telewizora (strona 14) i wybierz w nim właściwe wejście, tak aby na ekranie pojawił się sygnał z odtwarzacza.
- $\rightarrow$  W momencie przełączenia warstw podczas odtwarzania dwuwarstwowej płyty BD / DVD może wystąpić krótka przerwa w obrazie i dźwięku.

#### **Za pomocą parametru "Output Video** Format" wybrana została niewłaściwa **rozdzielczoœæ wyjœciowego sygna³u wideo i nie pojawia siê obraz.**

 $\rightarrow$ Na co najmniej 10 sekund naciśnij przycisk na odtwarzaczu. Spowoduje to wybór najmniejszej rozdzielczości wyjściowego obrazu.

#### **Obraz nie wypełnia ekranu pomimo nastawienia wspó³czynnika kszta³tu obrazu za pomocą parametru "DVD Aspect** Ratio" w grupie "Video Settings".

 $\rightarrow$  Współczynnik kształtu obrazu jest zablokowany przez sygnał nagrany na płytę DVD (strona 46).

**Do pod³¹czenia urz¹dzeñ u¿ywane jest zarówno gniazdo HDMI OUT, jak i inne gniazda wyjœcia wideo, ale reprodukcja sygna³u odbywa siê tylko przez gniazdo HDMI OUT.**

 $\rightarrow$  Zmień ustawienie parametru "Output Video Format" z menu "Video Settings" na "Component Video" (strona 46).

### Ciemne części obrazu są za ciemne / jasne części sa za jasne lub wygladaja **nienaturalnie.**

 $\rightarrow$  Zmień ustawienie parametru "Picture Quality Mode" na "Standard" (standardowe) (patrz punkt "Korygowanie obrazu i dźwieku przy odtwarzaniu filmów" na stronie 37).

#### Niewłaściwa reprodukcja obrazu.

 $\rightarrow$  Sprawdź ustawienie parametru "Output Video Format" w grupie "Video Settings" (strona 46).

#### Nie pojawia się obraz z płyty BD-ROM.

→ Sprawdź ustawienie parametru "BD-ROM 1080/24p Output" w grupie "Video Settings" (strona 47).

# **Dźwięk**

W przypadku podłączania urządzenia przewodem HDMI należy się także zapoznać z punktem "Podłączanie do gniazda HDMI" (strona 20).

#### **Brak dŸwiêku.**

- $\rightarrow$  Upewnij się, że wszystkie przewody połaczeniowe sa prawidłowo podłaczone.
- $\rightarrow$  Sprawdź, czy przewody połączeniowe nie są uszkodzone.
- $\rightarrow$  Sprawdź sposób podłączenia wzmacniacza (amplitunera) wielokanałowego (strona 19) i wybierz w nim wejście umożliwiające reprodukcję sygnału audio z odtwarzacza.
- $\rightarrow$  Odtwarzacz pracuje w trybie przeszukiwania.
- $\rightarrow$  Jeśli sygnał dźwiękowy nie jest odtwarzany przez gniazdo DIGITAL OUT (OPTICAL / COAXIAL) / HDMI OUT, sprawd ustawienia dźwięku (strona 49).

#### Niewłaściwa reprodukcja dźwięku.

 $\rightarrow$  Sprawdź ustawienie parametru "Audio Output Priority" w grupie "Audio Settings" (strona 49).

#### Dźwięk jest za cichy.

- $\rightarrow$  Dźwiek nagrany na niektóre płyty BD i DVD jest bardzo cichy.
- → Spróbuj zmienić ustawienie parametru "Audio DRC" z grupy "Audio Settings" na "TV Mode" (strona 50).
- $\rightarrow$  Zmień ustawienie parametru "Audio ATT" z menu "Audio Settings" na "Off" (strona 49).

#### **Dźwięk HD Audio (Dolby Digital Plus, Dolby TrueHD, DTS-HD High Resolution Audio i DTS-HD Master Audio) nie jest reprodukowany w postaci strumienia bitów.**

- → Zmień ustawienie parametru "BD Audio Setting" z menu "Audio Settings" na "Direct" (strona 49).
- $\rightarrow$  Sprawdź, czy podłączony wzmacniacz (amplituner) wielokanałowy obsługuje poszczególne formaty HD Audio.

#### Brak reprodukcji dźwięku interaktywnego.

 $\rightarrow$  Zmień ustawienie parametru "BD Audio Setting" z menu "Audio Settings" na "Mix" (strona 49).

# HDMI

#### Brak obrazu lub dźwięku przy korzystaniu **z gniazda HDMI OUT.**

- $\rightarrow$  Wykonaj następujące czynności:  $\odot$ Wyłącz odtwarzacz i włacz go na nowo. 2Wyłacz podłączone urządzenie i włącz je na nowo. 30dłacz i ponownie podłacz przewód HDMI.
- $\rightarrow$  Jeśli odtwarzacz jest połączony z telewizorem przez wzmacniacz (amplituner) wielokanałowy, spróbuj podłączyć kabel HDMI bezpośrednio do telewizora. Jeżeli rozwiąże to problem, zapoznaj się z instrukcją obsługi wzmacniacza (amplitunera) wielokanałowego.

#### **Brak obrazu lub zak³ócenia w obrazie przy korzystaniu z gniazda HDMI OUT.**

- → Gniazdo HDMI OUT jest podłączone do urządzenia DVI niezgodnego z technologią ochrony przed kopiowaniem.
- $\rightarrow$  Jeśli reprodukcja obrazu odbywa się przez gniazdo HDMI OUT, w rozwizaniu problemu może pomóc zmiana rozdzielczości sygnału wyjściowego (strona 46).

#### **Przez gniazdo HDMI OUT nie jest**  reprodukowany dźwiek.

→ Gniazdo HDMI OUT jest podłączone do urządzenia DVI (gniazda DVI nie obsługują sygnału fonii).

#### Niewłaściwa reprodukcja dźwięku, gdy do **po³¹czenia jest wykorzystywane gniazdo HDMI OUT.**

→ Urządzenie podłączone do gniazda HDMI OUT nie obsługuje dźwięku w formacie reprodukowanym przez odtwarzacz. Sprawdź ustawienia dźwięku (strona 49).

#### **Kiedy do połaczenia jest wykorzystane gniazdo HDMI OUT, automatycznie**  zmienia się język wyświetlania informacji **na ekranie.**

 $\rightarrow$  Kiedy dla parametru "Control for HDMI" wybrane jest ustawienie "On" (strona 54), język wyświetlania zmienia się automatycznie w przypadku zmiany ustawień języka w podłączonym telewizorze itp.

#### **Nie działa funkcia "Control for HDMI" (BRAVIA Sync).**

- $\rightarrow$  Sprawdź, czy przewód zasilający podłączonego urządzenia jest starannie podłączony.
- $\rightarrow$  Jeśli na wyświetlaczu na płycie czołowej nie pojawia się wskaźnik HDMI, sprawdź połączenie HDMI (strona 15, 20).
- $\rightarrow$  Sprawdź, czy parametr "Control for HDMI" jest ustawiony na "On" (strona 54).
- $\rightarrow$  Sprawdź, czy podłączone urządzenie pozwala na użycie funkcji "Control for HDMI". Szczegółów należy szukać w instrukcji obsługi urządzenia.
- $\rightarrow$  Sprawdź ustawienia funkcji "Control for HDMI" wybrane w podłączonym urządzeniu. Szczegółów należy szukać w instrukcji obsługi urządzenia.
- $\rightarrow$  Po zmianie połączenia HDMI wyłącz odtwarzacz i włącz go na nowo.
- $\rightarrow$  W przypadku wystąpienia przerwy w zasilaniu, zmień ustawienie parametru "Control for HDMI" na "Off", a następnie ustaw parametr "Control for HDMI" na  $M^n$  (strona 54).
- $\rightarrow$  Szczegółowe informacje o funkcji "Control for HDMI" podano w punkcie "Informacja o funkcjach BRAVIA Theatre Sync (dotyczy tylko połączeń HDMI)" (strona 16).
- $\rightarrow$  Jeśli odtwarzacz jest podłączony do telewizora za pośrednictwem wzmacniacza (amplitunera) wielokanałowego niezgodnego z funkcja "Control for HDMI", sterowanie telewizorem z odtwarzacza może się okazać niemożliwe.
- $\rightarrow$  Jeśli odtwarzacz jest podłączony do telewizora za pośrednictwem wzmacniacza (amplitunera) wielokanałowego, po zmianie połączenia HDMI, odłączeniu i ponownym podłączeniu przewodu zasilajcego lub oraz po przerwie w zasilaniu należy spróbować wykonać następujące czynności:  $\odot$ Wybierz we wzmacniaczu (amplitunerze) wielokanałowym właściwe wejście, tak aby na ekranie pojawił się sygnał z odtwarzacza. 22Zmień ustawienie parametru "Control for HDMI" na "Off", a nastepnie ustaw parametr "Control for HDMI" na "On" (strona 54). Zapoznaj się z instrukcją obsługi wzmacniacza (amplitunera) wielokanałowego.

# Pamięć zewnętrzna (nośnik lokalny)

#### **Pamiêæ zewnêtrzna nie jest rozpoznawana.**

 $\rightarrow$  Wykonaj nastepujące czynności:  $\eta$ Wyłacz odtwarzacz. 2 (tylko USM1GH) Dopasuj znak ▼ na gnieździe EXT do znaku ▼ na pamięci zewnętrznej i włóż pamięć zewnętrzną. 3Włącz odtwarzacz. 4 Sprawdź, czy pali się wskaźnik EXT na płycie czołowej.

#### **Nie mo¿na odtworzyæ dodatków ani innych**  danych znajdujacych się na płycie **BD-ROM.**

 $\rightarrow$  Wykonaj następujące czynności:  $\odot$ Wyjmij płytę. 2Wyłącz odtwarzacz. 3Wyjmij i ponownie włóż pamięć zewnętrzną (strona 23). 4Włącz odtwarzacz. 6Sprawdź, czy pali się wskaźnik EXT na płycie czołowej. 6Włóż płytę BD-ROM z materiaami BONUSVIEW / BD-LIVE.

#### **Na ekranie pojawia siê komunikat o niewystarczaj¹cej iloœci miejsca na noœniku lokalnym.**

 $\rightarrow$  Skasuj z pamięci zewnętrznej niepotrzebne dane (strona 36).

# **Obsługa**

#### **Nie dzia³a pilot.**

- $\rightarrow$  Baterie w pilocie są wyczerpane (strona 26).
- $\rightarrow$  Pilot znajduje się za daleko od odtwarzacza.
- $\rightarrow$  Pilot nie jest skierowany w strone czujnika zdalnego sterowania na odtwarzaczu.

#### **Odtwarzacz nie rozpoznaje podłączonego urz¹dzenia USB.**

- $\rightarrow$  Upewnij się, że urządzenie USB jest starannie podłączone do gniazda USB na płycie czołowej (strona 41).
- → Sprawdź, czy urządzenie USB lub przewód nie są uszkodzone.
- $\rightarrow$  Sprawdź, czy urządzenie USB jest właczone.
- → Urządzenie USB jest podłączone przez koncentrator USB. Podłącz urządzenie USB bezpośrednio do odtwarzacza.

#### **Nazwa pliku jest wyświetlana niew³aœciwie.**

- $\rightarrow$  Odtwarzacz umożliwia wyświetlanie znaków tylko w formatach zgodnych z ISO 8859-1. Znaki w innych formatach mog być wyświetlane w inny sposób.
- $\rightarrow$  W zależności od oprogramowania używanego do nagrywania, wprowadzone znaki mogą być wyświetlane w inny sposób.

#### **Odtwarzanie nie zaczyna się od początku** płyty.

 $\rightarrow$  Właczona jest funkcja wznawiania odtwarzania od miejsca zatrzymania (Resume Play) (strona 34).

#### **Nie mo¿na u¿yæ pewnych funkcji, takich jak zatrzymywanie czy wyszukiwanie.**

• Niektóre płyty mogą nie pozwalać na użycie części z wymienionych tu funkcji. Zapoznaj się z opisem dostarczonym z płytą.

#### **Nie mo¿na zmieniæ jêzyka œcie¿ki**  dźwiękowej / napisów lub kata.

- $\rightarrow$  Zamiast przycisków bezpośredniego wyboru na pilocie spróbuj użyć menu płyty BD lub DVD (strona 35).
- → Odtwarzana płyta BD / DVD nie zawiera ścieżki dźwiękowej nagranej w wielu językach, napisów w różnych językach lub scen nagranych pod różnymi kątami.
- $\rightarrow$  Płyta BD lub DVD uniemożliwia zmianę języka ścieżki dźwiękowej, języka napisów albo kata.

#### Szuflada na płytę nie otwiera się, a na wyświetlaczu na płycie czołowej widać komunikat ..LOCKED" lub ..TLK ON".

- → Kiedy widać komunikat "LOCKED", odtwarzacz jest zablokowany. Aby wyłączyć funkcję ochrony przed dziećmi, naciśnij przycisk  $\triangleright$  na odtwarzaczu i trzymaj go dotąd, aż na wyświetlaczu na płycie czołowej pojawi się napis "UNLOCK" (strona 10).
- $\rightarrow$  Kiedy widać komunikat "TLK ON", skontaktuj się z lokalną autoryzowaną stacją serwisową Sony.

### **Pomimo naciśnięcia przycisku**  $\triangle$  **nie otwiera siê szuflada na p³ytê i nie mo¿na**  wyjać płyty.

 $\rightarrow$  Wykonaj nastepujące czynności:  $\eta$ Wyłącz odtwarzacz i odłacz przewód zasilający. 2Z powrotem podłącz przewód zasilający, trzymając wciśniety przycisk  $\triangle$  na odtwarzaczu. 3Trzymaj wciśniety  $przycisk$  na odtwarzaczu aż do otwarcia szuflady na płytę. 4Wyjmij płytę. 5Kiedy na wyświetlaczu na płycie czołowej pojawi się napis "WAIT", na co najmniej 10 sekund naciśnij przycisk  $\mathbb{I}/\mathbb{I}$  na odtwarzaczu, tak aby odtwarzacz wyłączył się.

#### **Odtwarzacz nie reaguje na naciskanie ¿adnego przycisku.**

- $\rightarrow$  W odtwarzaczu skropliła się para wodna (strona 3).
- $\rightarrow$  Na co najmniej 10 sekund naciśnij przycisk  $\mathbb{I}$ <sup>(1)</sup> na odtwarzaczu, tak aby zgasły wskaźniki na płycie czołowej. Jeśli odtwarzacz nadal nie reaguje na naciskanie jakichkolwiek przycisków, odłącz i z powrotem podłącz przewód zasilający.

# Sieć bezprzewodowa

#### **Po wybraniu ustawieñ zgodnie z opisem z punktu "Wybieranie ustawieñ sieci bezprzewodowej (Automatic registration (WPS))" nie jest mo¿liwe pod³¹czenie komputera do Internetu.**

 $\rightarrow$  Użycie funkcji Wi-Fi Protected Setup przed wybraniem ustawień routera sieci bezprzewodowej (punktu dostępowego) może spowodować automatyczną zmianę ustawień łączności bezprzewodowej w routerze sieci bezprzewodowej (punkcie dostępowym). W takim przypadku należy sprawdzić ustawienia routera sieci bezprzewodowej (punktu dostępowego) i odpowiednio zmienić ustawienia łaczności bezprzewodowej w komputerze. Szczegółów należy szukać w instrukcji obsługi routera sieci bezprzewodowej (punktu dostępowego).

#### **Nie mo¿na pod³¹czyæ odtwarzacza do routera sieci bezprzewodowej (punktu dostêpowego).**

- **→** Sprawdź, czy router sieci bezprzewodowej (punkt dostepowy) jest właczony.
- $\rightarrow$  W zależności od środowiska pracy (materiału, z którego sa wykonane ściany, warunków odbioru fal radiowych i obecności przeszkód między odtwarzaczem a routerem sieci bezprzewodowej (punktem dostępowym), zasięg łączności może się zmniejszyć. Zmniejsz odległość między odtwarzaczem a routerem sieci bezprzewodowej (punktem dostępowym).
- → Łączność może być przerywana przez urzadzenia wykorzystujące pasmo czestotliwości 2,4 GHz, takie jak kuchenki mikrofalowe, urządzenia Bluetooth czy cyfrowe urządzenia bezprzewodowe. Umieść odtwarzacz w większej odległości od takich urządzeń lub je wyłącz.

#### **Router sieci bezprzewodowej (punkt**  dostępowy) nie pojawia się na liście **"Access point scan".**

**→** Router sieci bezprzewodowej (punkt) dostępowy) nie pojawia się, jeśli w jego ustawieniach zostało wybrane ukrywanie identyfikatora SSID. Sprawdź i ręcznie zmień ustawienia routera sieci bezprzewodowej (punktu dostępowego) (strona 55).

# Funkcja samoczynnej diagnostyki

Kiedy włączy się funkcja samoczynnej diagnostyki, zapobiegająca niewłaściwej pracy odtwarzacza, na wyświetlaczu na płycie czołowej pojawia się kod błędu lub na całym ekranie widać tylko symbol  $\langle \cdot \rangle$ , bez adnych komunikatów. W takich przypadkach zapoznaj si z poniższymi informacjami.

#### **Jeśli na wyświetlaczu na płycie czołowej pojawia siê kod b³êdu**

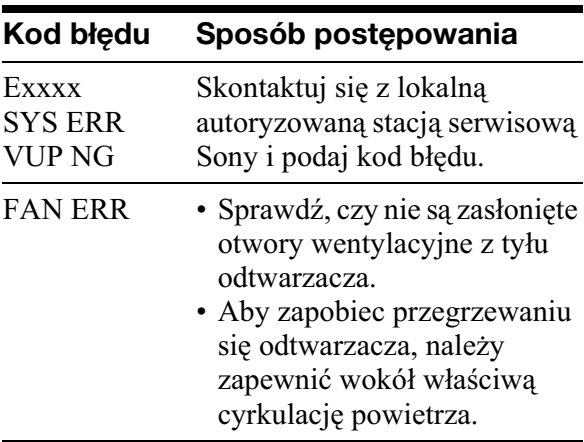

## Kiedy na całym ekranie pojawia się tylko symbol  $\triangle$ , bez żadnego komunikatu

Skontaktuj się z lokalną autoryzowaną stacją serwisowa Sony.

# Płyty, które można odtwarzać

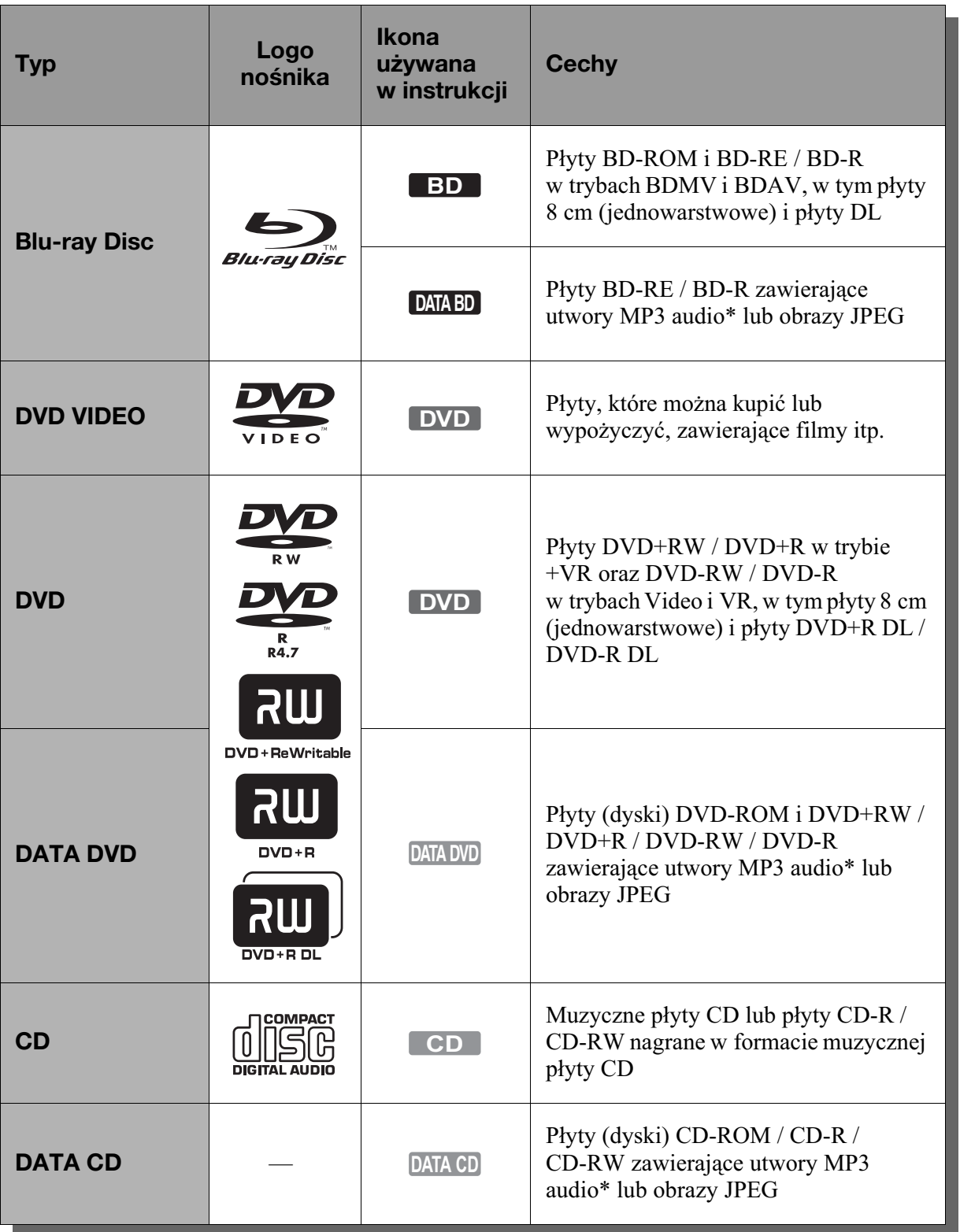

\* MP3 (MPEG-1 Audio Layer 3) jest standardowym formatem kompresji danych o dźwięku zdefiniowanym przez ISO (Międzynarodową Organizację Normalizacyjną)

/ MPEG IEC (Międzynarodową Komisję Elektrotechniczn).

Technologia kodowania dźwięku MPEG Layer-3 i patenty wykorzystane na licencji Fraunhofer IIS i Thomson.

#### **Uwagi o zgodności płyt BD-ROM**

Ponieważ specyfikacja Blu-ray Disc jest nowa i ulega zmianom, niektóre typy i wersje płyt mogą nie być odtwarzane. Wyjściowy sygnał audio zależy od źródła

dźwięku, użytego gniazda wyjściowego i wybranych ustawień dźwięku. Szczegóły podano na stronie 70.

#### Płyty, których nie można odtworzyć

- BD z kasetka
- DVD-RAM
- DVD HD
- Płyty DivX
- DVD Audio
- PHOTO CD
- Sekcja danych płyt CD-Extra
- VCD / Super VCD
- Warstwa HD płyt Super Audio CD
- Strona z materiałem audio płyt DualDisc
- BD-ROM / DVD VIDEO z innym kodem regionu (strona 68).

#### **Uwaga dotycz¹ca sposobu odtwarzania p**łvt BD i DVD

Niektóre funkcje odtwarzania płyt BD i DVD mogą być celowo zablokowane przez producentów nagrania. Ponieważ urządzenie odtwarza płyty BD i DVD zgodnie z zamysłem producentów, użycie pewnych funkcji odtwarzania może się okazać niemożliwe. Należy się zapoznać z instrukcją dostarczoną z płytą BD / DVD.

# **Kod regionu (tylko BD-ROM / DVD VIDEO)**

Z tyłu odtwarzacza jest nadrukowany kod regionu. Urządzenie będzie odtwarzało tylko pyty BD-ROM / DVD VIDEO oznaczone identycznym kodem regionu. System ten ma na celu ochrone praw autorskich. W odtwarzaczu można też odtwarzać płyty DVD VIDEO z oznaczeniem  $[\text{AB}]$ .

Niektóre pyty BD-ROM / DVD VIDEO mogą nie mieć oznaczeń kodu regionu, chociaż ich odtwarzanie podlega ograniczeniu do określonego regionu.

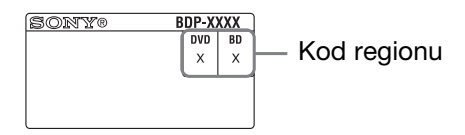

# $\mathbf{A}$

• **Uwagi o pytach BD-RE / BD-R, DVD+RW / DVD+R, DVD-RW / DVD-R i CD-RW / CD-R**

W odtwarzaczu nie można odtwarzać niektórych pyt BD-RE / BD-R, DVD+RW / DVD+R, DVD-RW / DVD-R i CD-RW / CD-R. Zależy to od jakości nagrania oraz stanu płyty, parametrów urządzenia nagrywającego i oprogramowania. Nie można odtwarzać nagranych w komputerze płyt BD-R, na których można dokonać kolejnych nagrań.

Nie będą odtwarzane płyty CD i DVD, które nie zostay odpowiednio sfinalizowane. Dalszych informacji należy szukać w instrukcji obsługi urządzenia nagrywającego. Zwracamy uwagę, że niektóre funkcje odtwarzania pewnych pyt DVD+RW / DVD+R nie działaja nawet wówczas, gdy płyta jest prawidłowo sfinalizowana. W takim przypadku należy odtwarzać płytę w normalnym trybie.

• Płyty muzyczne zakodowane z użyciem **technik ochrony przed kopiowaniem** Urzdzenie jest przystosowane do odtwarzania płyt zgodnych ze standardem płyty kompaktowej (CD).

Niektórzy producenci nagrań wprowadzili na rynek płyty muzyczne zakodowane z użyciem technik ochrony przed kopiowaniem. Zwracamy uwage, że zdarzają się wśród nich płyty niezgodne ze standardem CD. Odtworzenie takich płyt w urządzeniu może się okazać niemożliwe.

#### • **Uwagi o pytach DualDisc**

DualDisc to płyta dwustronna, której jedna strona zawiera nagranie DVD, a druga strona nagranie cyfrowego dźwieku.

Zwracamy uwagę, że urządzenie może nie odtwarzać "dźwiękowej" strony płyty DualDisc, ponieważ płyty te są niezgodne ze standardem CD.

• **Uwaga o dwuwarstwowych pytach BD / DVD**

W momencie przełączenia warstw może wystąpić krótka przerwa w obrazie i dźwięku.

- **Uwaga o pytach BD-RE / BD-R 8 cm** W odtwarzaczu nie można odtwarzać niektórych płyt BD-RE / BD-R o średnicy 8 cm.
- **Uwaga o pytach BD-RE / BD-R** Odtwarzacz jest zgodny z płytami BD-RE w wersji 2.1 i z płytami BD-R w wersji 1.1, 1.2 i 1.3, w tym z płytami BD-R opartymi na pigmencie organicznym (typu LTH).
- **Uwaga o pytach DTS 5.1 MUSIC DISC** Odtwarzacz pozwala na odtwarzanie płyt DTS 5.1 MUSIC DISC.

# Informacje dodatkowe **69Informacje dodatkowe**

#### **Informacia o odtwarzaniu płyt nagranych w formacie AVCHD**

Odtwarzacz pozwala na odtwarzanie płyt w formacie AVCHD.

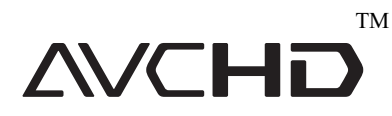

#### **Co to jest format AVCHD?**

AVCHD to format wykorzystywany w cyfrowych kamerach wideo wysokiej rozdzielczości do zapisu sygnału SD (o standardowej rozdzielczości) lub HD (o wysokiej rozdzielczości) zgodnego ze specyfikacja  $1080i^{*1}$  lub  $720p^{*2}$ . Dzieki efektywnej technologii kompresji i kodowania danych, umożliwia on nagrywanie na płytach DVD. Obraz jest poddawany kompresji do formatu MPEG-4 AVC/H.264, natomiast zapis dźwięku odbywa się w formacie Dolby Digital lub Linear PCM. Format MPEG-4 AVC/H.264 umożliwia bardziej efektywną kompresję obrazu niż standardowe rozwizania. Pozwala na zapis na płycie DVD sygnału wideo o wysokiej rozdzielczości (HD) z kamery cyfrowej, w taki sam sposób jak przy zapisie standardowego sygnału telewizyjnego (SD).

- \*<sup>1</sup> Specyfikacja obrazu o wysokiej rozdzielczości złożonego z 1080 efektywnie analizowanych linii wywietlanych z przeplotem.
- \*2 Specyfikacja obrazu o wysokiej rozdzielczości złożonego z 720 efektywnie analizowanych linii wyświetlanych kolejnoliniowo.
- $\boldsymbol{\omega}$
- Niektórych płyt AVCHD nie można odtworzyć ze względu na stan nagrania.
- Nie będą też odtwarzane płyty w formacie AVCHD, które nie zostay odpowiednio sfinalizowane.

# Rozdzielczość wyjściowego sygnału wideo

Wyjściowa rozdzielczość zależy od ustawienia parametru "Output Video Format" z grupy ustawień "Video Settings" (strona 46).

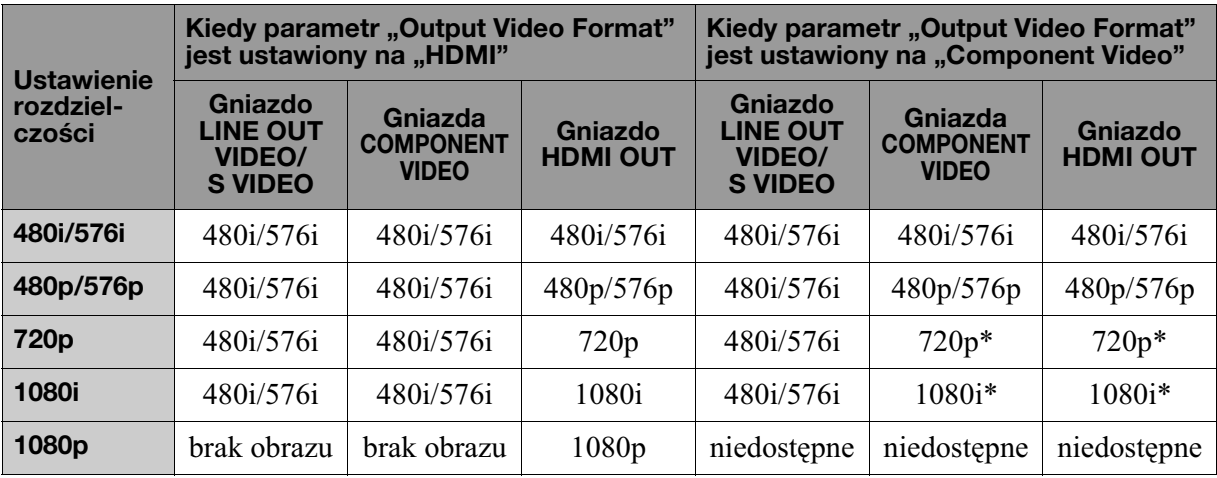

\* Chronione materiay z pyt DVD s reprodukowane w rozdzielczości 480p / 576p. Chronione materiały z płyt BD sa reprodukowane w rozdzielczości 576p.

◆ Kiedy parametr "Output Video Format" **jest ustawiony na ..Video or S Video"** Przez gniazda LINE OUT VIDEO / S

VIDEO lub COMPONENT VIDEO reprodukowane są sygnały wideo 480i/576i, a przez gniazdo HDMI OUT – sygnay wideo 480p/576p.

# Ustawienia wyjściowych sygnałów audio i odtwarzacza

Wyjściowy sygnał audio zależy od źródła dźwięku, użytego gniazda wyjściowego i używanego wzmacniacza (amplitunera) wielokanałowego. Aby uzyskać żądany dźwięk, należy sprawdzić w poniższej tabeli formaty dźwięku obsługiwane przez wzmacniacz (amplituner) wielokanałowy, sposób podłączenia wzmacniacza (amplitunera) i konfigurację połączeń.

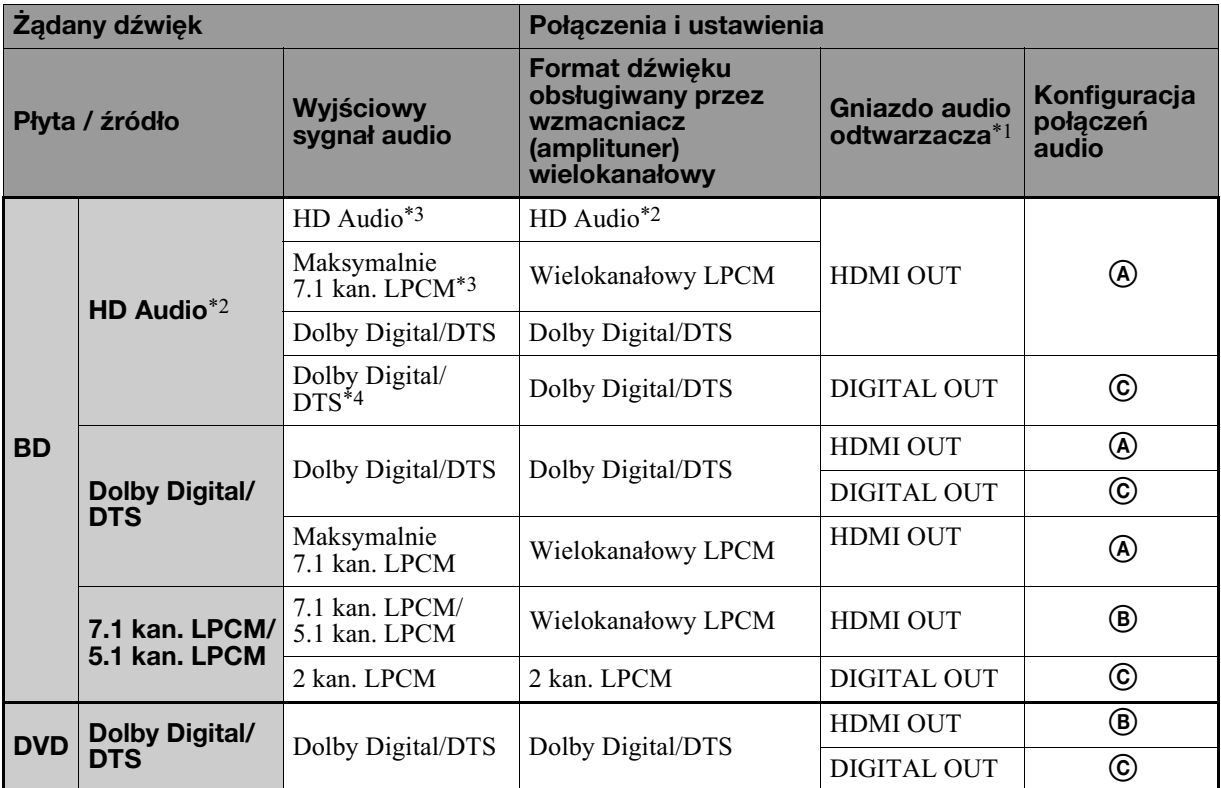

#### **Tabela konfiguracji połączeń audio**

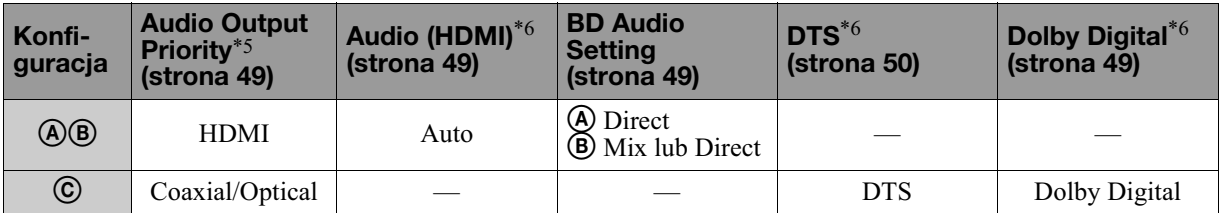

- $*1$  Jeśli do połączenia używane są gniazda LINE OUT (R-AUDIO-L), reprodukowany jest dźwięk 2-kanałowy.
- $*2$  Dźwięk HD Audio obejmuje formaty Dolby TrueHD, Dolby Digital Plus, DTS-HD Master Audio i DTS-HD High Resolution Audio.
- \*3 W przypadku formatów Dolby TrueHD i DTS-HD Master Audio, ustawienie parametru "HDMI Resolution" z grupy "Output Video Format" w menu "Video Settings" powinno być inne niż "480i/576i" i "480p/576p" (strona 46).
- \*4 Główne / dodatkowe sygnały audio zawierające 2 lub mniej kanałów są reprodukowane jako 2-kanałowy sygnał LPCM.
- \*5 Reprodukcja 2-kanałowego dźwięku LPCM odbywa się przez gniazda wyjściowe inne niż priorytetowe.
- \*6 W następujących przypadkach reprodukowany jest dwukanałowy dźwięk LPCM:
	- kiedy parametr "Audio (HDMI)" z menu "Audio Settings" jest ustawiony na ..2ch PCM".
	- kiedy parametr "Dolby Digital" / "DTS" z menu "Audio Settings" jest ustawiony na "Downmix PCM",
	- podczas odtwarzania pyty DVD zawierajcej dźwięk MPEG Audio.

# **Informacja** o zabezpieczeniach sieci bezprzewodowych

Ze względu na to, że łączność w sieci bezprzewodowej jest oparta na falach radiowych, sygnał bezprzewodowy może być podsłuchiwany. Dla ochrony łaczności bezprzewodowej odtwarzacz pozwala na wykorzystanie różnych zabezpieczeń. Należy prawidłowo skonfigurować zabezpieczenia, zgodnie ze środowiskiem sieciowym.

#### **Brak zabezpieczeñ**

Łatwość wybierania ustawień wiąże się z możliwością przechwycenia przesyłanych danych bez użycia żadnych zaawansowanych narzędzi, jak również z możliwością wykorzystania sieci przez osoby nieuprawnione. Należy wziąć pod uwagę ryzyko nieuprawnionego dostępu lub przechwycenia danych.

#### ◆ WEP

Technologia WEP zapewnia ochron przesyanych danych i zapobiega przechwytywaniu danych i wykorzystaniu sieci przez osoby trzecie. WEP jest historyczną technologią, pozwalającą na podłączanie starszych urządzeń, które nie obsługują technologii TKIP/AES.

#### **WPA-PSK (TKIP)**

Technologia zabezpieczeń TKIP została stworzona w celu wyeliminowania niedostatków technologii WEP. Zapewnia wyższy niż WEP poziom bezpieczeństwa.

#### **WPA-PSK (AES), WPA2-PSK (AES)**

AES to zaawansowana technologia zabezpieczeń, różniaca się od technologii WEP i TKIP.

Zapewnia poziom bezpieczeństwa wyższy niż WEP i TKIP.

# Dane techniczne

#### **System**

Laser: Laser półprzewodnikowy

#### Wejścia i wyjścia (**Nazwa gniazda:** Typ gniazda / poziom wyjściowy / impedancja obciążenia) **LINE OUT R-AUDIO-L:** Cinch / 2 V wart. skut. / 10 kiloomów **DIGITAL OUT (OPTICAL):** Optyczne gniazdo wyjściowe / -18 dBm (długość fali 660 nm) **DIGITAL OUT (COAXIAL):** Cinch / 0,5 Vp-p / 75 omów **HDMI OUT:** Standardowe złącze HDMI (19-stykowe) **COMPONENT VIDEO OUT (Y, PB/CB, PR/CR):** Cinch / Y: 1,0 Vp-p / PB/CB, PR/CR: 0,7 Vp-p / 75 omów **LINE OUT VIDEO:** Cinch / 1,0 Vp-p / 75 omów **LINE OUT S VIDEO:** 4-stykowe mini DIN / Y: 1,0 Vp-p, C: 0,3 Vp-p / 75 omów **LAN (100):** Złacze 100BASE-TX **EXT:** Gniazdo pamięci zewnętrznej (do podłączenia pamięci zewnętrznej) Wyjściowe napięcie stałe: 5 V, maks. 500 mA **USB:** Gniazdo USB typu A (do podłaczenia cyfrowego aparatu fotograficznego i pamięci USB) **Sieæ bezprzewodowa Standard sieci bezprzewodowej** IEEE802.11a/b/g IEEE802.11n draft 2.0 **Pasmo częstotliwości:**

Pasmo 2,4 GHz: kanały  $1 - 13$ Pasmo 5 GHz: kanały 36 – 64, 100 – 140

#### **Modulacja:**

Modem DS-SS i modem OFDM

#### **Dane ogólne Zasilanie:** Napięcie przemienne 220 – 240 V, 50/  $60$  Hz **Pobór mocy:** 28 W **Wymiary (w przybliżeniu):**  $430 \times 216 \times 70$  mm  $(szer. \times wys. \times gl.)$ razem z wystającymi elementami Waga (w przybliżeniu):  $2,4$  kg **Zakres temperatur przy pracy:** 5 do 35 °C Zakres wilgotności przy pracy: 25 do 80%

#### **Dostarczane wyposa¿enie**

Patrz strona 13.

Konstrukcja i dane techniczne mogą ulec zmianie.
# Lista kodów języków

Szczegóy podano na stronie 51.

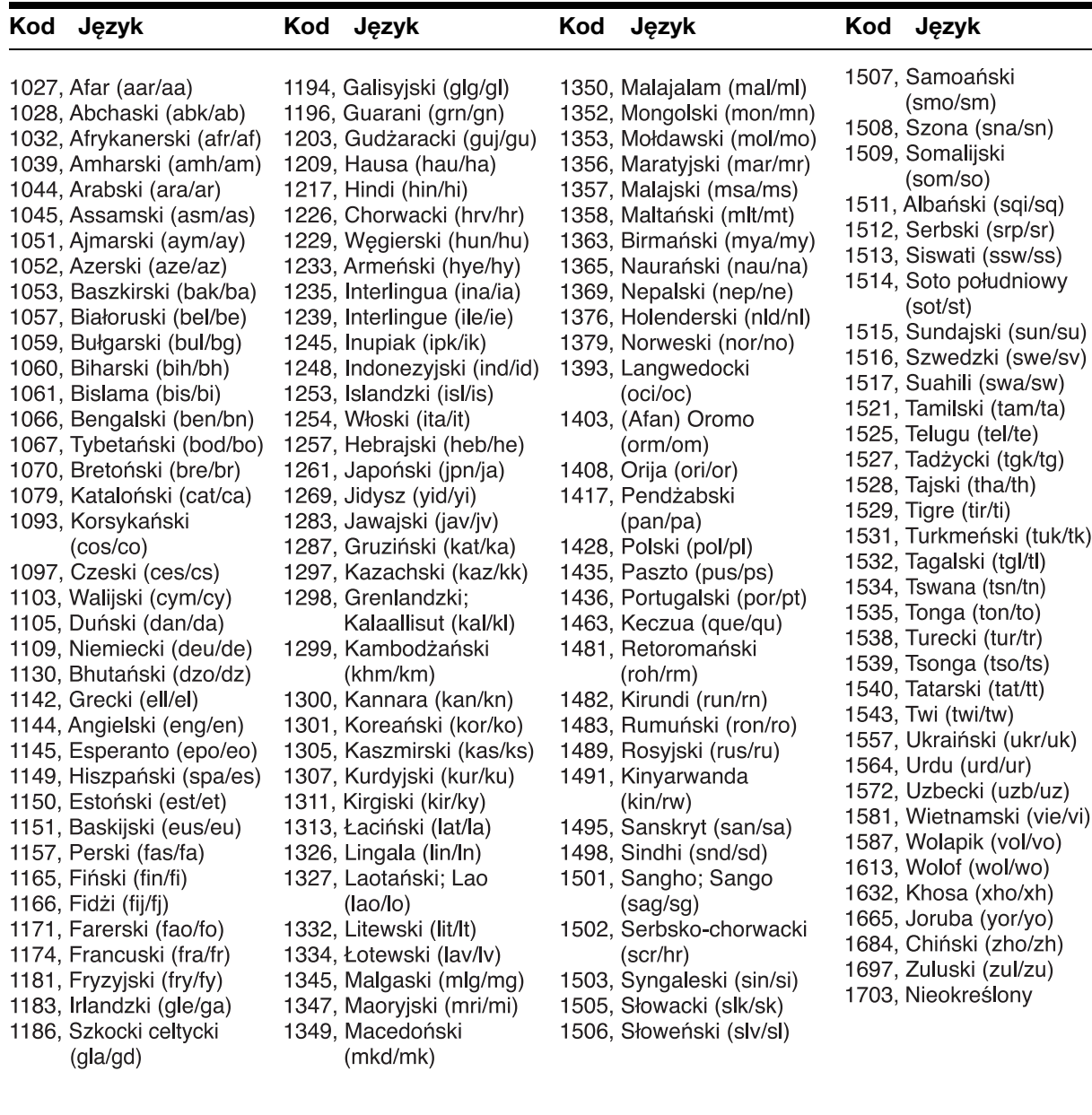

# Blokada rodzicielska / Kod regionu

Szczegóy podano na stronie 52.

#### **Numer, obszar (kod)**

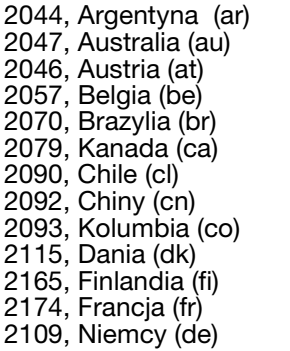

2200, Grecja (gr) 2219, Hongkong (hk) 2248, Indie (in) 2238, Indonezja (id) 2239, Irlandia (ie) 2254, Włochy (it) 2276, Japonia (jp) 2304, Korea (kr) 2333, Luksemburg (lu) 2363, Malezja (my) 2362, Meksyk (mx) 2376, Holandia (nl) 2390, Nowa Zelandia (nz) 2379, Norwegia (no) 2427, Pakistan (pk) 2424, Filipiny (ph) 2428, Polska (pl) 2436, Portugalia (pt) 2489, Rosja (ru) 2501, Singapur (sg) 2149, Hiszpania (es) 2499, Szwecja (se) 2086, Szwajcaria (ch) 2543, Tajwan (tw) 2528, Tajlandia (th) 2184, Wielka Brytania (gb)

# Warunki użytkowania i umowa licencji dla użytkownika

Odtwarzacz Sony Blu-ray Disc ("Produkt") i związane z nim oprogramowanie ("Oprogramowanie") sa dostarczane i utrzymywane przez Sony Corporation i Jego podmioty zależne ("Sony"). Sony dostarcza także i utrzymuje powiązany serwis ("Serwis"), obejmujący wszelkie podstrony dostępne za pośrednictwem strony głównej Serwisu w Internecie ("Witryna"). Oprogramowanie obejmuje oprogramowanie zawarte w Produkcie; zapisane na dowolnym nośniku, dostarczone w zestawie z Produktem lub w inny sposób dostarczone przez Sony; pobrane z Witryny lub w inny sposób udostępnione lub dostarczone przez Sony; każdy taki nośnik i każdą dokumentację drukowaną, "on-line" lub elektroniczna związaną z Produktem i wszystkimi jego aktualizacjami i nowymi wersjami.

UZYSKIWANIE DOSTĘPU, PRZEGLĄDANIE LUB UŻYTKOWANIE SERWISU, PRODUKTU, OPROGRAMOWANIA I / LUB WITRYNY OZNACZA AKCEPTACJĘ, BEZ OGRANICZEŃ ANI ZASTRZEŻEŃ, ZAWARTYCH TU WARUNKÓW, POLITYKI OCHRONY PRYWATNOŚCI SONY ZAMIESZCZONEJ NA WITRYNIE ORAZ WSZELKICH DODATKOWYCH WARUNKÓW UŻYTKOWANIA ZAMIESZCZONYCH W DOWOLNEJ CZĘŚCI USŁUGI I WITRYNY (ŁĄCZNIE "UMOWA"). W PRZYPADKU NIEWYRAŻANIA ZGODY NA WARUNKI NINIEJSZEJ UMOWY, SONY NIE UDZIELA OGRANICZONYCH PRAW, O KTÓRYCH MOWA W NINIEJSZYM DOKUMENCIE, I NIE ZEZWALA NA UYCIE SERWISU, PRODUKTU, OPROGRAMOWANIA I / LUB WITRYNY.

#### 1. Własność

Oprogramowanie i wszystkie materiay w Serwisie i / lub Witrynie, w tym między innymi obrazy, oprogramowanie i tekst ("Treść") są chronione przepisami o ochronie praw autorskich i umowami międzynarodowymi. Oprogramowania, Serwisu, Produktu, Treści i Witryny nie można wykorzystywać inaczej niż w sposób określony w niniejszym dokumencie. Serwis lub Witryna mogą zawierać logo firm, znaki usługowe i znaki handlowe. Ich udostępnienie w Serwisie i / lub Witrynie nie oznacza udzielenia przez Sony jakiejkolwiek licencji na korzystanie z tych logo firm, znaków usługowych i znaków handlowych. Wszelkie nieuprawnione użycie Serwisu, Witryny, Treści lub Oprogramowania można naruszać przepisy o ochronie praw autorskich, znakach handlowych, prywatności i reklamie, jak również prawo cywilne i karne. Wszelkie tytuły i prawa autorskie do Oprogramowania lub materiaów w Serwisie / Witrynie i wszelkich kopii Oprogramowania oraz w nich zawarte są własnością Sony, jego licencjobiorców lub dostawców. Wszelkie prawa, które nie są wyraźnie przyznane niniejszą Umową, są zastrzeżone dla Sony, jego licencjobiorców i dostawców.

#### **2. Prawa u¿ytkownika i ograniczona licencja**

Serwis, Witryna, Oprogramowanie, Treść i Produkt są przeznaczone tylko do użytku osobistego. Użytkownik ponosi odpowiedzialność za wszystkie swoje działania wymienione poniżej, w tym pełną odpowiedzialność prawną wynikającą z użytkowania Serwisu przez użytkownika lub inne osoby, które użytkują Serwis za pośrednictwem Produktu użytkownika. Użytkowanie Serwisu, Witryny, Oprogramowania, Treści i Produktu jest dozwolone tylko w celach zgodnych z prawem. Zabrania się rozpowszechniania, wymiany, modyfikowania, sprzedaży lub przesyłania czegokolwiek, co można skopiować z Serwisu lub Witryny, w tym między innymi wszelkich tekstów, obrazów, dźwięków i filmów, w dowolnych celach handlowych, komercyjnych lub publicznych. Użytkownikom, którzy spełniają warunki określone w niniejszej Umowie, Sony udziela niewyłącznego, nieprzenaszalnego, ograniczonego

prawa do uzyskiwania dostępu, wyświetlania i użytkowania Serwisu, Witryny i Oprogramowania na warunkach określonych w niniejszej Umowie. Użytkownik zgadza się w żaden sposób nie przerywać / nie zakłócać ani nie podejmować prób przerwania / zakócenia dziaania niniejszego Serwisu, Witryny lub Oprogramowania.

#### **3. Automatyczna aktualizacja**

Oprogramowanie obejmuje funkcję umożliwiającą jego automatyczną aktualizację, gdy Produkt jest podłączony do serwera należącego do Sony lub do strony trzeciej wyznaczonej przez Sony. Jeżeli użytkownik wyraża zamiar niekorzystania z tej funkcji automatycznej aktualizacji lub gdy wybrane jest ustawienie pytania o chęć wykonania automatycznej aktualizacji, a użytkownik odmawia wykonania aktualizacji, domniemuje się, że użytkownik wyraża zgodę na to, aby w Oprogramowaniu nie były wprowadzane poprawki funkcji bezpieczeństwa, korekty błędów, inne aktualizacje funkcjonalne ani wszelkie inne zmiany oferowane przez Sony w ramach takich aktualizacji, co może wpływać na użytkowanie Oprogramowania w chwili obecnej i w przyszłości.

Kiedy jest włączona funkcja automatycznej aktualizacji opisana w poprzednim akapicie, domniemuje się zgodę użytkownika na (a) automatyczne aktualizowanie Oprogramowania w miar potrzeb w celu poprawy funkcji bezpieczeństwa, korekty błędów, poprawy funkcjonalności aktualizacji lub w innych celach oraz (b) możliwość połączenia tych aktualizacji Oprogramowania z powiększaniem, zmienianiem lub usuwaniem funkcjonalności Oprogramowania.

#### **4. Dodatkowe postanowienia dotyczace Oprogramowania Produktu**

Oprogramowania można używać wyłącznie w połączeniu z Produktem, który towarzyszył Oprogramowaniu. Oprogramowanie jest licencjonowane, a nie sprzedawane. Poza warunkami zamieszczonymi w innych częściach niniejszej Umowy, Oprogramowanie podlega następującym warunkom:

Korzystanie z Oprogramowania Oprogramowanie można wykorzystywać wyłącznie do użytku osobistego i w połączeniu z Produktem.

Ograniczenie odtwarzania kodu źródłowego, dekompilacji i dezasemblacji Zabrania się wprowadzania zmian w całości lub w części Oprogramowania, odtwarzania jego kodu źródłowego, dekompilacji i dezasemblacji.

Rozdzielanie skadników Oprogramowanie jest licencjonowane jako jeden produkt. Jego składniki nie mogą być rozdzielane w celu wykorzystania w więcej niż jednym urządzeniu, chyba że Sony wyraźnie na to zezwoli.

Pliki z danymi Oprogramowanie może automatycznie tworzyć pliki z danymi wykorzystywane przez Oprogramowanie. Wszelkie takie pliki z danymi będą uważane za część Oprogramowania.

Wynajem Zabrania się wypożyczania lub dzierżawy Oprogramowania.

Przekazanie Oprogramowania Użytkownik może na stałe przekazać wszystkie swoje prawa wynikające z niniejszej Umowy tylko w ramach sprzedaży lub przekazania Oprogramowania towarzyszących sprzedaży lub przekazaniu Produktu użytkownika, pod warunkiem że użytkownik nie zachowa żadnych kopii, przekaże Oprogramowanie w całości (łącznie ze wszystkimi kopiami, składnikami, nośnikami i materiałami drukowanymi, wszystkimi wersjami i wszelkimi nowszymi wersjami Oprogramowania i niniejszej Umowy), a odbiorca wyrazi zgodę na warunki niniejszej Umowy. Oprogramowanie zależne Oprogramowanie, usługi sieciowe i produkty inne niż Oprogramowanie, od których zależy działanie Oprogramowania, mogą zostać wycofane lub zawieszone wedug uznania ich dostawców (dostawców oprogramowania, dostawców usług lub Sony).

Działanie w warunkach podwyższonego ryzyka Oprogramowanie nie jest odporne na błędy i nie jest projektowane, produkowane ani pomyślane do użytku lub odsprzedaży jako sprzęt sterujący działający w trybie on-line w niebezpiecznych środowiskach, które wymagają odporności na awarie, takich jak obiekty nuklearne, systemy nawigacji lub łączności dla lotnictwa, systemy kontroli lotów, urządzenia bezpośrednio podtrzymujące życie lub systemy obronne,

w których awaria Oprogramowania mogłaby spowodować śmierć, obrażenia ciała lub duże zniszczenia materialne lub w środowisku naturalnym ("Działanie w warunkach podwyższonego ryzyka"). Sony i jego dostawcy wyraźnie wykluczają jakąkolwiek jawną lub dorozumianą gwarancję przydatności do Działania w warunkach podwyższonego ryzyka.

Powszechna Licencja Publiczna GNU, Mniejsza Powszechna Licencja Publiczna i inne licencje. Niezależnie od postanowień niniejszej Umowy, niektóre części Oprogramowania podlegajce warunkom Mniejszej Powszechnej Licencji Publicznej GNU w wersji 2.1 (LGPL), Powszechnej Licencji Publicznej GNU w wersji 2 (GPL) i innych licencji i innych licencji na otwarty kod źródłowy ("Licencje na wolne oprogramowanie"), których kopie są załączone i włączone do niniejszego dokumentu. Dla takich części Oprogramowania, w zakresie, w jakim występuje konflikt między niniejszą Umową a Licencjami na wolne oprogramowanie, obowiązują postanowienia Licencji na wolne oprogramowanie.

Dostępność pewnych kodów źródłowych Sony udostępnia kod źródłowy pewnych części OPROGRAMOWANIA za pośrednictwem LICENCJI GPL / LGPL. Dostęp do takich kodów źródłowych i instrukcje dotyczące ich uzyskania jest możliwy za pośrednictwem witryny **http://www.sony.com/ linux**.

#### **5. Zmiany w Serwisie**

Sony zastrzega sobie prawo do zawieszenia w dowolnym momencie, wedug wasnego uznania, jednej, niektórych lub wszystkich cech Serwisu. Sony może okresowo, według własnego uznania i bez powiadomienia zmieniać, dodawać lub usuwać cechy i funkcje, wprowadzać nowe wersje lub modyfikacje Serwisu, Witryny i / lub Oprogramowania. Użytkownik może, zależnie od uznania Sony, otrzymywać wiadomości dotyczace takich zmian i nowych cech / funkcji. Dowolny nowy tekst, treść, plik, dane, produkt, usługi, informacja, oprogramowanie, narzdzie programowane lub inna cecha dostarczona przez Sony (za pośrednictwem sieci, dysku CD-ROM lub innych środków) (w tym między innymi dowolna aktualizacja Oprogramowania dostarczona automatycznie użytkownikowi zgodnie z Rozdziałem 3 niniejszej Umowy) będzie podlegać niniejszej Umowie; z zastrzeżeniem, że jeśli użytkownik otrzyma oddzielne warunki dotyczące takiej cechy, warunki takie będą miały priorytet w stosunku do niniejszej Umowy.

#### **6. PoufnoϾ**

Użytkownik zobowiazuje się do zachowania poufności wszelkich informacji dotyczących Produktu i Dokumentacji, które są przekazane na mocy niniejszej Umowy, a nie są znane publicznie. Użytkownik zgadza się nie ujawniać takich informacji żadnej stronie trzeciej bez wcześniejszej zgodny na pimie.

#### **7. Ograniczenia eksportowe**

Użytkownik zgadza się nie eksportować znikąd dostarczonego mu Oprogramowania z wyjatkiem przypadku zachowania zgodności ze wszystkimi przepisami eksportowymi oraz uzyskania wszystkich wymaganych zezwoleń i zgód.

#### **8. Uprawnienie Sony do zakoñczenia lub zmiany warunków niniejszej Umowy**

Sony może w dowolnym momencie, bez wcześniejszego powiadomienia, dodać, zmienić lub usunąć dowolną część, postanowienie lub warunek niniejszej Umowy. Wszelkie zmiany niniejszej Umowy lub dowolnych warunków opublikowane w Serwisie i / lub Witrynie zaczynaj obowiązywać od momentu publikacji. Użytkowanie Serwisu, Produktu, Oprogramowania i / lub Witryny po opublikowaniu takich zmian oznacza wyrażenie przez użytkownika zgody na te zmiany. SONY MOŻE CZASOWO LUB NA STAŁE, W DOWOLNYM MOMENCIE, BEZ POWIADOMIENIA I BEZ PONOSZENIA ODPOWIEDZIALNOŚCI DODAWAĆ, ZMIENIAĆ, WYCOFYWAĆ, USUWAĆ LUB ZAWIESZAĆ WSZELKIE INNE TREŚCI ZAMIESZCZONE W SERWISIE I / LUB WITRYNIE, W TYM CECHY I DANE TECHNICZNE PRODUKTÓW OPISANYCH LUB PRZEDSTAWIONYCH W SERWISIE I / LUB WITRYNIE. BEZ USZCZERBKU DLA WSZELKICH INNYCH PRAW,

SONY MOŻE ZAWIESIĆ LUB ROZWIAZAĆ NINIEJSZA UMOW
 W TRYBIE NATYCHMIASTOWYM, ZA POWIADOMIENIEM, GDY UŻYTKOWNIK NIE WYPEŁNIA JEJ WARUNKÓW. Po rozwiązaniu, użytkownik jest zobowiązany do zniszczenia Oprogramowania w ciągu czternastu (14) dni od daty takiego rozwiązania, a na żądanie Sony dostarczyć Sony poświadczenie takiego zniszczenia. Sony może wykorzystywać wszelkie środki prawne i techniczne w celu zapobieżenia naruszaniu niniejszej Umowy i dla zapewnienia przestrzegania jej zapisów, w tym między innymi natychmiastowe zablokowanie dostępu do Serwisu użytkownikom, którzy w mniemaniu Sony naruszają niniejszą Umowe.

#### **9. Ochrona cywilnoprawna**

Użytkownik zgadza się przejąć odpowiedzialność, wnieść sprzeciw wobec jakiegokolwiek powództwa i nie występować z powództwem wobec Sony, wszystkich jego przedstawicieli, dyrektorów, pracowników, dostawców informacji, licencjobiorców i licencjodawców, podmiotów zależnych, dostawców treści, kadry kierowniczej i organizacji macierzystej (łącznie "Strony podlegające ochronie cywilnoprawnej") w przypadku wszelkich ciężarów i kosztów (w tym między innymi honorariów adwokatów) ponoszonych przez Strony podlegające ochronie cywilnoprawnej w związku z jakimkolwiek roszczeniem wynikającym z (i) dowolnego naruszenia bądź domniemanego naruszenia przez użytkownika niniejszej Umowy w dowolny sposób, (ii) dowolnej informacji przekazanej Sony, (iii) dowolnego naruszenia bądź domniemanego naruszenia przez użytkownika praw strony trzeciej lub (iv) dowolnej szkody wyrzdzonej w Serwisie przez użytkownika lub takiej szkody, o której wyrządzenie użytkownik jest podejrzewany. Użytkownik będzie współpracował w maksymalnym należytym zakresie w ochronie Stron podlegających ochronie cywilnoprawnej przed wszelkimi roszczeniami. Sony i / lub Strony podlegające ochronie cywilnoprawnej zastrzegają sobie prawo do podjęcia na własny koszt wyłącznej obrony i przejęcia kontroli nad wszelkimi sprawami, które w przeciwnym razie podlegayby ochronie przez użytkownika. Użytkownik nie będzie w żadnym przypadku dokonywał wiążących ustaleń w żadnych sprawach bez pisemnej zgody Sony i / lub Stron podlegających ochronie cywilnoprawnej.

#### **10. WYŁACZANIE GWARANCJI I SZKÓD: OGRANICZENIE ODPOWIEDZIALNOŒCI**

UŻYTKOWNIK ROZUMIE, ŻE DO KORZYSTANIA Z PRODUKTU I SERWISU POTRZEBNY JEST DOST P DO INTERNETU, ZA KTÓRY WYŁACZNA ODPOWIEDZIALNOŚĆ PONOSI UŻYTKOWNIK. DZIAŁANIE PRODUKTU I / LUB SERWISU MOŻE BYĆ OGRANICZONE ZE WZGLĘDU NA MOŻLIWOŚCI LUB OGRANICZENIA TECHNICZNE DOSTĘPU DO INTERNETU, JAKIM DYSPONUJE UŻYTKOWNIK.

UŻYTKOWNIK KORZYSTA Z OPROGRAMOWANIA, SERWISU, PRODUKTU, TREŚCI I / LUB WITRYNY NA WASNE RYZYKO. OPROGRAMOWANIE, SERWIS, TREŚĆ I WITRYNA SĄ DOSTARCZANE "TAKIE, JAKIE SA" I W MAKSYMALNYM ZAKRESIE, W JAKIM ZEZWALA NA TO PRAWO, SONY NIE UDZIELA JAKICHKOLWIEK GWARANCJI NA (1) DOKŁADNOŚĆ, MOŻLIWOŚĆ SPRZEDAŻY, PRZYDATNOŚĆ DO OKREŚLONEGO CELU LUB BRAK NARUSZEŃ ZWIĄZANYCH Z SERWISEM, WITRYNĄ I/LUB OPROGRAMOWANIEM; (2) TO, E DOST PNE SERWER(Y) TWORZ
CE SERWIS, OPROGRAMOWANIE I / LUB WITRYNĘ JEST WOLNE OD WIRUSÓW LUB INNYCH SKADNIKÓW, KTÓRE MOG
 ZAINFEKOWAĆ, USZKODZIĆ LUB ZNISZCZYĆ KOMPUTER, TELEWIZOR, INNE URZĄDZENIE LUB DOWOLNIE INNE MIENIE. PONADTO SONY NIE UDZIELA ŻADNYCH GWARANCJI DOTYCZĄCYCH UŻYTKOWANIA LUB WYNIKÓW UŻYTKOWANIA OPROGRAMOWANIA, SERWISU I / LUB WITRYNY POD WZGLĘDEM PRAWIDŁOWOŚCI, DOKŁADNOŚCI, NIEZAWODNOŚCI LUB INNYM. ŻADNE USTNE BADŹ PISEMNE INFORMACJE LUB WSKAZÓWKI

PRZEKAZANE PRZEZ SONY LUB UPOWAŻNIONEGO PRZEDSTAWICIELA SONY NIE BĘDĄ TWORZYŁY GWARANCJI ANI W ŻADEN SPOSÓB ROZSZERZAŁY ZAKRESU TEJ GWARANCJI. W RAZIE GDYBY OPROGRAMOWANIE, SERWIS I / LUB WITRYNA OKAZAŁY SIĘ USZKODZONE, UŻYTKOWNIK (A NIE SONY LUB UPOWAŻNIONY PRZEDSTAWICIEL SONY) PONOSI CAY KOSZT WSZYSTKICH KONIECZNYCH CZYNNOŚCI SERWISOWYCH, NAPRAW LUB POPRAWEK.

W ŻADNYM PRZYPADKU, W TYM MIĘDZY INNYMI ZANIEDBANIA SONY LUB KWESTII ZWI
ZANYCH Z ZEWNĘTRZNYMI DOSTAWCAMI TRESCI, SONY NIE BĘDZIE PONOSIĆ ODPOWIEDZIALNOŚCI ZA WSZELKIE SZKODY BEZPOŚREDNIE, INCYDENTALNE, POŚREDNIE, SZCZEGÓLNE BADŹ ZADOŚĆUCZYNIENIA ZWIAZANE Z (A) UŻYTKOWANIEM, (B) BRAKIEM MOŻLIWOŚCI UŻYCIA LUB (C) BŁĘDAMI I BRAKAMI OPROGRAMOWANIA, SERWISU, PRODUKTU I / LUB WITRYNY, NAWET JEŚLI SONY LUB JEGO UPOWAŻNIONY PRZEDSTAWICIEL BYLI POINFORMOWANI O MOŻLIWOŚCI POWSTANIA TAKICH SZKÓD. NIEKTÓRE JURYSDYKCJE NIE ZEZWALAJ
 NA WY
CZENIE LUB OGRANICZENIE SZKÓD INCYDENTALNYCH LUB WTÓRNYCH, TAK WIĘC POWYŻSZE OGRANICZENIE LUB WYŁĄCZENIE MOŻE NIE MIEĆ ZASTOSOWANIA. W ŻADNYM PRZYPADKU CAŁKOWITE ZOBOWIĄZANIA SONY WZGLĘDEM UŻYTKOWNIKA ZA WSZYSTKIE SZKODY, STRATY I PODSTAWY ROSZCZEŃ (KTÓRYCH PODSTAWĄ BYŁABY UMOWA LUB CZYN NIEDOZWOLONY, W TYM MI DZY INNYMI ZANIEDBANIE) NIE PRZEKROCZ
 KWOTY ZAPŁACONEJ ZA PRODUKT.

PEWNE JURYSDYKCJE NIE ZEZWALAJ
 NA PEWNE WYŁĄCZENIA GWARANCJI, TAK WIĘC W PEWNYM ZAKRESIE POWYŻSZE WYŁĄCZENIE I OGRANICZENIE ODPOWIEDZIALNOŚCI MOGĄ NIE MIEĆ ZASTOSOWANIA.

WARUNKI NINIEJSZEGO WYŁĄCZENIA NIE WPYWAJ
 NA USTAWOWE UPRAWNIENIA UŻYTKOWNIKA JAKO KONSUMENTA ANI NIE OGRANICZAJĄ I NIE WYŁĄCZAJĄ WSZELKIEJ ODPOWIEDZIALNOŚCI ZA ŚMIERĆ LUB OBRAŻENIA SPOWODOWANE ZANIEDBANIEM SONY ANI ŻADNEJ INNEJ ODPOWIEDZIALNOŚCI W TAKIM ZAKRESIE. W JAKIM NA JEJ WYŁĄCZENIE LUB OGRANICZENIE NIE ZEZWALA STOSOWNE PRAWO.

#### **11. Postanowienia ogólne**

Niniejsza Umowa, ograniczona gwarancja towarzysząca Produktowi oraz wszelkie dodatkowe postanowienia opublikowane w Serwisie lub Witrynie tworzą razem całość porozumienia między Sony a użytkownikiem dotyczącego Produktu, Serwisu, Witryny, Treści i Oprogramowania. Przekazanie wszelkich powiadomień przez Sony w rozumieniu niniejszych zapisów może nastąpić listownie, pocztą elektroniczną lub przez publikację w Serwisie lub Witrynie. Wszelkie roszczenia, jakie użytkownik może wysuwać w związku z korzystaniem z tej Witryny, muszą być zgłoszone w cigu jednego (1) roku od zaistnienia przyczyny roszczenia. Gdyby z jakiekolwiek powodu właściwy sąd uznał dowolne postanowienie niniejszej Umowy lub jej część za martwe, postanowienie to będzie obowiązywało w maksymalnym możliwym zakresie, tak aby oddać cel niniejszej Umowy, a pozostałe warunki Umowy nadal będą obowiązywały w pełnym zakresie. Niniejsza umowa będzie podlegać prawu japońskiego i zgodnie z tym prawem będzie interpretowana.

# **Słowniczek**

#### **AACS**

"Advanced Access Content System" – system zarządzania cyfrowymi materiałami rozrywkowymi na nośnikach nowej generacji, zarówno nagranymi fabrycznie, jak i samodzielnie. System ten umożliwia korzystanie z cyfrowych materiaów rozrywkowych, w tym materiaów w formacie HD.

#### **Aplikacje BD-J**

Format BD-ROM umożliwia stosowanie funkcji interaktywnych opartych na języku Java.

"BD-J" daje producentom nagrań niemal nieograniczone możliwości tworzenia interaktywnych tytuów BD-ROM.

#### **AVCHD (strona 69)**

AVCHD to format wykorzystywany w cyfrowych kamerach wideo wysokiej rozdzielczości do zapisu sygnału SD (o standardowej rozdzielczoci) lub HD (o wysokiej rozdzielczości) zgodnego ze specyfikacją 1080i\*1 lub 720p\*2. Dzięki efektywnej technologii kompresji i kodowania danych, umożliwia on nagrywanie na płytach DVD. Obraz jest poddawany kompresji do formatu MPEG-4 AVC/H.264, natomiast zapis dźwięku odbywa się w formacie Dolby Digital lub Linear PCM. Format MPEG-4 AVC/H.264 umożliwia bardziej efektywną kompresję obrazu niż standardowe rozwiązania. Pozwala na zapis na płycie DVD sygnału wideo o wysokiej rozdzielczości (HD) z kamery cyfrowej, w taki sam sposób jak przy zapisie standardowego sygnału telewizyjnego (SD).

- \*<sup>1</sup> Specyfikacja obrazu o wysokiej rozdzielczości złożonego z 1080 efektywnie analizowanych linii wyświetlanych z przeplotem.
- \*2 Specyfikacja obrazu o wysokiej rozdzielczości złożonego z 720 efektywnie analizowanych linii wyświetlanych kolejnoliniowo.

# Informacje dodatkowe **77Informacje dodatkowe**

#### **BD-R (strona 67)**

BD-R (Blu-ray Disc Recordable) to plyta Blu-ray Disc do jednokrotnego zapisu, dostepna w takich samych pojemnościach, jak opisana poniżej płyta BD. Ponieważ nagrania można dokonać tylko raz, płyta BD-R nadaje się do archiwizacji ważnych danych oraz do nagrywania i rozpowszechniania materiaów wideo.

#### **BD-RE (strona 67)**

BD-RE (Blu-ray Disc Rewritable) to płyta Blu-ray Disc do wielokrotnego zapisu, dostępna w takich samych pojemnościach, jak opisana poniżej płyta BD. Zdolność do wielokrotnego nagrywania umożliwia intensywną edycję oraz wykorzystanie do zastosowań nieliniowych.

#### **BD-ROM (strona 67)**

BD-ROM (Blu-ray Disc Read-Only Memory) to produkowane w celach komercyjnych pyty o takich samych pojemnościach, jak opisana poniżej płyta BD. Oprócz zapisu standardowych materiałów filmowych, umożliwiają one korzystanie z funkcji interaktywnych, obsługę przy użyciu menu podręcznych, wyświetlanie napisów i wyświetlanie pokazów slajdów. Mimo że płyty BD-ROM mogą zawierać dowolny rodzaj danych, na większości z nich znajdą się filmy w formacie High Definition, przeznaczone do odtwarzania w odtwarzaczach Blu-ray Disc / DVD.

#### **Blu-ray Disc (BD) (strona 67)**

Format płyty przeznaczony do nagrywania / odtwarzania filmów o wysokiej rozdzielczości (HD) (wykorzystywanych w HDTV itp.) oraz do zapisywania dużych ilości danych. Na jednowarstwowej płycie Blu-ray Disc mieści się do 25 GB danych, a na pycie dwuwarstwowej – do 50 GB.

#### **Deep Colour (strona 48)**

Są to sygnały wideo o powiększonej głębi koloru, przechodzace przez gniazdo HDMI. Odtwarzacze niezgodne z technologia Deep Colour opisują barwę każdego piksela przy użyciu 8 bitów na składowa sygnału wizji  $(Y,$ PB/CB, PR/CR) (24 bity / 16 777 216 barw). Technologia Deep Colour umożliwia zwiększenie tej dokładności do 12 bitów na składowa sygnału wizji  $(Y, PB/CB, PR/CR)$ (36 bitów). Wiksza liczba bitów przekada się na płynniejszą reprodukcję przejść tonalnych.

#### **DLNA (strona 42, 58)**

DLNA (Digital Living Network Alliance) jest organizacją non profit, która tworzy "Wytyczne współpracy DLNA" określa zasady współużytkowania materiałów cyfrowych w sieci. Szczegółowe informacje można znaleźć na następującej witrynie www: http://www.dlna.org/

#### **Dolby Digital Plus (strona 70)**

Technologia kodowania dźwięku stanowiąca rozszerzenie systemu Dolby Digital i obsługująca 7.1 kanałów dźwięku przestrzennego.

### **Dolby TrueHD (strona 70)**

Dolby TrueHD to technologia bezstratnego kodowania zapewniająca obsługę 8 kanałów dźwięku przestrzennego i przeznaczona do wykorzystania na nośnikach optycznych nowej generacji. Odtwarzany dźwięk jest wierną reprodukcją oryginalnego nagrania.

### **DTS-HD High Resolution Audio (strona 70)**

Rozszerzenie formatu DTS Digital Surround. Zapewnia częstotliwość próbkowania 96 kHz i 7.1 kanałów dźwięku przestrzennego.

Maksymalna prędkość transmisji dla formatu DTS-HD High Resolution Audio wynosi 6 Mb/s. Stosowana jest stratna kompresja sygnału.

## **DTS-HD Master Audio (strona 70)**

Maksymalna prędkość transmisji dla formatu DTS-HD Master Audio wynosi 24,5 Mb/s. Stosowana jest bezstratna kompresja sygnału. Format DTS-HD Master Audio odpowiada maksymalnej częstotliwości próbkowania 192 kHz i maksymalnie 7.1 kanałom.

#### **HDMI (High-Definition Multimedia Interface) (strona 15)**

HDMI jest interfejsem cyfrowym umożliwiającym przesyłanie obrazu i dźwięku. Połączenie HDMI umożliwia przesyanie w cyfrowej postaci, bez obniżenia jakości, sygnałów wizji o standardowej lub dużej rozdzielczości i wielokanałowych sygnałów fonii do urządzeń audiowizualnych, takich jak telewizor z HDMI. Specyfikacja HDMI jest zgodna

z technologią ochrony przed kopiowaniem HDCP (High-bandwidth Digital Content Protection), przeznaczonej dla cyfrowych materiaów rozrywkowych przesyanych przez HDMI.

## **LTH (Low to High) (strona 68)**

LTH to system nagrywania zgodny z płytami BD-R opartymi na pigmencie organicznym.

### **Menu podrêczne (strona 35)**

Udoskonalone menu dostepne na płytach BD-ROM. Menu podręczne pojawia się po naciśnięciu przycisku POP UP/MENU w czasie odtwarzania. Można go używać, gdy trwa odtwarzanie.

## **PhotoTV HD (strona 41)**

Funkcja "PhotoTV HD" umożliwia szczegółowe odwzorowanie delikatnych faktur i kolorów, jak na fotografiach. Podłaczenie urzadzenia Sony z funkcja "PhotoTV HD" za pomoca przewodu HDMI umożliwi ogladanie fotografii w zapierającej dech jakości Full HD. Przykładowo, obecnie na dużym ekranie, w pieknej, fotograficznej jakości można wyświetlić delikatną fakturę skóry ludzkiej, kwiatów, piasku i fal.

## **Wi-Fi Protected Setup (strona 24, 30)**

Specyfikacja Wi-Fi Protected Setup pozwala na łatwe konfigurowanie zabezpieczeń w domowych sieciach bezprzewodowych. Istnieja dwa sposoby użycia funkcji Wi-Fi Protected Setup:

- konfiguracja przyciskiem WPS na routerze sieci bezprzewodowej (punkcie dostępowym),
- konfiguracja z wykorzystaniem kodu PIN.

## **x.v.Colour (strona 48)**

x.v.Colour jest łatwa do zapamietania, zaproponowaną przez Sony nazwą standardu xvYCC.

xvYCC to międzynarodowy standard przestrzeni barw w obrazie filmowym. Standard ten umożliwia reprodukcję szerszego zakresu barw niż obecnie wykorzystywany standard transmisji.

## **24p True Cinema (strona 47)**

Każda sekunde obrazu filmowego nakreconego kamera tworza 24 nieruchome obrazy (klatki).

Standardowe telewizory (kineskopowe i płaskie) wyświetlają jednak obraz co 1/60 lub 1/50 sekundy. To sprawia, że klatki obrazu nie zmieniają się w stałym tempie. Po podłaczeniu telewizora z systemem 24p odtwarzacz może wyświetlać obraz co 1/ 24 sekundy — czyli w odstępach, w jakich kamera rejestrowała obraz. Dzieki temu obraz na ekranie jest wierna reprodukcja obrazu z planu filmowego.

# **Skorowidz**

Terminy w cudzysłowach pojawiają się na ekranach.

# **Liczby**

24p True Cinema 78

# **A**

AACS 76 Adres MAC 54 Aktualizacja 25, 44 ANGLE 9 AUDIO 8 "Audio Output Priority" 49 "Audio Settings" 38, 49 "Auto Power Off" 54 AVCHD 69, 76

# **B**

Baterie 26 "BD Data" 36 "BD/DVD Viewing Settings" 51 BD-LIVE 23, 35 BD-R 67, 77 BD-RE 67, 77 Blokada płyty 34 Blokada rodzicielska 34, 51 Blu-ray Disc 67, 77 BONUSVIEW 35 BRAVIA Sync 16, 63

# **C**

CD 67 "Chapter Search" 36 "Control for HDMI" 16, 34, 54, 63

# **D**

Deep Colour 48, 77 "Dimmer" 54 DISPLAY 9 DLNA 42, 58, 77 Dolby Digital 21, 49 Dolby Digital Plus 70, 77 Dolby TrueHD 70, 77 DTS 21, 50 DTS-HD 70, 77 DVD 67

# **F**

Funkcja samoczynnej diagnostyki 66

# **H**

HD Audio 70 HDMI 15, 20, 28, 46, 48, 49, 63, 78 HOME 9, 33, 43

# **I**

Informacje o odtwarzaniu 37

# **K**

Klucz WEP 31, 55 Klucz WPA 31, 55 Kod regionu 68 Kolorowe przyciski 9

# **L**

LTH 78

## **M**

Menu główne 43 "Music" 38

## **N**

"Network Settings" 55 "Network Update" 25, 44 Nośnik lokalny 23, 35, 64

# **O**

Ochrona przed dziećmi 10,<br>65 Odtwarzanie w zwolnionym tempie 9 Oprogramowanie Aktualizacja 25, 44, 54 OPTIONS 9, 35, 39, 40 "OSD" 54

# **P**

Pamięć zewnętrzna 23,<br>35, 64  $,$ Photo" 40 "Photo Settings" 53 PhotoTV HD 41, 78 Pilot 8, 26, 27 Płyty, które można odtwarzać 67 Podłączanie Telewizor 14 Wzmacniacz (amplituner) wielokanałowy 19 Pokaz slajdów 40, 42 POP UP/MENU 9, 35 Prosta konfiguracja (Easy Setup) 28, 59

# **Q**

"Quick Start Mode" 54

# **R**

"Resetting" 60 Rozdzielczość wyjściowego sygnału wideo 69 **Rozpoczynanie** odtwarzania jednym przyciskiem 16, 34 **Rozwiazywanie** problemów 61

# **S**

"Setup" 43 Stop-klatka 9 Strumień danych 63 SUBTITLE 9 "System Settings" 54

# **Œ**

Śledzenie języka 16

# **T**

THEATRE 8, 16 "Title Search" 36 TOP MENU 9, 35  $, TV$  Type" 45

# **U**

USB 41 Utwory MP3 audio 38, 67

## **V**

"Video" 33 "Video Settings" 37, 45

## **W**

WEP 31, 55, 71 Wi-Fi Protected Setup 24, 30, 55, 78 WPA2-PSK (AES) 71 WPA-PSK (AES) 71 WPA-PSK (TKIP) 71 Wprowadzanie znaków 57 WPS (przycisk) 24, 30 Wyjściowe sygnały audio 70 Wyłączanie zasilania systemu 16 Wyświetlacz na płycie czołowej 11 Wznawianie od miejsca zatrzymania 9, 34, 39

## **X**

x.v.Colour 48, 78

## **Z**

Zerowanie odtwarzacza 60

Oprogramowanie tego odtwarzacza może być aktualizowane w przyszłości. Informacje o ewentualnych aktualizacjach można znaleźć pod adresem http://support.sony-europe.com/

XX Wskazówki i informacje dotyczące produktów i usług Sony można znaleźć pod<br>
adresem www.sony-europe.com/myproduct/ adresem www.sony-europe.com/myproduct/

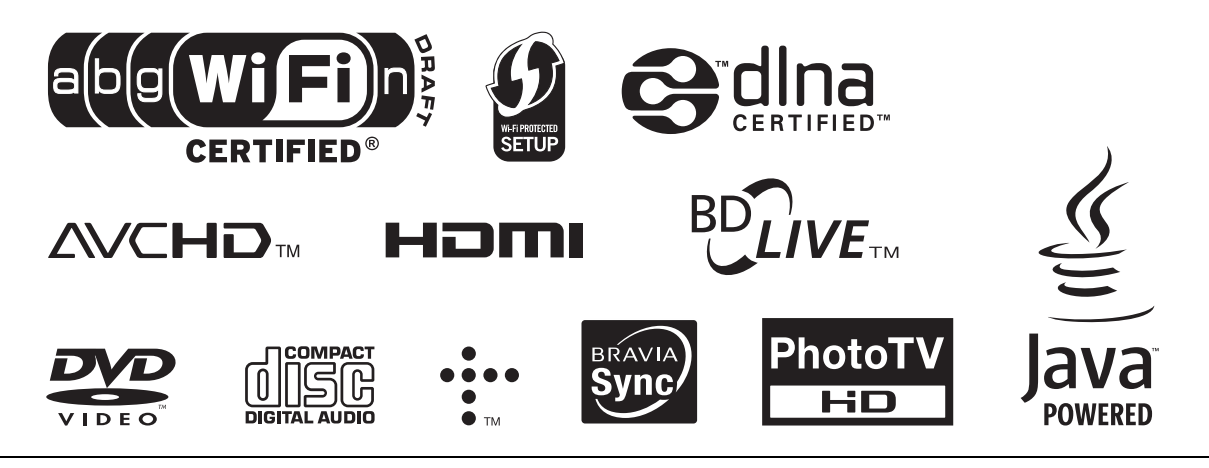

http://www.sony.net/

Printed in Czech Republic (EU) 4-145-644-**PL**(1)

 $\Box$ 

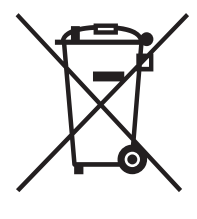

Usuwanie zużytego sprzętu elektrycznego i elektronicznego (dotyczy krajów Unii Europejskiej i innych krajów europejskich z własnymi systemami zbierania odpadów)

Ten symbol na produkcie lub jego opakowaniu oznacza, że produkt nie powinien być zaliczany do odpadów domowych. Należy go przekazać do odpowiedniego punktu, który zajmuje się zbieraniem i recyklingiem urządzeń elektrycznych i elektronicznych. Prawidłowe usunięcie produktu zapobiegnie potencjalnym negatywnym konsekwencjom dla środowiska naturalnego zdrowia ludzkiego, których przyczyną mogłoby być niewłaściwe usuwanie produktu.  $\mathbf{i}$ Recykling materiałów pomaga w zachowaniu surowców naturalnych. Aby uzyskać szczegółowe informacje o recyklingu tego produktu, należy się skontaktować z władzami lokalnymi, firmą świadczącą usługi oczyszczania lub sklepem, w którym produkt ten został kupiony.